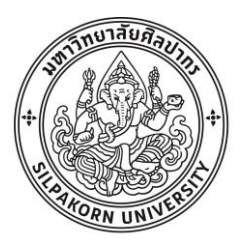

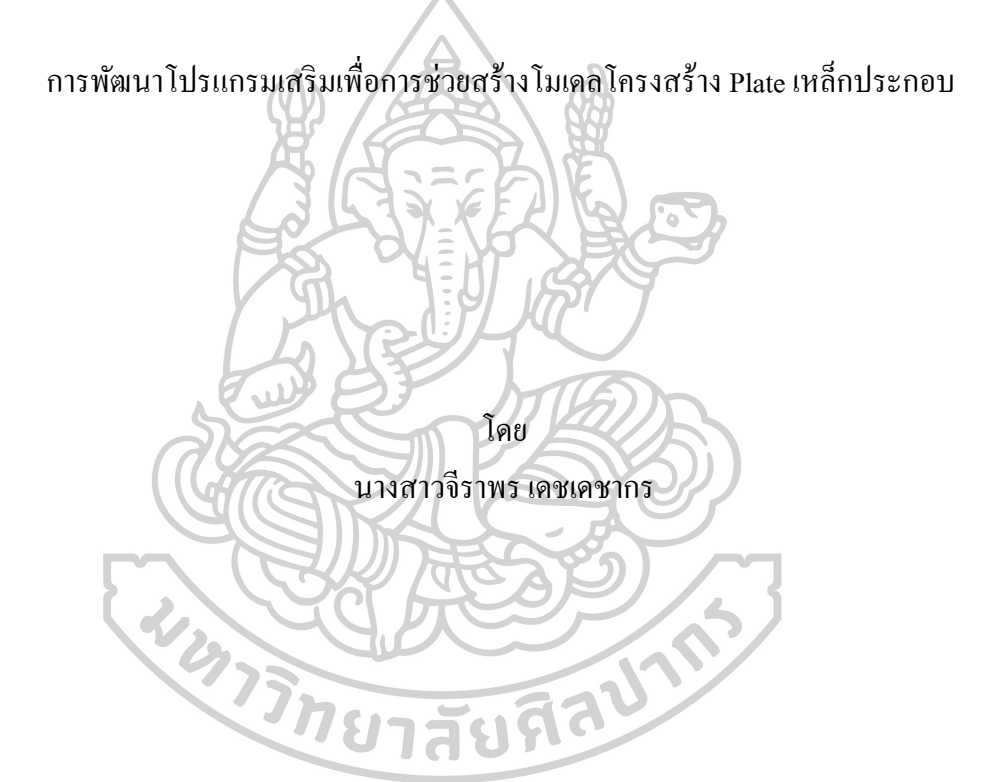

การค้นคว้าอิสระนี้เป็นส่วนหนึ่งของการศึกษาตามหลักสูตรวิทยาศาสตรมหาบัณฑิต สาขาวิชาคอมพิวเตอร์เพื่อการออกแบบทางสถาปัตยกรรม แผน ข แบบ ระดับปริญญามหาบัณฑิต ภาควิชาเทคนิคสถาปัตยกรรม บัณฑิตวิทยาลัย มหาวิทยาลัยศิลปากร ปี การศึกษา 2563 ลิขสิทธ์ิของบณั ฑิตวทิยาลยั มหาวทิยาลยัศิลปากร

การพัฒนาโปรแกรมเสริมเพื่อการช่วยสร้างโมเดลโครงสร้าง Plate เหล็กประกอบ

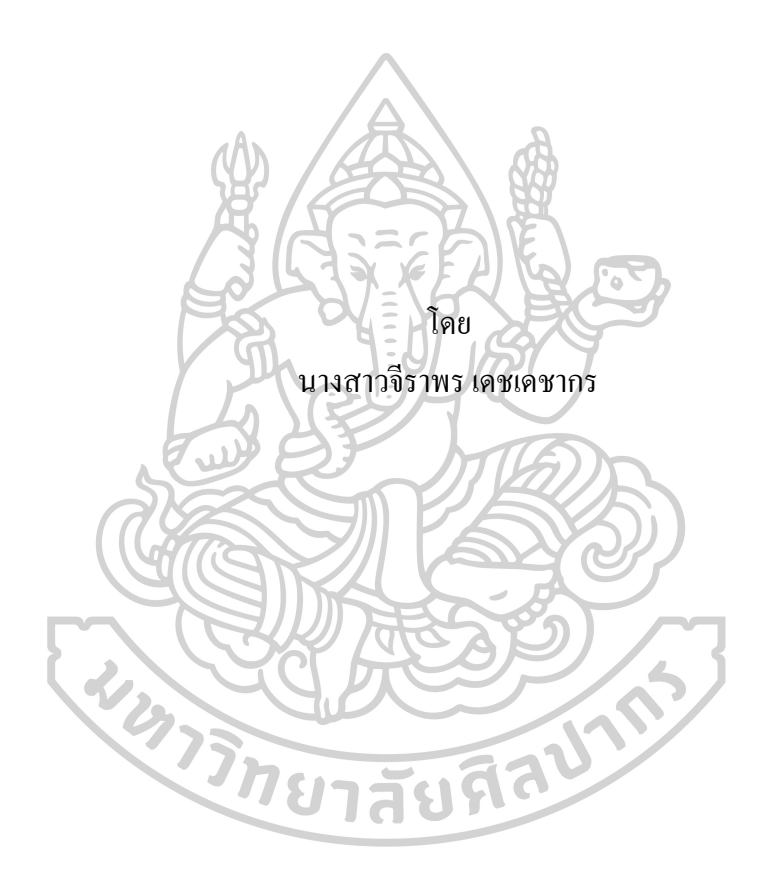

การค้นคว้าอิสระนี้เป็นส่วนหนึ่งของการศึกษาตามหลักสูตรวิทยาศาสตรมหาบัณฑิต สาขาวิชาคอมพิวเตอร์เพื่อการออกแบบทางสถาปัตยกรรม แผน ข แบบ ระดับปริญญามหาบัณฑิต ภาควิชาเทคนิคสถาปัตยกรรม บัณฑิตวิทยาลัย มหาวิทยาลัยศิลปากร ปี การศึกษา 2563 ้ ลิขสิทธิ์ของบัณฑิตวิทยาลัย มหาวิทยาลัยศิลปากร

#### PLUG-IN FOR STEEL STRUCTURE: MODEL CREATION PROGRAM FOR BUILT – UP FROM PLATE

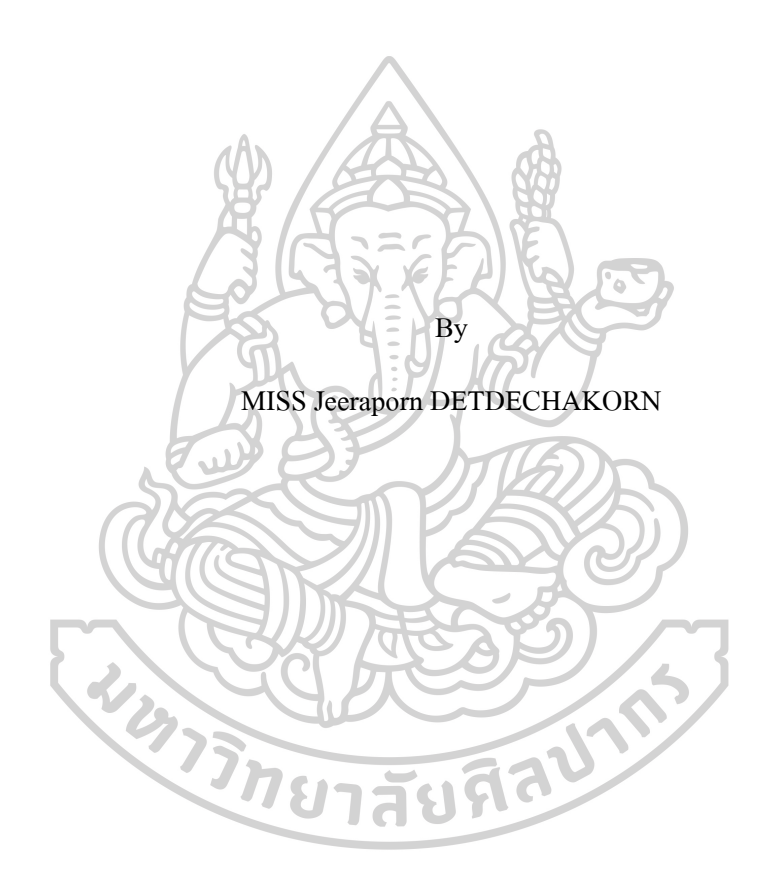

An Independent Study Submitted in Partial Fulfillment of the Requirements for Master of Science (Computer-aided Architectural Design) Department of Architectural Technology Graduate School, Silpakorn University Academic Year 2020 Copyright of Graduate School, Silpakorn University

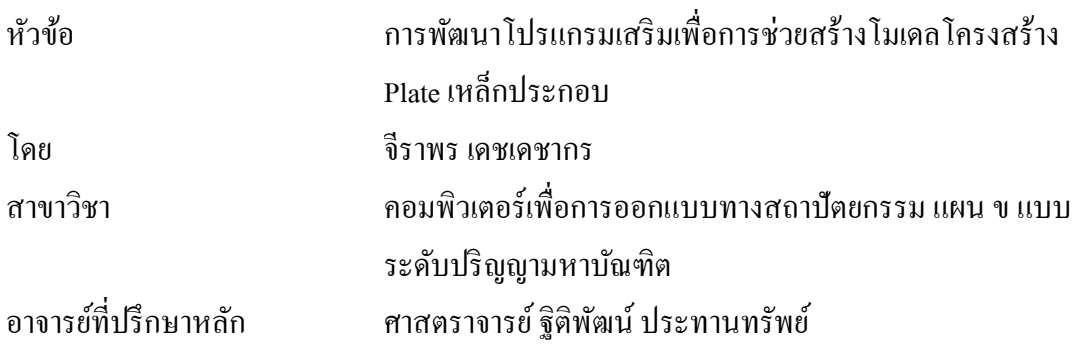

บัณฑิตวิทยาลัย มหาวิทยาลัยศิลปากร ใด้รับพิจารณาอนุมัติให้เป็นส่วนหนึ่งของการศึกษา ตามหลักสูตรวิทยาศาสตรมหาบัณฑิต  $\Lambda$ 

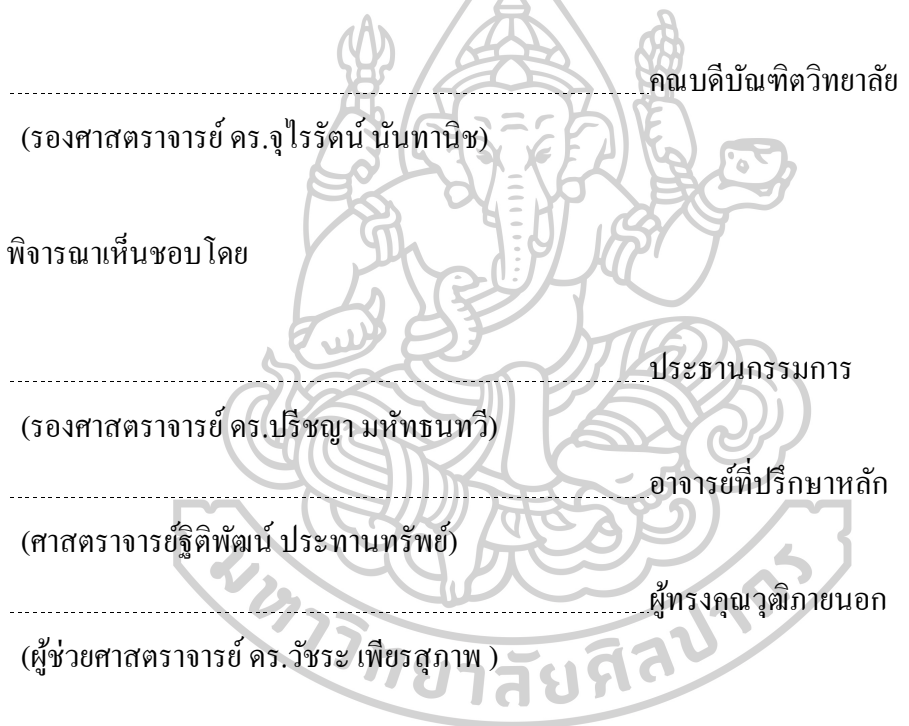

61059301 : คอมพิวเตอร์เพื่อการออกแบบทางสถาปัตยกรรม แผน ข แบบ ระดับปริญญา มหาบัณฑิต

ค าส าคัญ : PEB, Steel Structure

นางสาว จีราพร เดชเดชากร: การพัฒนาโปรแกรมเสริมเพื่อการช่วยสร้างโมเดล โครงสร้าง Plate เหล็กประกอบ อาจารย์ที่ปรึกษาวิทยานิพนธ์หลัก : ศาสตราจารย์ ฐิติพัฒน์ ประทานทรัพย์

เนื่องจากในปัจจุบัน ธุรกิจการก่อสร้างมีการใช้โปรแกรมส าเร็จรูปเขา้มาช่วยในการ ทา งานในกระบวนต่างๆมากข้ึนอย่างแพร่หลาย ทา ให้ผูใ้ช้งานเกิดความสะดวกมากข้ึน ภายใต้ ระยะเวลาการทำงานที่น้อยลง รวมถึงการนำระบบการทำงาน "Building Information Modeling" เข้ามาเป็นแนวทางในการทำงานโดยการใช้โปรแกรมสำเร็จรูปที่รองรับแนวทางในการทำงานด้วย ระบบ "Building Information Modeling" เป็นการทำงานที่ใช้โมเดล 3 มิติ เป็นเครื่องมือหลักในการ ทำงานร่วมกันระหว่างฝ่าย ทำให้ผู้ใช้งานสามารถสื่อสารและเพิ่มขีดความสามารถในการทำงาน ้ ได้มากขึ้นกว่าเดิม

อย่างไรก็ดี โปรแกรมสำเร็จรูปที่รองรับการทำงานด้วยระบบ "Building Information Modeling" นั้นมีราคาสูง อีกทั้งผู้ใช้งานยังต้องตระหนักถึงต้นทุนอื่นๆที่เกี่ยวข้องเพื่อรองรับการ ทำงานแบบเต็มรูปแบบและการสื่อสารในการทำงานระหว่างฝ่ายที่มีประสิทธิภาพ ทำให้การทำงาน ด้วยระบบนี้ มีต้นทุนการทำงานที่สูงกว่าการทำงานในรูปแบบเดิม ดังนั้นการพิจารณานำเครื่องมือ หรือโปรแกรมสำเร็จรูปเข้ามาใช้งาน ประสิทธิผลและราคาจึงเป็นปัจจัยหลักที่ผู้ใช้งานจำเป็นต้อง คำนึงถึง นอกจากนี้โปรแกรมสำเร็จรูปที่ทำงานภายใต้ระบบ Building Information Modeling นั้นมี ้ค่อนข้างหลากหลาย ทำให้ผู้ใช้งานสามารถเลือกเครื่องมือได้ตามความต้องการ แต่หากต้องสามารถ ส่งต่อข้อมลที่สร้างเพื่อให้ฝ่ายที่เกี่ยวข้องได้นำไปใช้งานในกระบวนการอื่นได้อย่างมีประสิทธิภาพ

อย่างไรก็ตาม ธุรกิจงานผลิตโครงสร้างเหล็ก้ป็นอีกธุรกิจหน่ึงที่นิยมใช้โปรแกรม ส าเร็จรูปเฉพาะทางด้านงานเหล็ก ซึ่งมีราคาสูงและในการสร้างโครงสร้างเหล็กในรูปแบบ PEB หรือโครงสร้างเหล็กแบบ Plate ประกอบนั้นมีขั้นตอนการสร้างที่ซับซ้อน ทำให้เกิดต้นทุนการ ท างานที่สูงตามไปดว้ยนนั่ เอง

จากปัจจัยข้างต้น จึงได้มีแนวคิดในการพัฒนาโปรแกรมเสริมที่ท างานในโปรแกรมที่มี ราคาต่ำกว่าที่รองรับการพัฒนาเครื่องมือเพื่อช่วยลดความซับซ้อนในการทำงานในส่วนของการ ี สร้างโมเดลโครงสร้างเหล็ก ทั้งนี้มีเป้าหมายเพื่อช่วยลดปัญหาความซับซ้อนที่ทำให้ผู้ใช้งานต้อง เสียเวลามากและปัญหาในเรื่องราคาของโปรแกรมเพื่อลดต้นทุนการท างานให้น้อยลง อีกท้งัยงัมี แนวคิดในการพัฒนากระบวนการส่งข้อมูลที่สร้างเพื่อส่งไปทำงานกระบวนการอื่นในโปรแกรม เฉพาะทางไดโ้ดยไม่จา เป็นตอ้งเสียเวลาในการสร้างโมเดลใหม่อีกดว้ย

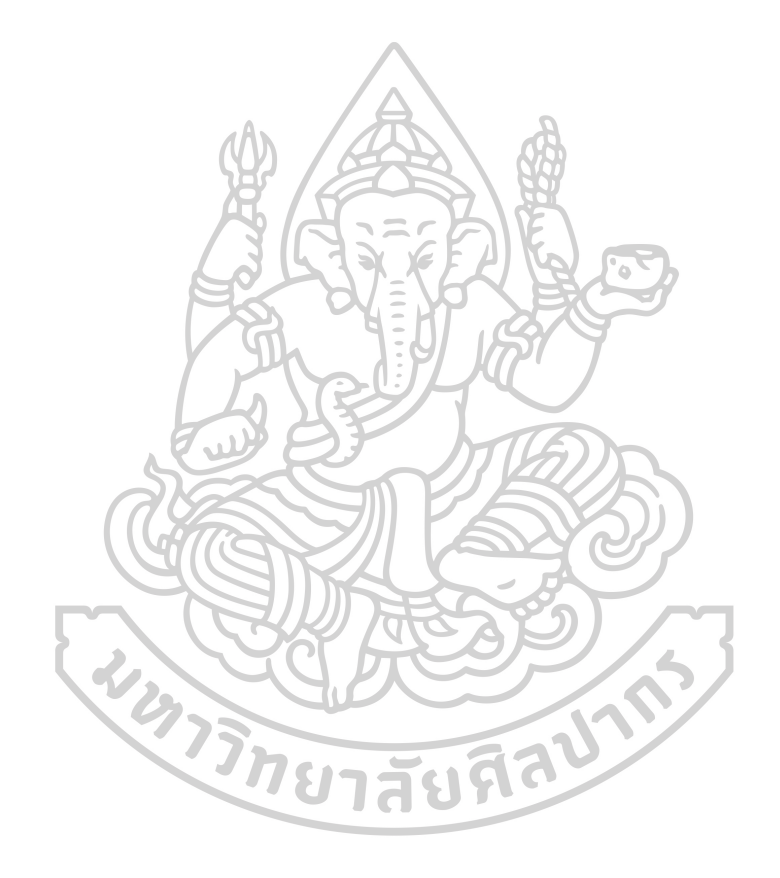

61059301 : Major (Computer-aided Architectural Design)

Keyword : Steel, Steel Structure

MISS JEERAPORN DETDECHAKORN : PLUG-IN FOR STEEL STRUCTURE: MODEL CREATION PROGRAM FOR BUILT – UP FROM PLATE THESIS ADVISOR : PROFESSOR THITIPAT PRATHARNSAP

Nowadays, there are various Software adopted into Construction Business increasingly. These Softwares are the tools helping users to maximize their outputs with shorter or limited time. Most of companies adopted and deployed the concept of "Building Information Modeling" or "BIM" into their business. BIM is a concept of working by using 3D Model to communicate with others related diciplins to let them communicate and collaborate their jobs in the same points of view.

By the way, accoding to BIM Concept, there are various tools or Software which working on the conept of BIM called "BIM Software" but mostly are high price, so propered tools need to be set for the best outputs. Becasue of the varities of BIM Software, main point of working on BIM is efficient communication between parties.

Steel Structure Business is one of business using BIM Software and working on BIM Concept. Becasue of the tasks, Steel Structure needs to use specialized Software which has very high cost. In this point will state in PEB or Plate Build-Up Steel Structure which has some complicated process of creation, so this point can cause high cost of working hour as well.

1288

According to these points, Model Creation plug-in for Steel Structure of Plate Build - Up is created so that to reduce time of model creation. This ideas are to reduce working hour cost by reduce the time and complicated steps of working in model creation. By using lower cost of BIM Software that can work well for model creation with less steps but can forward the file to continue working for more detailing steps in Specialized Software and to be adjustable without redo a model.

#### **กิตติกรรมประกาศ**

โครงการค้นคว้าอิสระนี้ มีจุดมุ่งเหมายเพื่อลดปัญหาและลดต้นทุนในการทำงานให้กับ ผู้ใช้งาน เพื่อให้ได้นำไปใช้ประโยชน์ ทั้งนี้

ทั้งนี้โครงการค้นคว้าอิสระสำเร็จลุล่วงใค้ผู้ศึกษาขอขอบพระคุณบริษัททริมเบิล โซลูชั่นส์ เอสอีเอ พีทีอี ลิมิเต็ด ในการสนับสนุนทั้งเงินทุนและซอฟต์แวร์ที่ใช้ค้นคว้า

ึ ขอขอบพระคุณคุณพงษ์สุร อังคณานุชาติ ผู้จัดการประจำประเทศไทย

คุณตะวัน บุญนิธีคุณเชษฐ์ชูทรัพย์วิศวกรโครงสร้างผู้เชี่ยวชาญเฉพาะด้านโปรแกรม Tekla Structure ที่ให้คำแนะนำและความคิดเห็นเกี่ยวกับข้อมูลและรูปแบบโครงสร้างเหล็กแบบ Plate ประกอบรวมถึงขอ้มูลอื่นๆที่เกี่ยวขอ้ง

ขอขอบพระคุณ ศาสตราจารย์ฐิติพัฒน์ ประทานทรัพย์ อาจารย์ที่ปรึกษาในการให้คำแนะนำ ด้านแนวกิดการออกแบบโปรแกรมเสริม แนวกิดการดำเนินการ รวมถึงข้อกิดเห็นต่างๆ

ขอบขอบพระคุณ อาจารย์ธารา จำเนียรดำรงการ, อาจารย์ประยุทธ สำหรับคำแนะนำและ แนวทางในการค้นคว้า

สุดท้ายนี้ขอกราบขอบพระคุณ พ่อ แม่ ครอบครัวและเพื่อนที่คอยเป็นกำลังใจให้ทำให้ โครงการคน้ควา้อิสระน้ีสา เร็จลุล่วงไปดว้ยดี

**WARTH DIE MANY** 

จีราพร เดชเดชากร

# สารบัญ

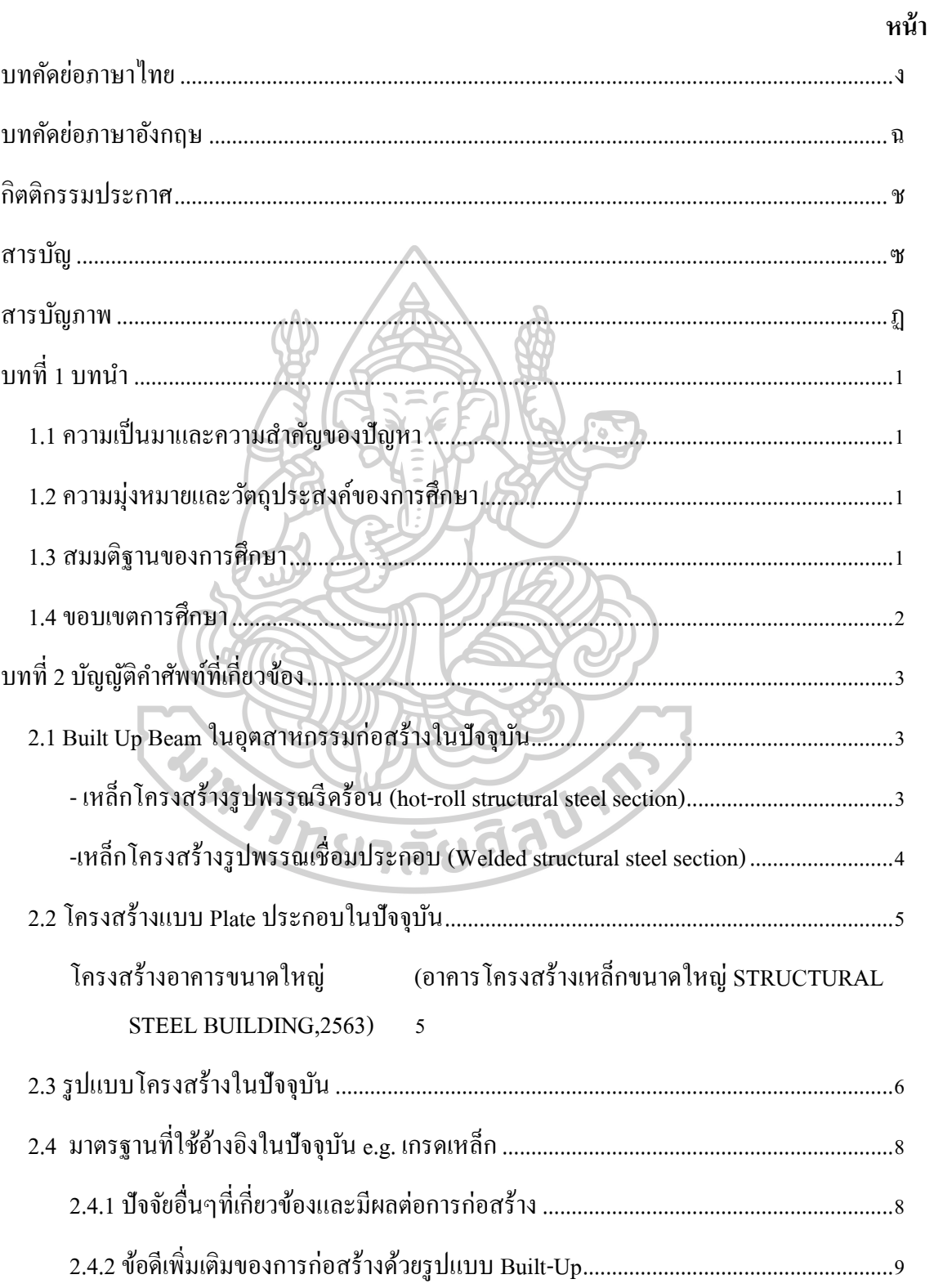

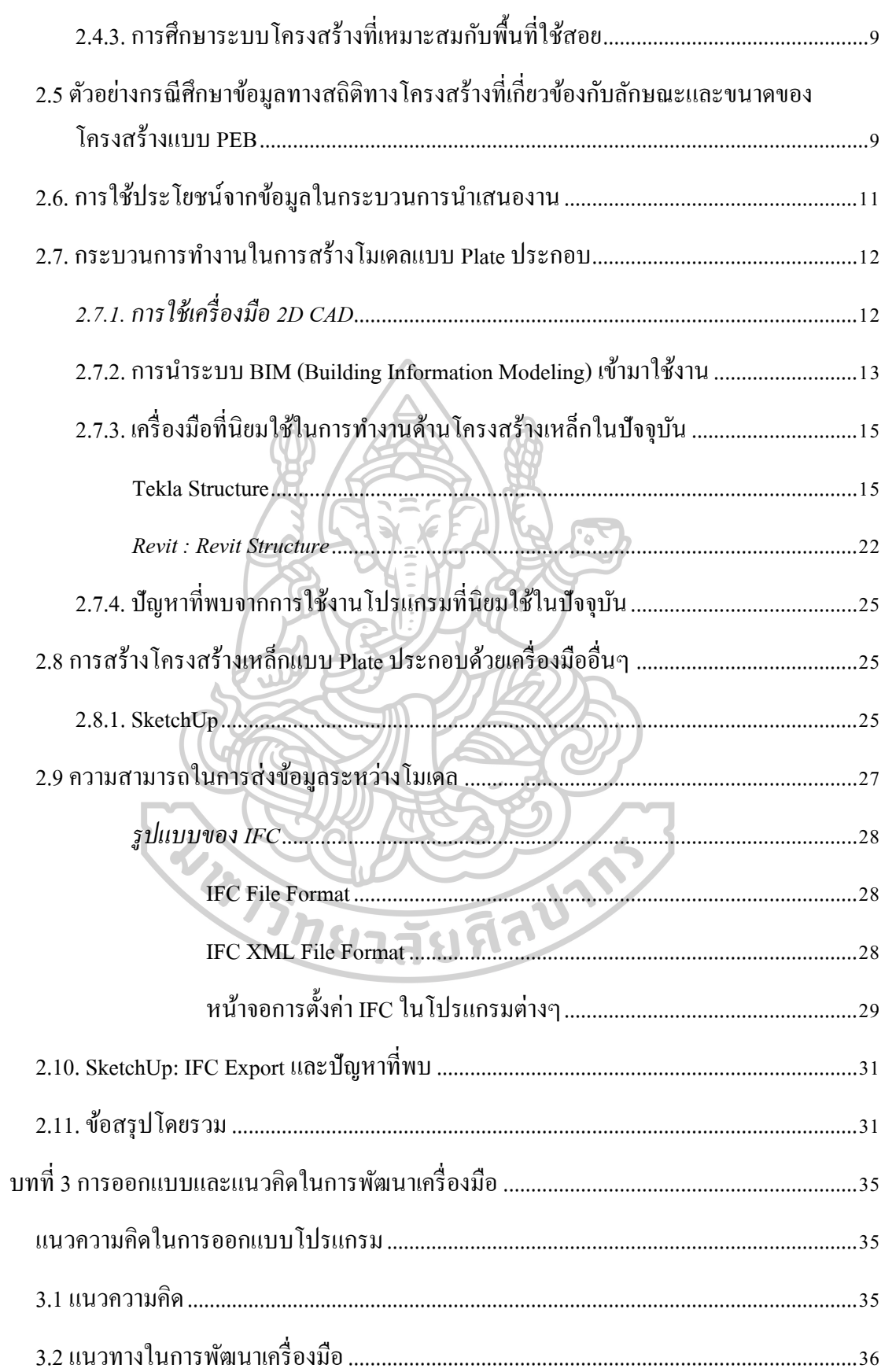

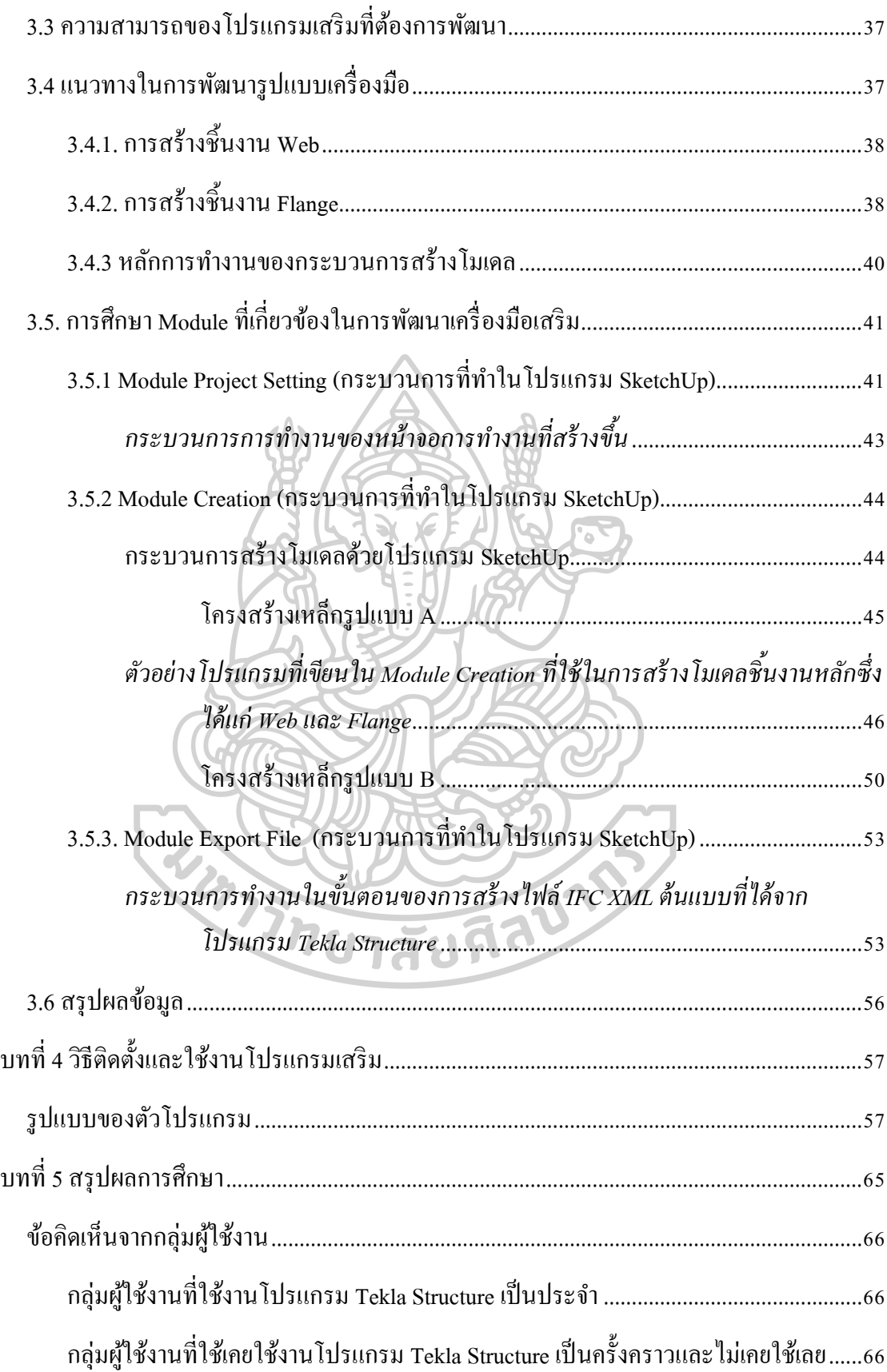

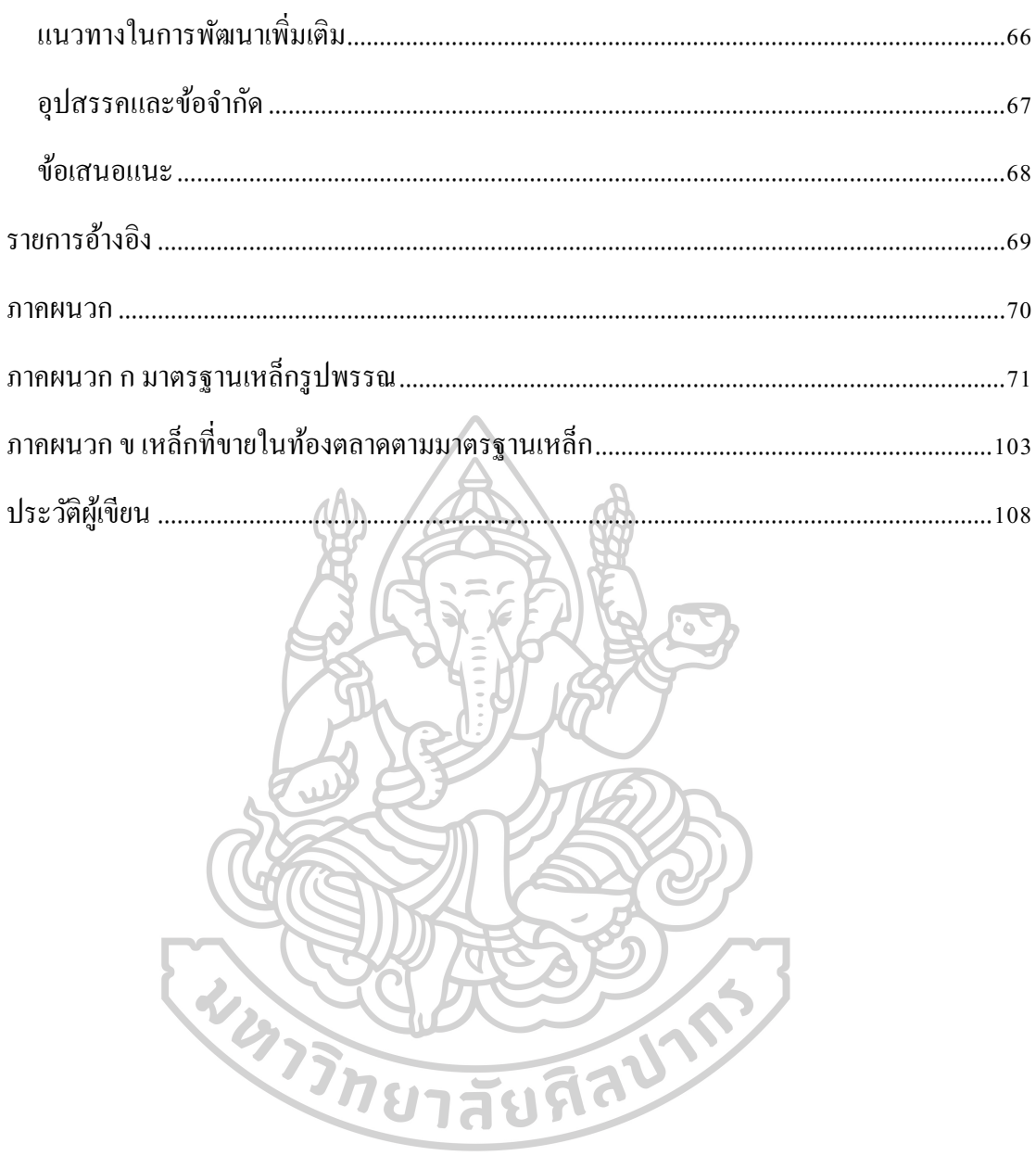

# **สารบัญภาพ**

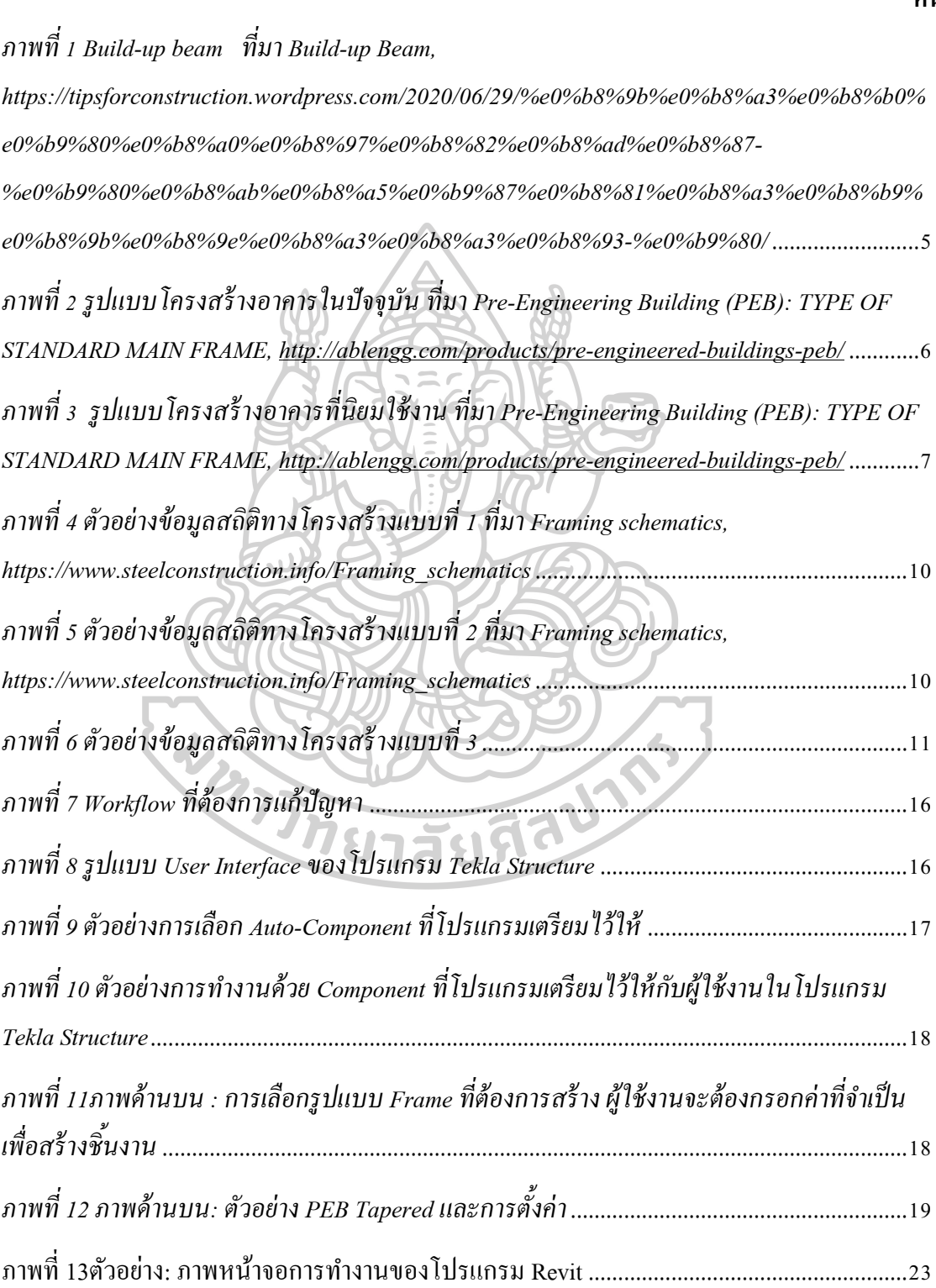

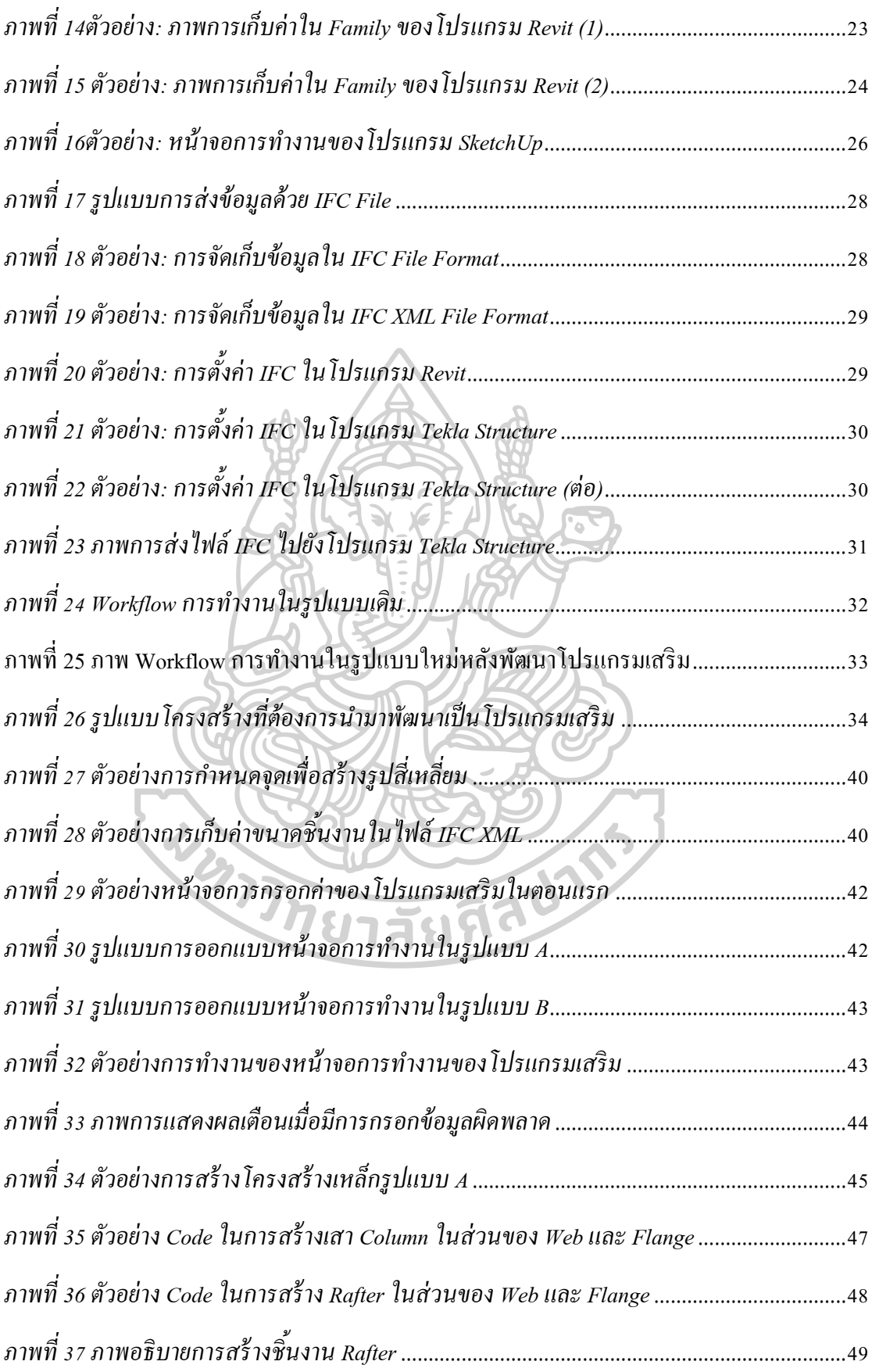

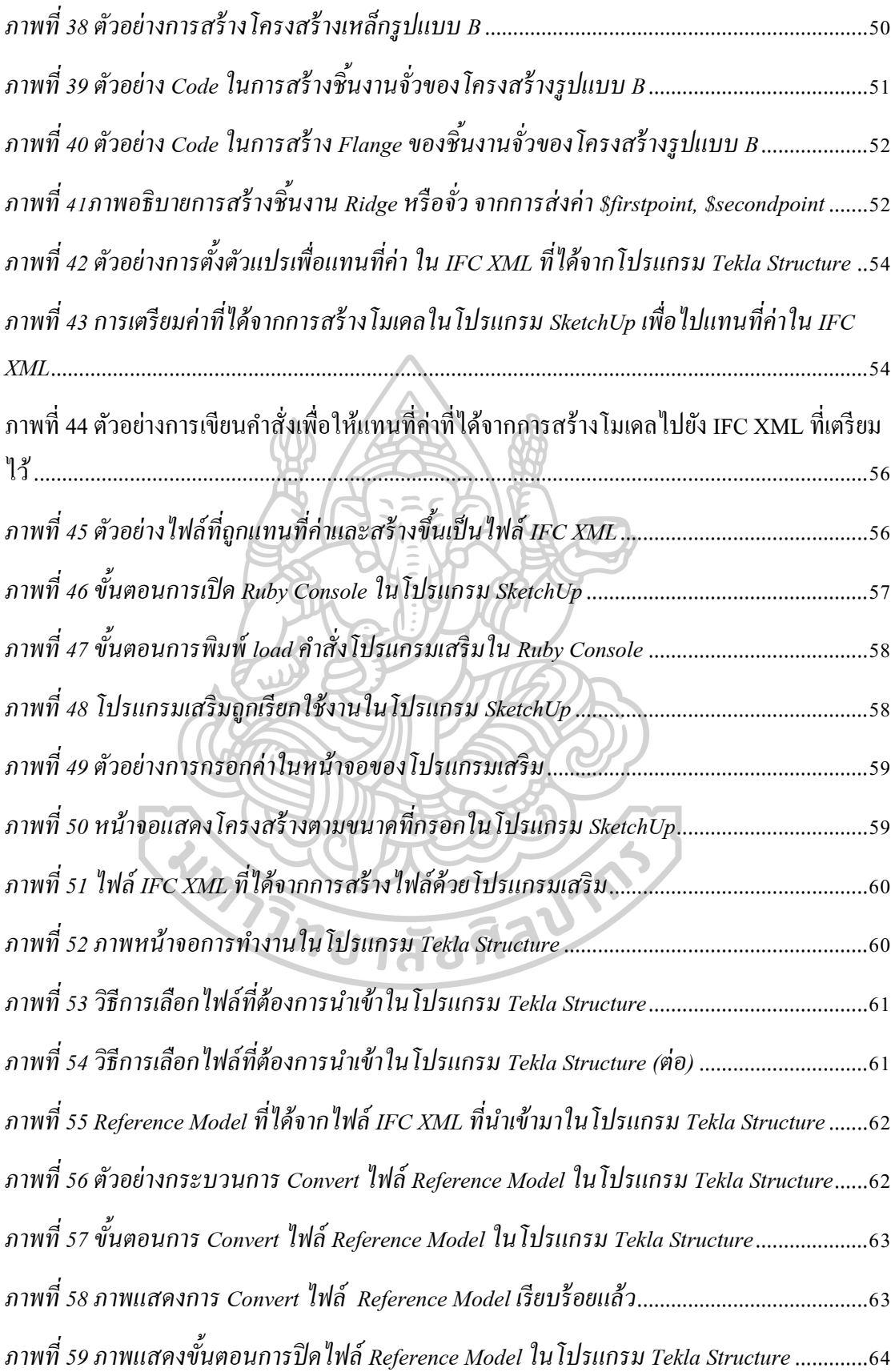

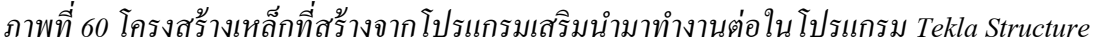

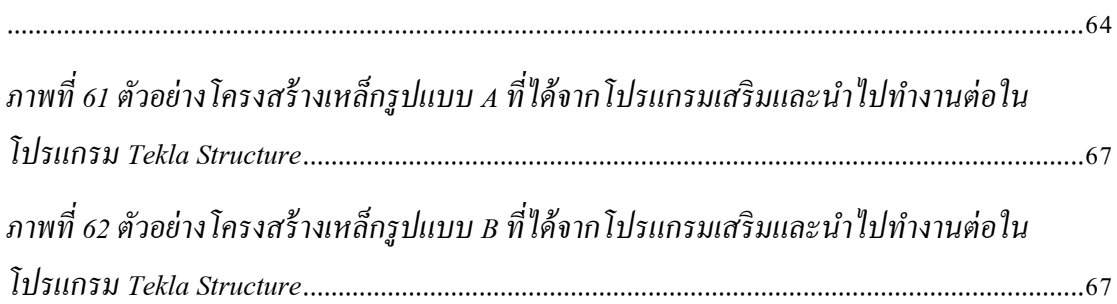

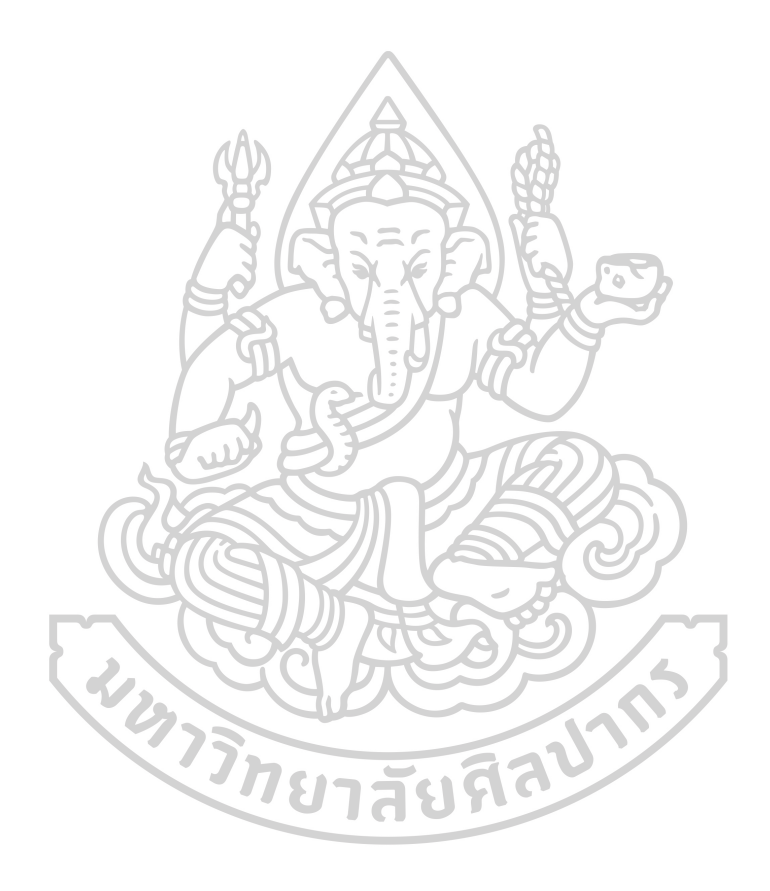

### **บทที่ 1**

#### **บทน า**

#### **1.1 ความเป็ นมาและความส าคัญของปัญหา**

เนื่องจากในการออกแบบทางวิศวกรรมน้นั มีการนา เครื่องมือที่ช่วยในการออกแบบเขา้มา ใช้งานหลากหลาย ซึ่งเน้นการนำเครื่องมือเข้ามาปรับใช้ในการทำงานในขั้นตอนต่างๆ ซึ่งใน ปัจจุบันนั้นเครื่องมือเฉพาะทางสำหรับการสร้างโมเดลโครงสร้างเหล็กที่นิยมใช้กัน ได้แก่ Tekla โดยนำมาใช้ในกระบวนการออกแบบโมเดลโครงสร้างเหล็กซึ่งหากใช้วัสดุพื้นฐานหรือเหล็ก รูปพรรณในการออกแบบแล้วนั้น โปรแกรมเฉพาะทางสามารถทำใด้ภายในระยะเวลาอันรวดเร็ว เนื่องจากมีขั้นตอนที่ไม่ซับซ้อน แต่หากเป็นการออกแบบในลักษณะที่เป็น Plate ประกอบกันเป็น โครงเหล็กที่มีรูปร่างไม่คงที่ เช่น การสร้างโครงสร้างแบบ PEB หรือ Pre-Engineered Building จะ ทำใด้ยากและมีขั้นตอนที่ซับซ้อน เนื่องจากค่าพื้นฐานที่โปรแกรมกำหนดมาให้นั้นมีความ หลากหลายเพื่อรองรับการออกแบบโครงสร้างชนิดนี้ในรูปแบบและขนาดที่หลากหลาย ทำให้ ผใู้ชง้านตอ้งเสียเวลาในการต้งัค่าและสร้างชิ้นงานต่างๆข้ึนมาเพื่อประกอบเป็นโครงอยา่ งไรก็ตาม เนื่องจากต้นทุนในส่วนของ Software นั้นมีราคาสูงและอาจจะไม่คุ้มค่าหากต้องเสียเวลาในการขึ้น โมเดลประเภท PEB ซึ่งหากสามารถทำงานในกระบวนการนี้ในเครื่องมือที่มีต้นทุนน้อยกว่าและ สามารถทำงานได้รวดเร็วกว่า ก็จะเป็นการช่วยลดระยะเวลาและต้นทุนในการทำงานได้

#### **1.2 ความมุ่งหมายและวตัถุประสงค์ของการศึกษา**

เพื่อพัฒนาเครื่องมือในการสร้างโมเดลโครงสร้างเหล็กแบบ Plate ประกอบเพื่อทดแทน กระบวนการสร้างโมเดลที่มีความซับซ้อนที่เกิดขึ้นในโปรแกรม Tekla Structure โดยสามารถใช้ ประโยชน์จากข้อมูลจากโมเดลโดยการส่งต่อไฟล์ข้อมูลที่ได้ผ่าน IFC XML ไปทำงานต่อได้ใน กระบวนการอื่นๆ

#### **1.3 สมมติฐานของการศึกษา**

ในการสร้างโครงสร้างสำเร็จรูปหรือ PEB (Pre-Engineered Buildings) มีอยู่ 3 แบบหลัก คือ การสร้างจากเหล็กรูปพรรณคือการนา เอาเหล็กรูปพรรณที่มีรูปแบบและมาตรฐานที่แน่นอนมา ประกอบกัน, โครงถักสำเร็จรูป (Truss) และการสร้างโครงจาก Portal Frame ซึ่งเป็นการสร้าง โครงสร้างจาการนำ Plate มาประกอบกันในรูปแบบที่ไม่ตายตัว เช่น หัวเสามีขนาดใหญ่กว่าฐาน ี่เสา เป็นต้น จึงมีความยุ่งยากในการตั้งค่าและการสร้าง แต่โครงสร้างที่นิยมใช้กันในโครงสร้าง ขนาดเล็กและขนาดกลางมักใช้ระบบ Plate มาประกอบกนั ในการศึกษาคร้ังน้ีจึงเลือกโครงสร้างที่ ้เป็น Plate ประกอบกันมาเป็นกรณีศึกษา

ส าหรับโครงสร้างแบบ Plate ประกอบในโปรแกรม Tekla มีการเตรียมค่าเบ้ืองตน้ ในการ สร้างโครงเหล็กชนิดน้ีแต่มีความซับซ้อนและต้องเสียเวลาในการต้ังค่าค่อนข้างมาก อีกท้ัง โปรแกรมมีราคาสูง หากเราสามารถข้ึนโมเดลชนิดน้ีด้วยโปรแกรมอื่นที่มีตน้ ทุนน้อยกว่าและ สามารถส่งข้อมลไปทำงานต่อในโปรแกรม Tekla ได้ น่าจะเป็นประโยชน์ในกระบวนการทำงาน มากข้ึน

#### **1.4 ขอบเขตการศึกษา**

1. ศึกษารูปแบบมาตรฐานของโครงสร้างเหล็กแบบ Plate ประกอบที่นิยมใช้ในประเทศ ไทย

2. ศึกษารูปแบบและวธิีการต้งัค่าการสร้างโครงสร้างเหล็กแบบ Plate ประกอบเพิ่มเติม ใน โปรแกรม Tekla หรือโปรแกรมอื่นๆในลักษณะเดียวกันเพื่อการนำมาปรับใช้ในการสร้างโปรแกรม เสริม

3. ศึกษาถึงรูปแบบและข้อมูลของมาตรฐานเหล็กแบบ Plate ที่จะนำมาใช้งาน

4. ศึกษาข้อมูลที่จำเป็นต้องใช้ในการนำเสนองานในขั้นตอน Preliminary ว่ามีข้อมูลจำเป็น ใดบ้างเพื่อจะได้ใส่ข้อมูลให้ถูกต้องในขั้นตอนการสร้างโมเดล

5. พัฒนาโปรแกรมที่ใช้ในการสร้างโครงสร้างเหล็กแบบ Plate ประกอบ

WATER OF CONTROL

### **บทที่ 2 บัญญัติค าศัพท์ที่เกี่ยวข้อง**

**NC File**คือ รูปแบบข้อมูลหรือ File Format ที่เครื่องจกัรสามารถอ่านขอ้มูลเพื่อ กระบวนการผลิตชิ้นงานตามแบบที่ตอ้งการ

**AutoCAD** คือ โปรแกรมส าเร็จรูปที่ใช้ในการเขียนแบบ 2 มิติ

**Tekla Structure**คือโปรแกรมสา เร็จรูปที่ทา งานเฉพาะดา้นโครงสร้างและสามารถส่ง ข้อมูลไปยังเครื่องจักรเพื่อการผลิตได้

### **2.1 Built Up Beam ในอุตสาหกรรมก่อสร้างในปัจจุบัน**

ความหมายของ Built-Up Beam และความแตกต่างระหวา่ งคานประกอบและเหล็ก รูปพรรณ

<u>[เหล็กรูปพรรณ](https://www.builk.com/yello/)</u> (เรื่องน่ารู้ของวัสดุก่อสร้าง: ประเภทของเหล็กรูปพรรณ, 2563) เหล็ก โครงสร้างอาคารที่มีรูปแบบหน้าตัดหลากหลาย ใชเ้ป็นโครงสร้างอาคารและสิ่งก่อสร้างต่างๆ เช่น เสา คาน คอสะพาน เป็นต้น โดยรูปแบบของหน้าตัด และกระบวนการผลิตที่แตกต่างกัน จะส่งผล ต่อการนำไปใช้งาน

โครงสร้างในแต่ละส่วนของอาคารที่ต่างกนั สามารถแบ่งประเภทไดต้ามกระบวนการผลิต ซึ่งบี 3 ประเกทได้แก่

138191

เหล็กโครงสร้างรูปพรรณรีดร้อน (hot-roll structural steel section) เหล็กโครงสร้างรูปพรรณขึ้นรูปเย็น (Cold form structural steel section) เหล็กโครงสร้างรูปพรรณเชื่อมประกอบ (Welded structural steel section)

#### **- เหลก็ โครงสร้างรูปพรรณรีดร้อน (hot-roll structural steel section)**

มีการผลิตมากมายหลายมาตรฐาน และมีการผลิตใชง้านในต่างประเทศมายาวนาน เนื่องจากผลิตได้รวดเร็วและเป็นที่นิยมอยา่ งกวา้งขวาง โดยประเทศผู้ผลิตเหล็กจะผลิตเหล็กโดยมี มาตรฐานเป็ นของตนเอง เพื่อให้ประเทศที่มีการจัดการ

อุตสาหกรรมแบบเดียวกันยอมรับและ นำไปใช้งาน มาตรฐานเหล็กตามระบบ ที่นิยมใช้ กนั เป็นมาตรฐานสากล มี3ระบบ คือ

้ระบบอเมริกา นิยมใช้กัน 2 มาตรฐาน

– ระบบ AISI (American Iron and Steel Institute)

–ระบบ SAE (Societyof Automotive Engineer)

ระบบเยอรมัน เรียกวา่ DIN (Deutsche Industrial Norms)

ระบบญี่ปุ่น เรียกว่า JIS (Japanese Industrial-Standards)

ซ่ึงในประเทศไทยมีการผลิตและกา หนดมาตรฐานโครงสร้างรูปพรรณรีดร้อนเอง ภายในประเทศแล้วเช่น

เหล็กเส้นกลม (ROUND BARS) เหล็กเส้นข้ออ้อย (DEFORMED BARS) เหล็กเพลาขาว(STEEL ROUND BARS) เหล็กสี่เหลี่ยมตัน (STEEL ROUND BARS)

#### **- เหลก็ โครงสร้างรูปพรรณรีดเยน็ (Coldformedstructural steel)**

คือกระบวนการพบัข้ึนรูปเหล็กกลา้ที่มีลกัษณะเป็นแผน่ ในอุณหภูมิปกติซึ่งวัตถุดิบ คือ การใช้เหล็กแผ่นรีดร้อนหรือเหล็กแผ่นชบสังกะสีเป็นวัตถุดิบ เช่น เหล็ก Light Gauge (LIGHT LIP CHANNEL) ท่อกลมดา (CARBON STEEL TUBES) เหล็กกล่องสี่เหลี่ยมจตุรัส,ท่อเหลี่ยม (CARBON STEEL SQUARE PIPES) เหล็กกล่องสี่เหลี่ยมผนืผา้ (CARBON STEEL RECTANGULAR PIPES) ท่อเหล็กอาบสังกะสี(GALVANIZED STEEL PIPES)

#### **-เหล็กโครงสร้างรูปพรรณเชื่อมประกอบ (Weldedstructural steel section)**

คือเหล็กโครงสร้างที่เกิดจากการนา แผน่ เหล็กที่มีความหนามากกวา่ 3 มิลลิเมตรมาเชื่อม เป็นหนา้ตดั ต่าง ๆ ตามขนาดที่ตอ้งการมกัใชใ้นงานชิ้นส่วนโครงสร้างอาคารที่มีรูปแบบและขนาด เฉพาะเจาะจง

Built-Up คือ โครงสร้างหรือชิ้นงานเหล็กที่มีการแปรรูปและประกอบกันตามขนาดและ รูปแบบเฉพาะ ตามความต้องการนำไปใช้งาน ซึ่งสามารถช่วยในการประมาณเหล็กที่ต้องการใช้ได้ ้อย่างแม่นยำ อีกทั้งยังสามารถได้รูปแบบตามความต้องการอีกด้วย

#### built-up beam

1. A beam made of structural metal units (such as plates and angles) which are riveted, bolted, or welded together. 2. A beam of precast concrete units which are joined by shear connectors

3. A flitch beam

4. A timber made up of several pieces fastened together, forming one of larger dimensions.

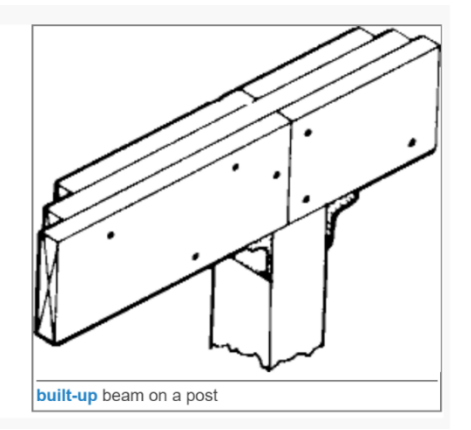

*ภาพที่ 1 Build-up beam* 

*ที่มา Build-up Beam, https://tipsforconstruction.wordpress.com/2020/06/29/%e0%b8%9b%e0%b8%a3%e0%b8%b0% e0%b9%80%e0%b8%a0%e0%b8%97%e0%b8%82%e0%b8%ad%e0%b8%87-*

*%e0%b9%80%e0%b8%ab%e0%b8%a5%e0%b9%87%e0%b8%81%e0%b8%a3%e0%b8%b9% e0%b8%9b%e0%b8%9e%e0%b8%a3%e0%b8%a3%e0%b8%93-%e0%b9%80/*

**2.2 โครงสร้างแบบ Plate ประกอบในปัจจุบัน**

**โครงสร้างอาคารขนาดใหญ่** 

**(อาคารโครงสร้างเหล็กขนาดใหญ่ STRUCTURAL STEEL BUILDING,2563)** ในปัจจุบันเริ่มมีการความต้องการโครงสร้างอาคารขนาดใหญ่อย่างกว้างขวาง จึงมีการทำ รูปแบบการก่อสร้างแบบ PEB (Pre-Engineered Building) เขา้มาใชง้านอยา่ งต่อเนื่อง

**PEB.** (Pre-Engineered Building)**<sup>1</sup>** คือโครงสร้างสา เร็จรูปเป็นระบบ การก่อสร้างอาคาร โดยใช้โครงสร้างเหล็กแบบน๊อกดาวน์ ที่ขึ้นรูปชิ้นส่วนจากโรงงานนับเป็นโครงสร้างที่ประหยัด ที่สุดของการใช้เหล็กมาขึ้นรูปโดยที่โครงสร้างทุกส่วนจะถูกออกแบบให้สอดคล้องกับการรับแรง ึ ของอาคารจริงอย่างถูกต้องตามหลักวิศวกร และโครงสร้างทุกส่วนจะถูกจัดเตรียมขึ้นพร้อมทำสีให้ แลว้เสร็จจากโรงงานก่อนขนส่งไปติดต้งัที่หนา้งานดว้ยระบบ Bolt Connection

อาคารท้งัหมดของเราถูกออกแบบตามหลกัเกณฑก์ ารก่อสร้างอาคารและมาตรฐานล่าสุด ไดแ้ก่MBMA 2010, ASCE 2005, AISC 2005, IBC 2012, AISI 2001, AWS 2008, ASTM 2006

อยา่ งไรก็ตาม ไดม้ีการใชรู้ปแบบการก่อสร้างแบบ PEB (Pre-Engineered Building) ในการ ก่อสร้างอาคารขนาดกลางและขนาดเล็กดว้ยเช่นกนั ซ่ึงในแต่ละโครงการและขนาด จะมีรูปแบบ ของชิ้นงานในโครงสร้างที่แตกต่างออกไป และเมื่อโครงการมีขนาดและรูปแบบที่หลากหลายมาก ้ ยิ่งขึ้น การนำเหล็กรูปพรรณมาใช้เพียงอย่างเดียว จึงไม่คุ้มค่า เนื่องจากมีขนาดและความยาวที่ ตายตัว จึงมีการนำกระบวนการ Built-Up เข้ามาใช้ เพื่อช่วยในการปรับค่าขนาดและรูปร่างให้ได้

ตามความต้องการ เพื่อลดการสูญเสียวัสดุเหล็กที่อาจจะต้องเสียไปโดยเปล่าประโยชน์ เช่น การ ก่อสร้างที่ตอ้งการความยาวและหนา้ตาของเหล็กที่แตกต่างไปจากมาตรฐานเหล็กรูปพรรณ เป็นตน้

#### **2.3 รูปแบบโครงสร้างในปัจจุบัน**

้จากรูปด้านล่างคือรูปแบบโครงสร้างอาคารที่มีการนำไปใช้งาน ซึ่งมีความหลากหลาย ขึ้นอยู่กับขนาดและวัตถุประสงค์การใช้งาน

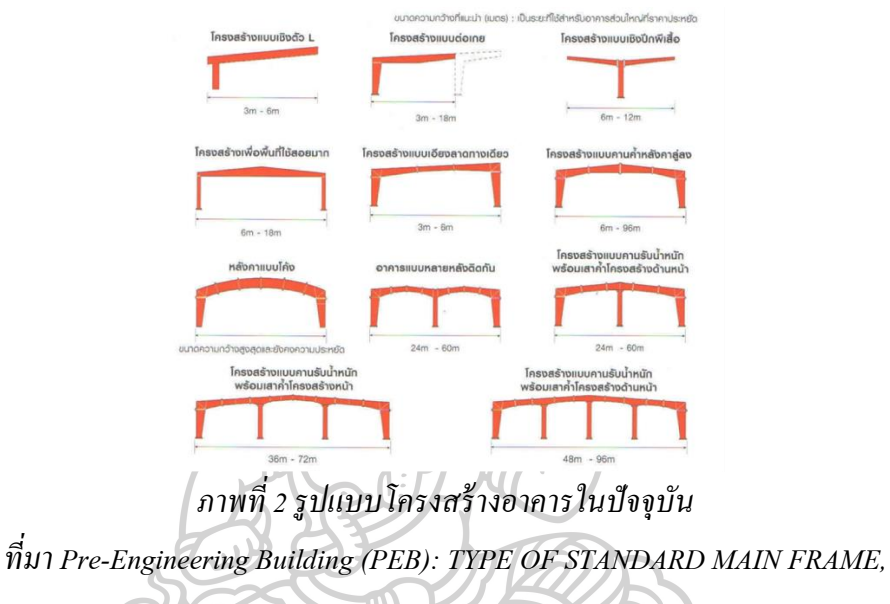

*<http://ablengg.com/products/pre-engineered-buildings-peb/>*

อย่างไรก็ตาม จากที่ได้สัมภาษณ์คุณตะวัน บุญนิธี ตำแหน่ง Technical Specialist บริษัท Trimble Solutions Rep. Office Thailand ผูใ้ห้บริการและจา หน่ายโปรแกรม Tekla ใน ประเทศไทยและยังเป็น วิศวกรโครงสร้างผู้มีประสบการณ์ในด้านการทำงานออกแบบโครงสร้าง เหล็กในรูปแบบต่างๆ เพื่อสอบถามข้อมูลเกี่ยวกับรูปแบบของโครงสร้างอาคารที่นิยมใช้ใน ปัจจุบัน ได้ให้ข้อมูลที่สามารถนำมาวิเคราะห์ คือ รูปแบบของโครงสร้างอาคารนั้น ชิ้นงานที่นำมา ประกอบกันจะมีความแตกต่างกันออกไปตามขนาดของอาคาร ในปัจจุบัน มีรูปร่างตัวอย่างดังภาพ ้ด้านล่าง ซึ่งรูปแบบในแต่ละชิ้นส่วนนั้นจะมีรูปแบบแตกต่างออกไปตามขนาดของพื้นที่ใช้สอยที่ ต้องการ โดยใช้ชิ้นส่วนเหล็กไม่กี่รูปแบบมาประกอบเป็นโครงอาคารในรูปแบบต่างๆ ซ่ึง ี สถาปนิกจะเป็นผ้ออกแบบโครงสร้างเบื้องต้นเพื่อนำเสนอภาพรวมและรายละเอียดของโครงการ ที่ร่างแบบไว้ให้ลูกค้าได้ทราบและพิจารณาก่อนดำเนินการในกระบวนการถัดไปและใน โครงสร้างแบบ Plate ประกอบนั้น โครงสร้างที่นิยมใช้ในปัจจุบันมีรูปร่างหลักเพียงไม่กี่รูปแบบ ้ตามภาพด้านล่าง ซึ่งเป็นส่วนที่จะนำไปพัฒนาเครื่องมือในขั้นตอนต่อไป

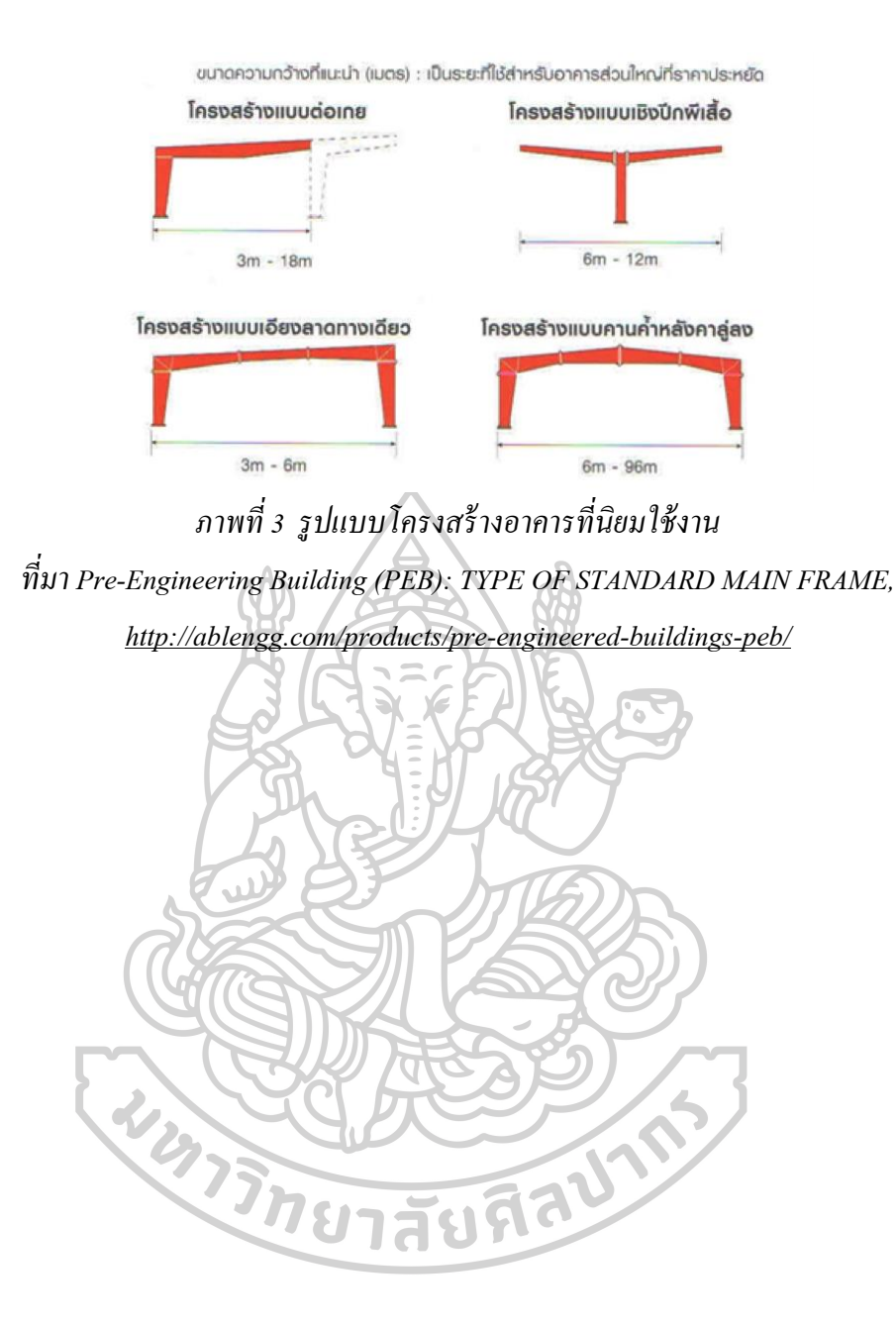

#### **2.4 มาตรฐานทใี่ ช้อ้างอิงในปัจจุบัน e.g. เกรดเหล็ก**

ปัจจุบันใช้การอ้างอิงค่ามาตรฐานจากมาตรฐานผลิตภัณฑ์อุตสาหกรรม เหล็กโครงสร้าง รูปพรรณรีดร้อน (มอก.1227-2558)**<sup>1</sup>**ซึ่งผู้ผลิตเหล็กจะมีการให้บริการของขนาดและรูปแบบพิเศษที่ แตกต่างกนัออกไป เช่น ความหนาพิเศษ หรือ การสั่งประกอบแบบพิเศษ เป็นตน้ แต่ก็ยงัเป็นการ ให้บริการเหล็กเกรดมาตรฐานอ้างอิงตามมาตรฐานผลิตภัณฑ์อุตสาหกรรมของประเทศไทยและ ิ มาตรฐาน JIS ซึ่งเป็นมาตรฐานเกรดเหล็กที่มีการใช้งานอย่างแพร่พลายในปัจจุบัน แต่ก็มีการ ใหบ้ ริการเหล็กในเกรดมาตรฐานต่างประเทศดว้ย เช่น มาตรฐาน ASTM (American Society for Testing and Materials)**<sup>2</sup>**

ทั้งนี้ ในการอ้างอิงมาตรฐานเหล็กในการผลิตนั้น ต้องรองรับและสอดคล้องกับพื้นที่ใน การก่อสร้างโครงการ เช่น การสร้างโครงสร้างเพื่อส่งออกไปก่อสร้างต่างประเทศ ซ่ึงจา เป็นตอ้ง ผลิตชิ้นงานตามความต้องการและมาตรฐานของพื้นที่ในการก่อสร้าง เป็นต้น

# **2.4.1 ปัจจัยอื่นๆที่เกี่ยวข้องและมีผลต่อการก่อสร้าง** ขอ้ ดีของระบบการก่อสร้างแบบ PEB (Pre-Engineered Building) ที่มา PEB (Pre-Engineered Building,<https://construction-forum.ssi-steel.com/>

- สามารถช่วยลดระยะเวลาก่อสร้างโดยรวมได้

มีความยืดหยุ่นในการขยายและต่อเติม (Flexibility of Expansion)

- สามารถเพิ่มพ้ืนที่การใชง้านไดโ้ดย ระยะห่างระหวา่ งเสากวา้ง (Large Clear Span) : ตวัอาคารโครงสร้างสามารถมีระยะห่างระหวา่ งเสาถึงเสา (span length) ได้ถึง 90 เมตร

- การควบคุมคุณภาพ (Quality Control) : เนื่องจากชิ้นส่วนของอาคารถูก สร้างขึ้นจากโรงงานที่มีมาตรการควบคมคุณภาพทั้งหมด ทำให้สามารถมั่นใจใน คุณภาพของชิ้นส่วนที่นำมาประกอบและติดตั้งเพื่อทำโครงสร้างอาคาร

- การบ ารุงรักษาน้อยลง (Low Maintenance) : การเคลือบสีของชิ้นส่วน อาคาร PEB สามารถทำได้ง่ายกว่าอาคารโครงถัก (truss system) ที่มีชิ้นส่วนจำนวน มาก ท้งั top chord – bottom chord – diagonal – vertical – connection ท าให้สามารถ ดา เนินการทาสีไดง้่าย การควบคุมคุณภาพสามารถทา ไดอ้ยา่ งมีประสิทธิภาพ และลด ค่าใชจ้่ายในการบา รุงรักษาลงเนื่องจากสมรรถนะที่เป็นไปตามที่ผอู้อกแบบต้องการ

- การก่อสร้าง (Erection) : สามารถก่อสร้างไดอ้ยา่ งรวดเร็ว (Completely Knocked Down Condition) เนื่องจากไม่มีการตดัและเชื่อมหนา้ และนอกจากน้ีดว้ย

ึ คุณสมบัติของ PEB ที่มีความเบากว่าโครงสร้างเหล็กปกติ ทำให้สามารถติดตั้งได้ง่าย โดยการใช้สลักเกลียวและเครน นา ไปสู่การก่อสร้างที่มีความรวดเร็วมาก และช่วยลด การใชค้ น และวสั ดุที่มากเกินความจา เป็น

#### **2.4.2 ข้อดีเพมิ่ เติมของการก่อสร้างด้วยรูปแบบ Built-Up**

เป็นการผลิตชิ้นงานที่มีขนาดและรูปร่างตามความตอ้งการในการก่อสร้าง สามารถประเมิน ้ค่าใช้จ่ายและวัสดุที่จำเป็นต้องใช้ได้อย่างแม่นยำ อีกทั้งยังช่วยลดระยะเวลาในการเตรียมวัสดุได้อีก ้ด้วย เนื่องจากเป็นการผลิตชิ้นงานตามความต้องการ ทำให้นอกเหนือจากประ โยชน์ของการ ก่อสร้างแบบ PEB (Pre-Engineered Building)แลว้ยงัรับประโยชน์เพิ่มเติมในส่วนของการผลิต ชิ้นงานที่ลดวสั ดุใหต้รงกบัความตอ้งการและค่าใชจ้่ายที่ไม่จา เป็นได้

## **2.4.3. การศึกษาระบบโครงสร้างที่เหมาะสมกับพื้นที่ใช้สอย**

จากการศึกษาถึงข้อมูลอ้างอิงจากการศึกษาข้อมูลทางโครงสร้างเหล็กในการสร้างโครง ้อาคารต่างๆ ซึ่งเป็นการเลือกระบบโครงสร้างให้เหมาะสมกับพื้นที่ใช้สอยและน้ำหนักที่กระทำกับ โครงสร้าง ซึ่งจะมีความเกี่ยวเนื่องในการทำงานในกระบวนการขั้นต่อไปหลังจากกระบวนการ สร้างโมเดล ในกระบวนการนี้ผู้ใช้งานจะต้องทราบถึงความต้องการในการสร้างโมเดลเบื้องต้น เช่น ความสูงโดยรวม ระยะของ Span ระยะห่างระหว่าง Frame และองศาของหลังคา เพื่อให้ สามารถสร้างโครงสร้างที่แข็งแรงและอยู่ในภายในงบประมาณที่ต้องการ และจากสถิติทาง โครงสร้างมีแนวคิดในการศึกษาและพฒั นาในส่วนของ Portal Frame ที่มีระยะห่างของ span ไม่ เกิน 100 เมตรเท่าน้นั

**2.5 ตัวอย่างกรณีศึกษาข้อมูลทางสถิติทางโครงสร้างที่เกยี่ วข้องกบัลกัษณะและขนาดของ โครงสร้างแบบ PEB**

#### $3.1$ **Structure types**

There are four basic structural configurations that provide a clear interior space for a single storey building:

- Rigid framed structures (portal frames and rigid-frame trusses)  $\bullet$
- Pinned frame beam-and-column structures
- Cable-supported roofs
- Arched roofs  $\bullet$

For the first three configurations, the designer has the option of providing either a flat roof or a pitched roof.

Typical spans and span/depth ratios for the primary roof members in pinned and rigid framed buildings are given in Table 3.1.

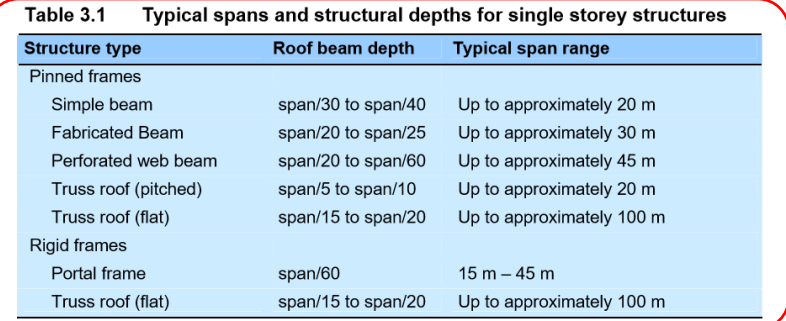

# *ภาพที่ 4 ตัวอย่างข้อมูลสถิติทางโครงสร้ างแบบที่ 1*

*ที่มา Framing schematics, [https://www.steelconstruction.info/Framing\\_schematics](https://www.steelconstruction.info/Framing_schematics)*

#### Steel beams

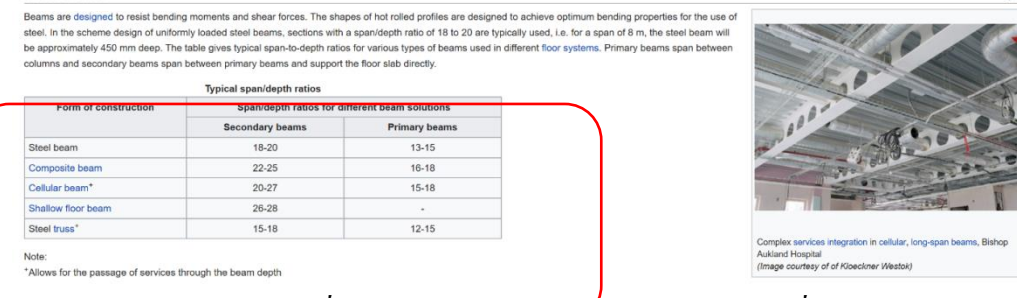

*ภาพที่ 5 ตัวอย่างข้อมูลสถิติทางโครงสร้ างแบบที่ 2*

*ที่มา Framing schematics,* 

*[https://www.steelconstruction.info/Framing\\_schematics](https://www.steelconstruction.info/Framing_schematics)*

#### **North American Steel Construction Conference**

### **Rules of Thumb for Steel Design**

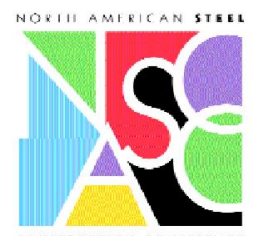

 $\begin{tabular}{|c|c|} \hline \textbf{.} \hline \textbf{.} \$ 

- The structural engineer should have<br>tools to make on-the-spot intelligent<br>decisions,<br>A reasonable solution is often required
- $\Lambda$  reasonable solution is often require<br>as computer input,<br>The validity of the computer output<br>should be verified with rational<br>approximations.

 $\begin{array}{c} \textit{approximations.} \\ \textit{So, with the objective of fostering continuous, and each this is a function of "Rules of Thumb" and approximate methods, several steel framing "Rules of Thumb" are presented in this paper. In general, these rules of human are service, local-based, which simplifies their application. Formal checks can then be made. \end{array}$ 

with factored loads and LRFD or service<br>loads and ASD in the final design.

#### **Structural Depths:**

**Structural Depths:**<br>
Ineviably, a question raised in a project concept meeting is what will be interesting the expressed by the response of the radiation structural depth? Regardarly, the particime structural empires of

Information in Table 1 is presented.<br>
It is convenient the remember that serviceable steel section depths are in the<br>
range of  $h_x^2$  of depth for each foot of<br>
span  $(l/24)$ . Some people might find it<br>
easier to remember

Depth of Roof Beams, Roof Joists =<br>0.5\*Length

Depth of Floor Beams, Floor Joists<br>= 0.6"Length

Depth of Composite Beams =<br>0.55"Length

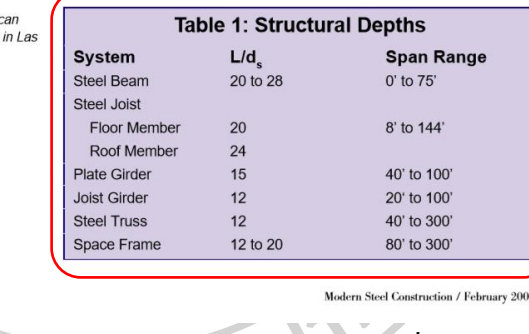

*ภาพที่ 6 ตัวอย่างข้อมูลสถิติทางโครงสร้ างแบบที่ 3* ที่มา North American Steel Construction, 2000

#### **2.6.การใช้ประโยชน์จากข้อมูลในกระบวนการน าเสนองาน**

ในกระบวนการเสนองานเบื้องต้นให้กับลูกค้า (Preliminary Design) จะเป็นการนำเสนอ รายละเอียดเพื่อประกอบการตัดสินใจ ซึ่งเป็นการนำเสนอรูปแบบของโครงการเบื้องต้น ซึ่ง ้นอกจากรูปแบบของโครงการที่ต้องการนำเสนอแล้วนั้น ยังเป็นการเสนอรายละเอียดค่าใช้จ่าย ้ เบื้องต้นให้กับลูกค้าได้พิจารณาอีกด้วย ในปัจจุบัน เริ่มมีการทำงานด้วยโมเดล 3 มิติแพร่หลายมาก ่ ขึ้น ทำให้สามารถนำข้อมูลที่ใส่อยู่ในโมเดลมาใช้ประโยชน์ได้ทันที ซึ่งจากกระบวนการทำงานด้วย รูปแบบ 2D CAD จะเป็นลักษณะการประมาณค่า ด้วยวิธีการคำนวนแยกออกมาจากการเขียนแบบ ทำให้การประมาณราคามีความคลาดเคลื่อน และหากมีการแก้ไขจากลูกค้า จะต้องทำงานซ้ำ

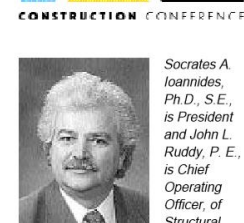

loannides,  $Ph.D. S.E.$ is President<br>and John L.  $Ruddv$   $P$   $F$ is Chief Operating  $O$ fficer $o$ Structural<br>Structural<br>Affiliates **International** Inc., in<br>Nashville. This article is

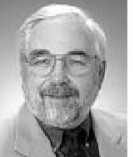

Ameri<br>Ameri<br>Steel Construction Conference Venas

based on a

paper scheduled to be uled to be<br>presented at<br>the 2000

North

ี กระบวนการใหม่ ทำให้เสียเวลามากขึ้น ระบบการทำงานด้วยโมเดล 3 มิติหรือ BIM จึงเข้ามามี ้บทบาทในการแก้ไขปัญหาในการทำงานระบบเดิม ทำให้กระบวนการประมาณราคาเบื้องต้น ี สามารถทำได้รวดเร็วและแม่นยำมากขึ้น

#### **2.7.กระบวนการท างานในการสร้างโมเดลแบบ Plate ประกอบ**

#### วิธีการทำงานในปัจจุบัน

ในปัจจุบันนั้นมีการทำงาน 2 รูปแบบคือ การใช้เครื่องมือเพื่อสร้างชิ้นงานแบบ 2 มิติ และ แบบ 3 มิติ ( การนำระบบ BIM: Building Information Modelling มาใช้) ซึ่งมีรายละเอียดการใช้งาน ้ และปัญหาที่พบแยกตามการใช้งาน ดังนี้

## *2.7.1. การใช้เครื่องมือ 2D CAD*

เข้ามาช่วยในการทำงาน ซึ่งเป็นกระบวนการทำงานที่ผู้ใช้งานต้องทำและจัดการด้วยตัวเอง เป็นหลัก การใช้งานจะเป็นการลากเส้นแบบ Single Line จนกว่าจะใส้รูปแบบตามที่ต้องการ

**- ปัญหาที่พบ**: การท างานด้วยด้วยวิธีการใช้เครื่องมือแบบ 2D CAD เนื่องจาก 2D CAD มี ตน้ ทุนในการทา งานไม่สูงนัก และมีหลายโปรแกรมให้เลือกใช้เช่น AutoCAD, GStarCAD, zwcap เป็นต้น

- ตอ้งใช้เครื่องมือพ้ืนฐานในการลากเส้นทีละเส้น จนกว่าจะได้รูปร่างและขนาดตาม ต้องการ

-ไม่มีเครื่องมือพ้ืนฐานในโปรแกรมที่ช่วยในการสร้างหรือข้ึนรูป รวมถึงการทา แบบ

- ถ้าต้องการข้อมูลที่เกี่ยวกับชิ้นงานที่สร้างขึ้น เช่น ขนาด น้ำหนัก หรือ พื้นที่ จะต้องกรอก ขอ้มูลแยกต่างหากใน Excel และเสี่ยงต่อความผดิพลาดเนื่องจากชิ้นงานมีรูปแบบที่หลากหลายและ จา นวนชิ้นงานมีจา นวนมาก ทา ให้ขอ้ มูลที่ได้มีความคลาดเคลื่อนและอาจส่งผลกระทบต่อการ ทา งานในข้นั ตอนอื่นๆ ทา ให้เสียเวลาเพิ่มข้ึนในการแกป้ ัญหาและอาจจะเสียค่าใช้จ่ายเพิ่มมากข้ึน ในกรณีของการสั่งเหล็กผดิพลาด

- ในการส่งแบบเข้ากระบวนการผลิต จะต้องนำแบบที่ได้จาก 2D CAD มาทำแบบที่เป็น NC File อีกคร้ังเพื่อส่งเขา้เครื่องจกัรการผลิต

- การนบัจา นวนชิ้นงาน (Numbering) เป็นการสร้างหมายเลขของชิ้นงานต่างๆ ที่มีรูปร่าง ไม่มีเหมือนกนั โดยผูใ้ชง้านตอ้งจา หมายเลขชิ้นงานที่สร้าง (Part Mark Number) และตอ้งส่งเขา้ ึกระบวนการผลิต ว่ามีกี่ชิ้น มีชิ้นใดซ้ำกันหรือไม่ เนื่องจาก Part Mark Number จะต้องไม่ซ้ำกัน

- จากเรื่องการนับจำนวนชิ้นงาน หากมีการเปลี่ยนแปลงขนาดหรือรูปร่างของชิ้นงานชิ้นใด ี่ชิ้นหนึ่ง จะต้องแก้ไขและปรับเลข Part Mark Number ให้สอดคล้องกับชิ้นงานนั้นๆ ทำให้เกิด ้ ความผิดพลาดได้ง่าย เพราะชิ้นงานมีจำนวนมาก

*- การแก้ไขเบื้องต้นจากผู้ใช้งาน*: จากการสัมภาษณ์ผู้ใช้งานในการทำงานด้วยด้วยวิธีการใช้ เครื่องมือแบบ 2D CAD มีวิธีการแก้ไขปัญหา คือ ต้องใช้เวลาในการทำงานมากกว่าเดิม และ ึ จำเป็นต้องใช้จำนวนผู้ใช้งานเพื่อช่วยในการทำงานในกระบวนการต่างๆ เพิ่มมากขึ้น เช่น การรับ ี จำนวน Bolt ที่อย่ในแบบ หรือการนับจำนวนชิ้นงาน (Numbering) จะต้องแบ่งพื้นที่ในการนับ ู้ชิ้นงาน เพื่อป้องการการผิดพลาดและ ผู้ใช้งานทั้งหมดต้องตกลงขอบเขตในการทำงานให้ชัดเจน เพื่อให้ข้อมูลที่ได้มีความถูกต้องและมีความผิดพลาดน้อยที่สุด ดังน้ัน การเพิ่มทางเลือกของ ้ เครื่องมือที่นำมาใช้ในการทำงาน จึงเป็นทางเลือกสำคัญในการแก้ไขปัญหาในเรื่องของความ ซ้ำซ้อนของการทำงาน ระยะเวลา และการนำข้อมูลที่ต้องการในส่วนต่างๆมาใช้ประโยชน์ได้

# **-กระบวนการที่ต้องการ**

การลดระยะเวลาและกระบวนการในการสร้างงานหรือแบบก่อสร้างแต่เพิ่มประสิทธิภาพ และความถูกต้องมากกว่าเดิม รวมถึงข้อมูลโครงการที่จำเป็นต้องใช้ ซึ่งจากเดิมเป็นการใส่ข้อมูล โดยผู้ใช้งาน ท าให้สามารถเกิดความผิดพลาดได้และความผิดพลาดต่างๆที่เกิดข้ึนท้ังจา กระบวนการสร้างงานไปจนถึงการใส่ข้อมูลจะส่งผลกระทบต่อภาพรวมของโครงการ ทำให้เกิด ความสูญเสียในส่วนต่างๆได้เช่น การสูญเสียงบประมาณเพิ่มเติมโดยไม่จา เป็น การทุบทิ้งหนา้งาน ึการสร้างไม่เสร็จตรงตามกำหนด การซื้อวัสดุผิดพลาด เป็นต้น

# 2.7.2. **การน าระบบ BIM (Building Information Modeling) เข้ามาใช้งาน**

เพิ่มมากข้ึนและมีการใช้โปรแกรมสร้างโมเดล 3 มิติในการใช้งานอย่างแพร่พลาย ซ่ึง ระบบ BIM (Building Information Modeling) เป็นระบบการทำงานที่สร้างโมเดล 3 มิติ เพื่อจำลอง ี่ชิ้นงานก่อนการสร้างหรือการผลิต อีกทั้งยังสามารถใส่ข้อมูลที่เกี่ยวข้องต่างๆกับชิ้นงานที่สร้างขึ้น ้เพื่อให้ข้อมูลเหล่านั้นสามารถนำไปใช้งานในกระบวนการอื่นๆ ได้อีกด้วย จึงเป็นการช่วยแก้ปัญหา จากกระบวนการท างานด้วยวิธีการท างานแบบ 2D CAD

อย่างไรก็ตาม เครื่องมือที่ทำงานบนระบบ BIM (Building Information Modeling) ในบาง โปรแกรมก็ยงัมีขอ้จา กดัในการสร้างโมเดล 3 มิติในบางรูปแบบ เช่น การสร้างรูปทรงอิสระ หรือ การสร้างชิ้นงานรูปร่างไม่สมส่วน เป็นตน้ หรืออาจจะมีเครื่องมือพ้ืนฐานที่ช่วยการสร้างโมเดลที่ไม่ ตรงกบัความตอ้งการของผใู้ชง้าน

**ปัญหาที่พบ** : การใช้เครื่องมือบนระบบ BIM (Building Information Modeling)

-โปรแกรมที่ท างานบนระบบ BIM (Building Information Modeling) **มีราคาสูง**ผู้ใช้งาน หรือผู้ประกอบการจำเป็นต้องคำนึงถึงต้นทุนที่เพิ่มมากขึ้น ซึ่งต้นทุนที่เพิ่มมากขึ้นนั้นขึ้นอยู่กับแต่ ิละโปรแกรม และความสามารถในการทำงานต่างๆ ของโปรแกรม รวมถึงต้นทุนของ Hardware ที่ เกี่ยวข้องเพื่อรองรับการทำงานอีกด้วย เช่น Tekla Structure เป็นโปรแกรมเฉพาะทางในการทำงาน ด้านเหล็กเพื่อการผลิตและติดตั้งและเป็นเครื่องมือเฉพาะทางที่ช่วยในการทำงานในส่วนของการ สร้างโมเดลเพื่อการผลิตและการติดต้งัแต่มีราคาสูงทา ให้การเข้าถึงการใช้งาน ถูกจา กัดอยู่ใน ผใู้ชง้านเฉพาะกลุ่มที่พร้อมต่อการลงทุนเท่าน้นั

- ขาดผู้ใช้งานที่มีความรู้ความเข้าใจ ที่สามารถประยุกต์การทำงานในระบบ BIM เพื่อการ สร้างโมเดลที่สามารถนา ไปใชง้านต่อในกระบวนการอื่นๆที่เกี่ยวขอ้งไดจ้นครบกระบวนการ เช่น การใส่ข้อมูลที่เพียงพอต่อการประมาณราคาหรือการประมาณวัสดุก่อสร้าง เป็นต้น

- การสร้าง Parametric Model ด้วยเครื่องมือพื้นฐานของโปรแกรมมีขั้นตอนที่ซับซ้อน ต้อง ใชเ้วลาในการสร้างค่อนขา้งมาก

- Tekla Structure มีกระบวนการเฉพาะทาง เช่น คำสั่งในการนับจำนวนชิ้นงานเพื่อให้ หมายเลขชิ้นงาน (Numbering Process/Part Mark Number), การสร้างแบบเพื่อการผลิตและแบบ ประกอบ และการสร้าง NC File เพื่อส่งเข้าเครื่องจักร ในขณะที่โปรแกรมสำเร็จรูปอื่นๆ ไม่มี เครื่องมือเฉพาะทางเหล่าน้ีทา ใหต้อ้งใชเ้ครื่องมือเสริมอื่นๆในกระบวนการน้ีเช่น การใชโ้ปรแกรม AutoCAD เขา้มาช่วยเป็นตน้

-ไฟล์ทำงานมีขนาดใหญ่ทำให้เกิดปัญหาในการทำงาน ทำให้เกิดข้อจำกัดในการสร้าง โมเดล

**การแก้ไขเบื้องต้นจากผู้ใช้งาน** : การท างานด้วยด้วยวิธีการใช้เครื่องมือบนระบบ BIM (Building Information Modeling)

- เงื่อนไขเรื่องราคา: เลือกใช้งานเครื่องมือที่มีกำลังในการลงทนรวมถึงเริ่มต้นการลงทน ที่จำนวนน้อย พร้อมทั้งเรียนรู้วิธีการในการทำงานให้เหมาะสมกับเครื่องมือที่มี เพื่อให้ การทา งานเกิดประสิทธิภาพสูงสุด
- **-** ทา งานดว้ยเครื่องมือเดิมที่ใชง้านอยู่โดยหาวิธีการทา งานอื่นๆ หรือPlug-in เพิ่มเติมที่ ห่วยให้ทำงานได้สะดวกมากขึ้น
- **-** การ Corroborate ระหวา่ งโปรแกรม: ใช้โปรแกรมที่มีความสามารถในการท างานด้าน ใดๆ ได้ดี เพื่อสร้างโมเดลที่ต้องการเบื้องต้นและส่ง ไปทำงานต่อในโปรแกรมอื่นที่ สามารถทำงานเฉพาะทางได้กสะดวกมากยิ่งขึ้น เช่น การส่งเข้าไปทำงานต่อใน

โปรแกรม Revit เพื่อ Simulation การทำงานภาพรวมร่วมกับฝ่ายอื่นๆ หรือ การส่งเข้า

โปรแกรม Tekla Structure เพื่อทำงานต่อในส่วนของงานผลิตและติดตั้ง เป็นต้น **กระบวนการที่ต้องการ:**โมเดลและขอ้มูลที่อยใู่ นโมเดลครบถว้นตรงกบัความตอ้งการที่จะนา ไปใช้ งานต่อ

#### **2.7.3. เครื่องมือทนี่ ิยมใช้ในการทา งานด้านโครงสร้างเหล็กในปัจจุบัน**

ในการสร้างโมเดลโครงสร้างเหล็กแบบ Plate ประกอบในปัจจุบันนั้น เครื่องมือที่เป็นที่ นิยมนำมาช่วยในการสร้างได้แก่โปรแกรม Tekla Structure และ โปรแกรม Revit: Structure ซึ่งใน ึกระบวนการทำงานจะมีขั้นตอนหลักในการทำงาน คือ

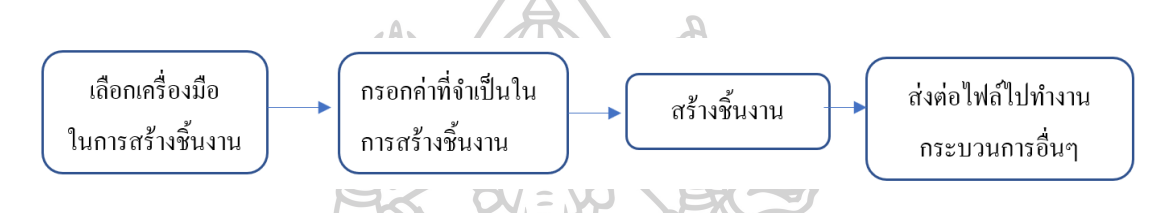

้จากกระบวนการข้างต้นจะมีรายละเอียดในการทำงานดังต่อไปนี้ ได้แก่

#### **Tekla Structure**

เป็ นเครื่องมือเฉพาะทางด้านโครงสร้างเหล็กและคอนกรีตในการสร้างโมเดล 3 มิติ พร้อม รายละเอียดขอ้ มูลที่เก็บอยู่ในโมเดลเพื่อการนา ไปใช้งานในกระบวนการอื่นๆ เช่น กระบวนการ ผลิตและกระบวนการติดต้งั

ปัจจุบันในการทำงานเหล็กในกระบวนการผลิตและการติดตั้ง เครื่องมือหลักที่นิยมใช้ ทำงานอย่างแพร่หลายคือโปรแกรม Tekla Structure ที่สามารถรองรับการทำงานในระบบ 3 มิติและ ทา งานในดา้นการสร้างแบบเฉพาะทาง เช่น แบบก่อสร้างแบบติดต้งัหรือแบบเพื่อการผลิต รวมไป ถึงการส่งไฟล์ข้อมูลเข้าเครื่องจักรในการผลิตได้ทันที อย่างไรก็ตามในการสร้างโครงสร้างแบบ Plate ประกอบน้นั โปรแกรม Tekla Structure ได้เตรียมเครื่องมือเพื่อรองรับการสร้างชิ้นงานที่มี รูปแบบหลากหลาย และถึงแม้ว่ารูปแบบที่ต้องการสร้างเป็นรูปแบบที่ไม่ซับซ้อน แต่ผู้ใช้งานก็ ยงัคงต้องกรอกข้อมูลที่เกี่ยวข้องในหลายส่วน จึงยงัคงทา ให้เกิดความซับซ้อน เสียเวลา และ ผู้ใช้งานต้องมีความเข้าใจและเชี่ยวชาญในการใช้งานโรปแกรมรวมถึงข้อมูลต่างๆที่จำเป็นต้อง กรอกลงไปด้วย

**Workflow กระบวนการทา งานในปัจจุบัน** กระบวนการสร้างชิ้นงานโครงสร้างเหล็กแบบ Plate ประกอบ

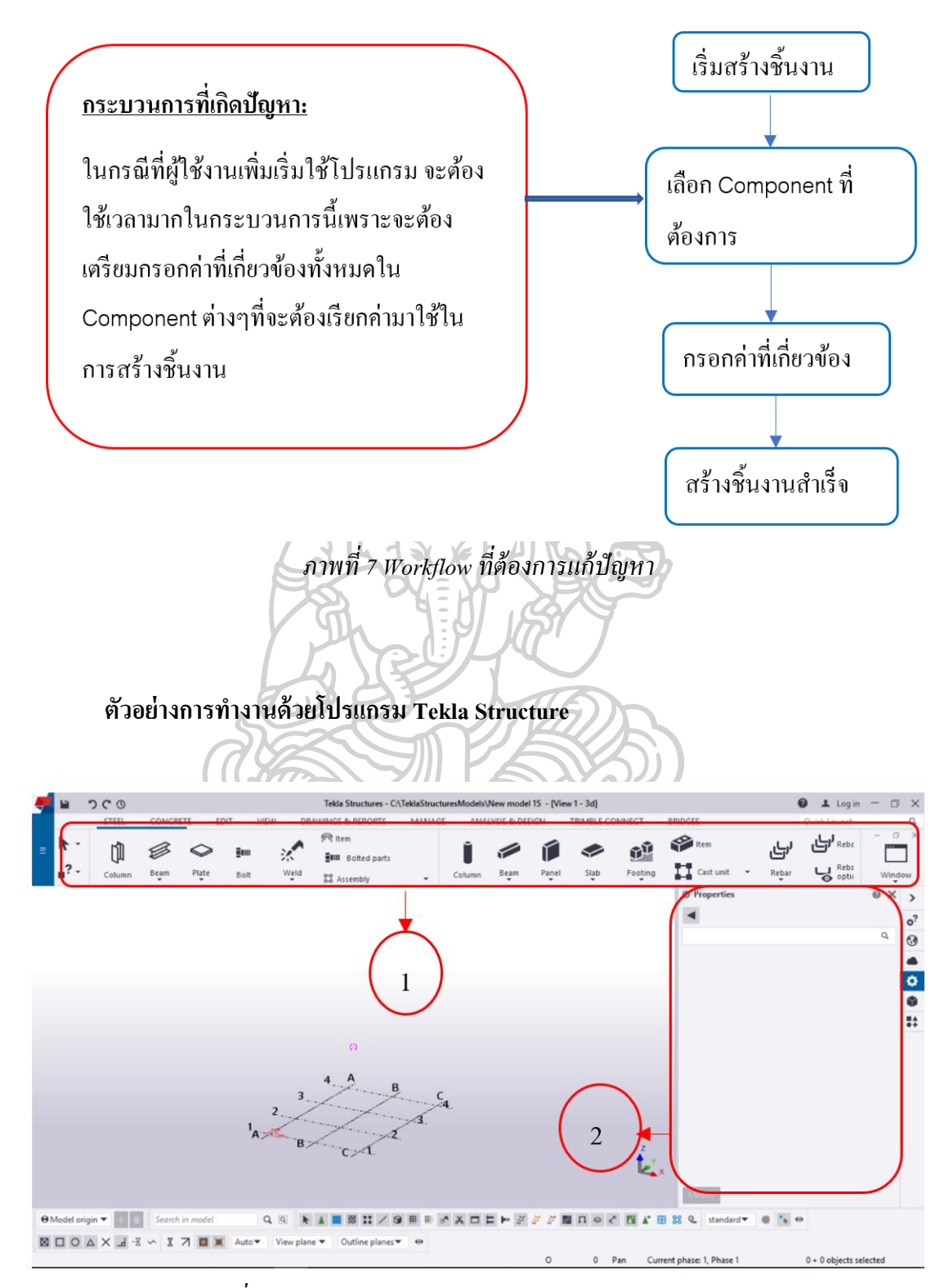

<span id="page-31-0"></span>*ภาพที่ 8รูปแบบ User Interface ของโปรแกรม Tekla Structure*

จากภาพที่ 8 รูปแบบ User Interface ของโปรแกรม [Tekla Structure](#page-31-0) ดา้นบนจะเห็นไดว้า่ แถบเครื่องมือพื้นฐานของโปรแกรม Tekla Structure เป็นแบบObject กำหนดชื่อและรูปภาพ ้ ประกอบ แยกแถบเครื่องมือพื้นฐานการใช้งานในงานต่างๆ เช่น เหล็ก คอนกรีต ไว้อย่างชัดเจน ทำ ให้ผู้ใช่งานสามารถเลือกใช้เครื่องมือที่ต้องการได้ และยังมีแถบแสดงข้อมูลด้านข้างหรือที่เรียกว่า Property Plane ซึ่งเป็นแถบที่ผู้ใช้งานสามารถเลือกดูข้อมูลที่ต้องการได้

ในการสร้าง Plate ประกอบในโปรแกรม Tekla Structure น้นั เนื่องจากเป็นโปรแกรม เฉพาะทางด้านโครงสร้างจึงมีเครื่องมือหรือ Component ที่เกี่ยวขอ้งกบังานต่างๆเตรียมไวใ้ห้ใชง้าน ้ ดังภาพด้านล่าง ผู้ใช้งานสามารถเลือกตามหมวดหมู่ที่โปรแกรมได้กำหนดไว้ นำมาใช้งานได้ทันที อีกทั้งยังสามารถปรับค่าเฉพาะต่างๆใน Component ที่โปรแกรมเตรียมไว้ให้ และบันทึกไว้เพื่อนำ กลับมาใช้งานได้อีกในอนาคต

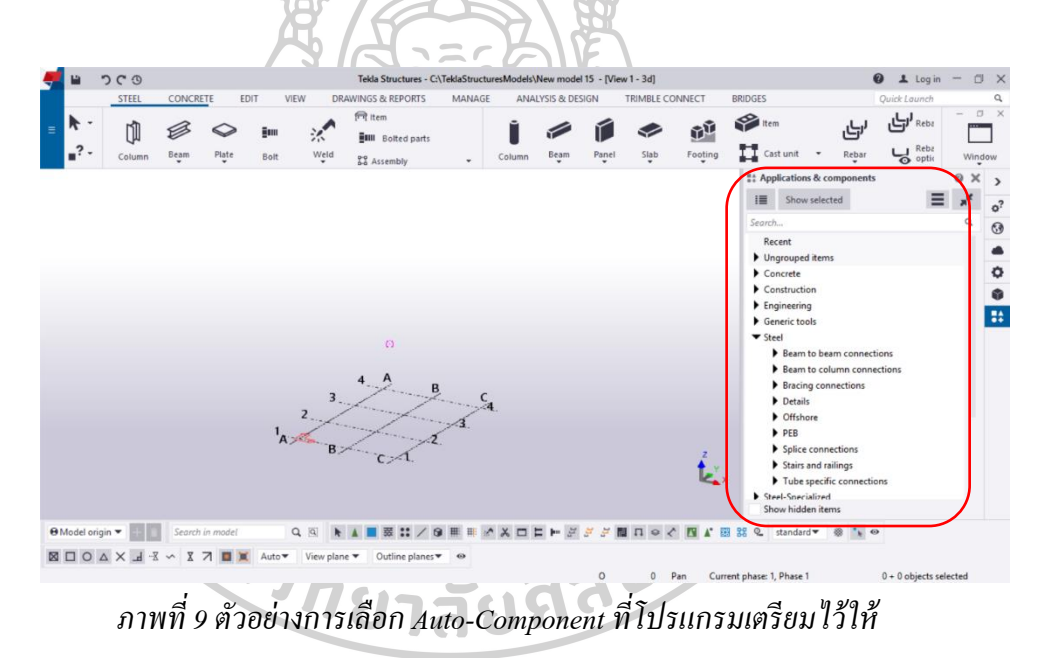

ิ จากภาพผู้ใช้งานสามารถเลือก components พื้นฐานในการสร้าง PEB เพื่อนำมาสร้าง Plate ประกอบ ซ่ึงผูใ้ชง้านสามารถเลือกรูปแบบและชิ้นงานของ PEB ได้จาก List ใน PEB และเมื่อได้ รูปแบบตามที่ต้องการแล้ว ก็สามารถใส่ค่าขนาดที่ต้องการ และสามารถปรับค่าต่างๆ ตามที่ โปรแกรมไดร้องรับ ไดต้ามรูปดา้นล่างดงัน้ี

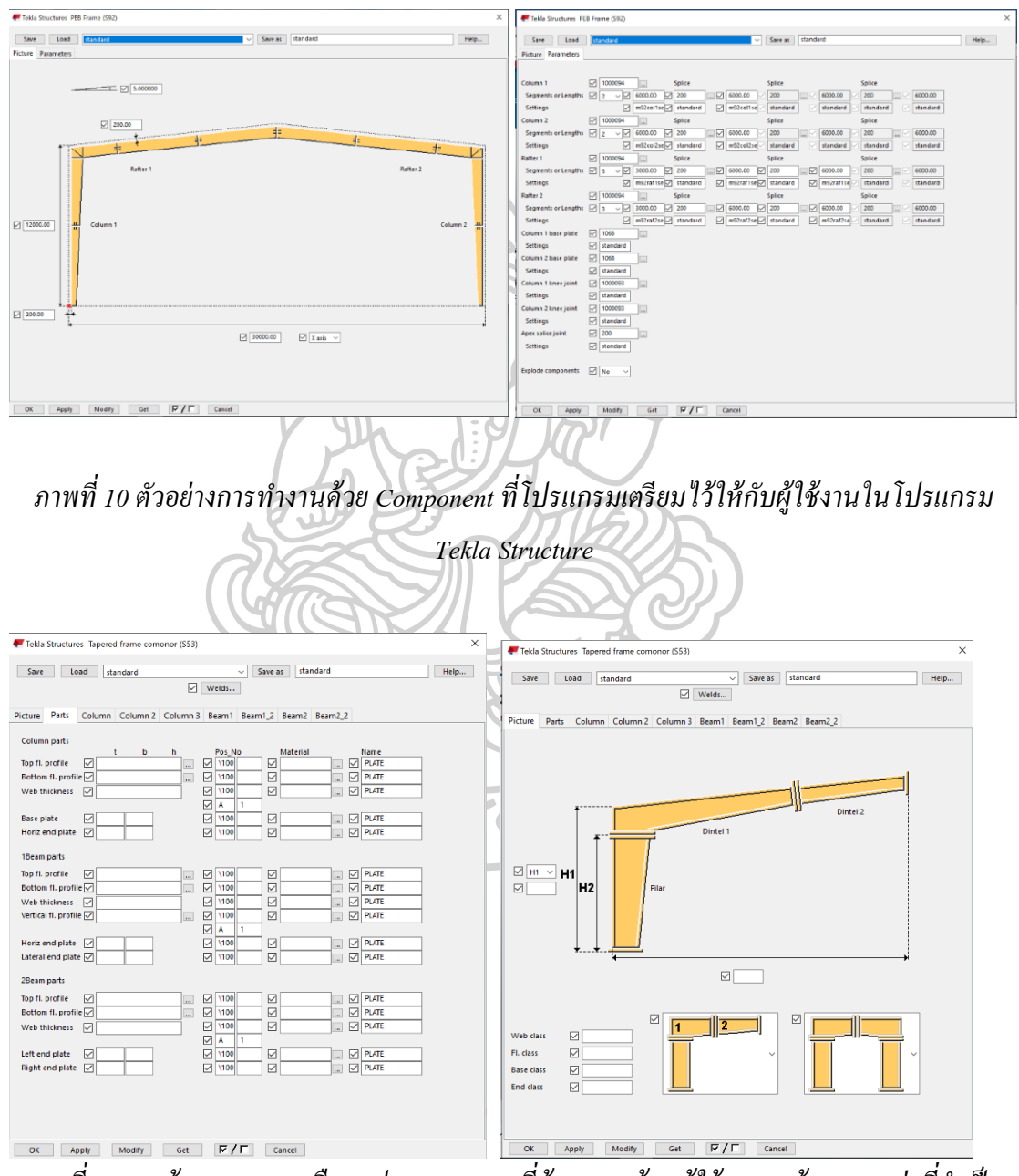

*ภาพที่ 11ภาพด้านบน : การเลือกรูปแบบ Frame ที่ต้องการสร้ าง ผู้ใช้งานจะต้องกรอกค่าที่จ าเป็ น เพื่อสร้ างชิ้นงาน*

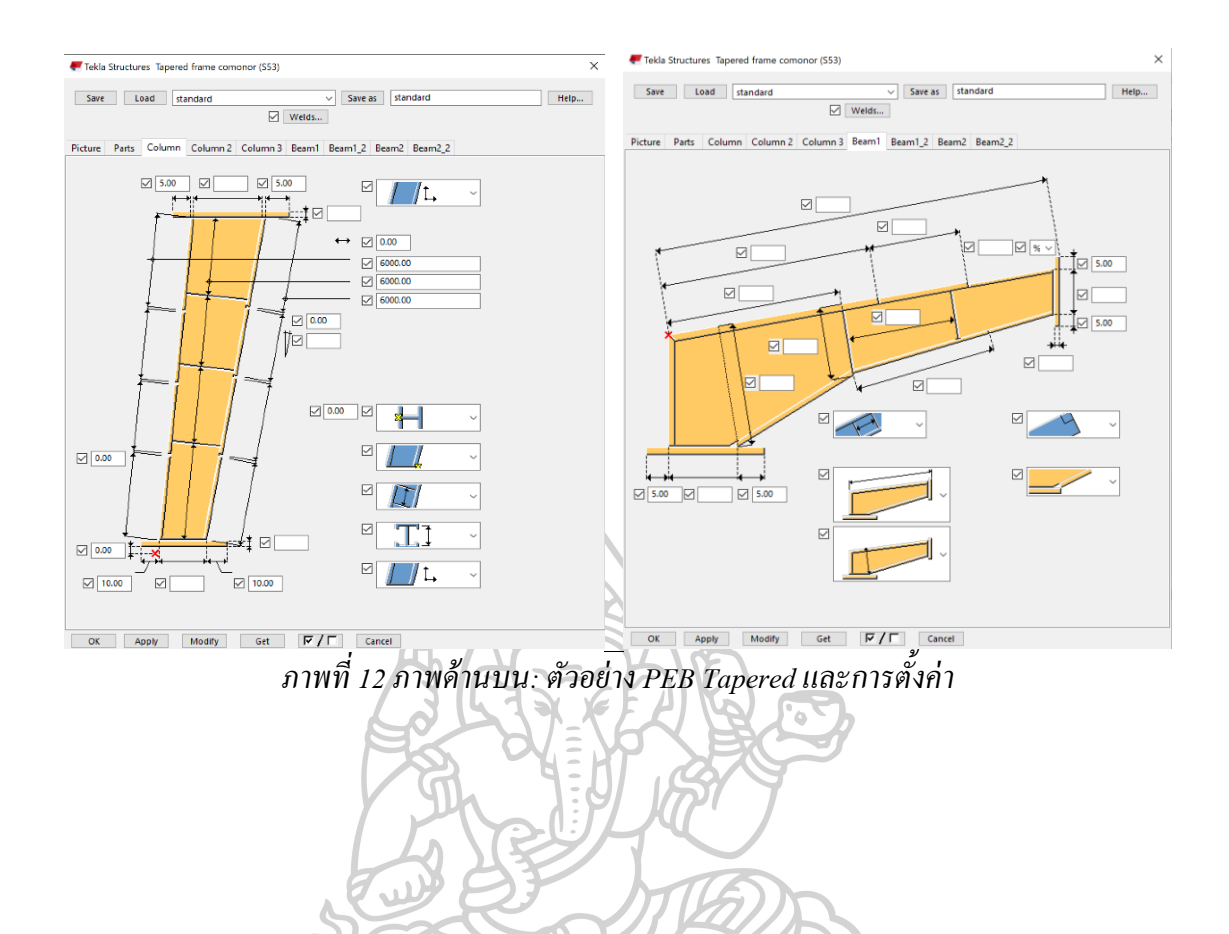

**EXISTED AND RESPONSE** 

19

จากรูปขา้งตน้ โปรแกรมไดเ้ตรียมขอ้มูลพ้ืนฐานในการสร้างโมเดลPEB และชิ้นงานในแต่ ละชิ้นให้กบัผูใ้ช้งานในการปรับค่าและขนาดต่างๆตามความตอ้งการ ซ่ึงในการปรับค่าต่างๆน้ัน โปรแกรมรองรับรูปแบบไว้ค่อนข้างหลากหลาย ทำให้การปรับขนาดและค่าต่างๆ มีความซับซ้อน ทา ให้ตอ้ งใช้เวลาค่อนข้างมาก อีกท้งัข้อมูลต่างๆ นอกเหนือจากค่าขนาดที่จา เป็นในการสร้าง ์ชิ้นงาน ผ้ใช้งานสามารถมากรอกค่าเพิ่มเติมหลังจากที่ได้รับ Design Drawing มาแล้ว

อย่างไรก็ตาม Tekla Structure มีเครื่องมือพื้นฐานที่ช่วยในการทำแบบเฉพาะต่างๆ ตาม ความตอ้งการและสามารถกา หนดหมายเลขชิ้นงาน (Part mark Numbering) อตัโนมตัิทุกคร้ังก่อน สร้างแบบ ทำให้ข้อมูลที่ได้ในแบบนั้น เป็นข้อมูลที่อัพเคทเสมอ หากมีการแก้ไขขนาดหรือรูปร่าง ของชิ้นงาน โปรแกรมจะทา การปรับค่าให้อตัโนมตัิทา ให้ช่วยป้องกันความผิดพลาด และลด ระยะเวลาการกำหนดหมายเลขชิ้นงานในรูปแบบการทำงานด้วย 2D CAD ได้ นอกจากนี้ Tekla Structure สามารถ Export ไฟล์ข้อมูลต่างๆ ผ่านไฟล์ IFC เพื่อส่งไปทำงานร่สมกันกับโปรแกรม อื่นๆ และยังสามารถ Export ไฟล์เฉพาะต่างๆ เพื่อส่งเขา้เครื่องจกัรการผลิต รวมถึงไฟล์เฉพาะทาง งานโครงสร้างเพื่อนำไปทำงานร่วมกันกับโปรแกรมเฉพาะทางอื่นๆได้อีกด้วย และเนื่องด้วย ความสามารถในการท างานด้านโครงสร้าง Tekla Structure จึงเป็ นเครื่องมือหลักของผู้ใช้งานด้าน โรงผลิตเนื่องจากความถูกต้องของข้อมูลที่ได้แล้ว ยังช่วยลดระยะเวลาและข้อผิดพลาดต่างๆที่เกิด จากผู้ใช้งานได้อีกด้วย

#### **ข้อดี**

- โปรแกรมมี profile ข้อมูลเกรคเหล็กในท้องตลอดรองรับการทำงาน
- มี component ต่างๆ เช่น ขอ้ ต่อระหวา่ งชิ้นงาน รวมถึงเครื่องมือการสร้างชิ้นงานใน รูปแบบต่างๆ สา หรับงานโครงสร้างเตรียมไวใ้ห้สามารถเพิ่มไดเ้องจากการปรับค่า เพิ่มเติม รองรับการทา งานโครงสร้างในรูปแบบที่หลากหลาย
- สามารถดาวน์โหลด plug-in/add-on เพิ่มเติมที่นอกเหนือจากที่โปรแกรมเตรียมไว้ให้ ได้ไม่จำกัด โดยไม่มีค่าใช้จ่าย (สำหรับลูกค้าที่ต่ออายุการใช้งานรายปีหรือ Maintenance fee)
- ่ มีเครื่องมือพื้นฐานที่รองรับการทำงานด้านโครงสร้างอย่างครบถ้วนทั้งในด้านงาน เหล็กและคอนกรีต เพื่อกระบวนการผลิตรวมถึงการติดต้งัและก่อสร้าง
- รองรับการทำงานของโมเดลที่ซับซ้อนและประกอบไปด้วยข้อมูลที่เกี่ยวข้องทางด้าน วิศวกรรม
- สามารถผลิตแบบไดห้ลากหลาย สอดคลอ้งกบังานโครงสร้าง เช่น General Assessment Drawing หรือ Single Part Drawing และสามารถกำหนด Part Mark Number ในกระบวนการ Part Mark Numbering ได้ตามความต้องการและความ เหมาะสมของโครงการ เช่น การกำหนดเลขหรือตัวอักษรขึ้นต้นในการ Numbering เป็นต้น
- สามารถสร้างรีพอร์ตจากข้อมูลที่อยู่ในโมเดลในรูปแบบต่างๆได้ตามความต้องการ ของผู้ใช้งาน
- สามารถ Export File ไดห้ลากหลายรูปแบบและวตัถุประสงค์เช่น การ Export เป็น IFC File เพื่อส่งไปทา งานร่วมกบัโปรแกรมอื่นบนระบบ BIM หรือการ Export File เป็ น NC File หรือ Unitecnik เพื่อส่งชิ้นงานเขา้เครื่องจกัรการผลิต

#### **ข้อด้อย**

- ราคาสูง ทำให้การใช้งานด้วยโปรแกรม Tekla Structure ถูกจำกัดอยู่ในผู้ใช้งาน เฉพาะกลุ่มที่คุ้มค่ากับการลงทุน เช่น การนำไปใช้งานกับโปรเจคขนาดใหญ่ เป็นต้น และทำให้มีต้นทุนการทำงานสูง
- การตั้งก่าการใช้งานมีความซับซ้อน เหมาะสำหรับผู้ใช้งานที่มีความเชี่ยวชาญในงาน วิศวกรรม
- การสร้างโมเดลที่ไม่ใช่เหล็กรูปพรรณทา ไดไ้ม่สะดวกใชเ้วลามาก**WARTHORNEY WARDEN**

จะเห็นได้ว่ากระบวนการในช่วงต้นน้ัน ผูใ้ช้งานจะต้องด าเนินการหลายข้ันตอนใน กระบวนการสร้างชิ้นงานเหล็กแบบ Plate ประกอบ และกระบวนการน้ีจะใช้ระยะเวลานานข้ึน หากผู้ใช้งานไม่มีความชำนาญในการใช้งานโปรแกรมและข้อมูลที่จำเป็นต้องใส่ลงไปเนื่องจากการ ใส่ค่ามีความซับซ้อน อาจจะตอ้งแกโ้มเดลหลายคร้ังจนกว่าจะได้รูปแบบตามที่ต้องการ ซึ่งท าให้ ้เสียเวลาค่อนข้างมากในกระบวนการนี้ จึงมีแนวคิดในการลดระยะเวลาในการทำงานในขั้นตอน เหล่าน้ีให้เกิดความสะดวกต่อผูใ้ช้งานมากยิ่งข้ึน และเมื่อเปรียบเทียบต้นทุนการทา งานด้วย โปรแกรม Tekla Structure ในกระบวนการดังกล่าว ทำให้เกิดต้นทุนสูงจากการทำงานซ้ำซ้อน และ ไม่คุ้มค่ากับเวลาที่เสียไป โดยการตัดกระบวนการสร้างโมเดลโครงสร้าง Plate ประกอบใน โปรแกรมอื่นที่มีขั้นตอนไม่ซับซ้อน ทำงานได้สะดวกกว่า ราคาต้นทุนโปรแกรมน้อยกว่า Tekla Structure แต่สามารถส่งโมเดลที่สร้างได้กลับไปทำงานในโปรแกรม Tekla Structure ใน กระบวนการอื่นต่อไป จะทำให้เกิดประโยชน์ในการลดต้นทุนในด้านต่างๆได้ เช่น ต้นทุนแรงงาน ที่เกิดข้ึน เป็นตน้

#### *Revit : Revit Structure*

Revit คือ โปรแกรมสร้างโมเดล 3 มิติที่สามารถใส่ข้อมูลต่างๆที่เกี่ยวกับโมเดลนั้นๆ ได้ ตามความต้องการ เป็ นโปรแกรมที่ท างานบนระบบ BIM (Building Information Modelling) ที่ ได้รับความนิยมอย่างแพร่หลาย เนื่องจากความสามารถในการทำงานร่วมกันระหว่างสถาปนิก และ วิศวกร ในการสร้างและประมวลผลภาพรวมของโครงการรวมถึงการนำข้อมูลที่ได้นั้น ไปใช้ ประโยชน์ในกระบวนการอื่นๆได้เช่น การวางแผนการก่อสร้างโครงการ หรือการประมาณราคา และวัสดุ เป็นต้น

ในการสร้าง Plate ประกอบน้นั โปรแกรม Revit จะใชเ้ครื่องมือพ้ืนฐานในส่วนของงาน โครงสร้าง หรือ ที่รู้จกักนั ในชื่อ Revit Structure ซึ่งมีรูปแบบดังภาพ

|                                            | R ⊡ ⊘ ⊟ ⊙ ⋅ ⊙ ⋅ ∅ ⋅ ᠿ -⊌ ∠ ♪ ⊘ A   ⊙ ⋅ ♀ ±   및 금・∓                                 |               |                                                  |                                     |                                             |                                                                                                  | Project1 - Structural Plan: Level 2 |                                                                  | ◆ 船 Q jeeraporn.de → 冒                                                                                                    | (2)                              | - 8 X                                        |
|--------------------------------------------|------------------------------------------------------------------------------------|---------------|--------------------------------------------------|-------------------------------------|---------------------------------------------|--------------------------------------------------------------------------------------------------|-------------------------------------|------------------------------------------------------------------|----------------------------------------------------------------------------------------------------|----------------------------------|----------------------------------------------|
| File                                       | Architecture Structure Steel                                                       | Systems       | Insert                                           | Annotate<br>Analyze                 | Massing & Site                              | Collaborate<br>View                                                                              | Add-Ins<br>Manage                   | $\Box$<br>Modify                                                 |                                                                                                    |                                  |                                              |
| $\mathbb{R}$<br>Modify<br>Beam<br>Select ▼ | Wall . <b>W</b> Truss<br>Golumn <b>B</b> Brace<br>Floor * Beam System<br>Structure |               | ſk.<br>Connection<br><sup>3</sup> Connection ▼ 3 | Isolated Wall<br>Slab<br>Foundation | <b>III</b> Area<br><b>Ind</b> Path<br>Rebar | Fabric Sheet<br><b>Cover</b><br><b>De</b> Fabric Area <b>ED</b> Rebar Coupler<br>Reinforcement ▼ | ſ.<br>Component                     | A Model Text<br>IL Model Line<br><b>O</b> Model Group *<br>Model | $\frac{\mathbf{H}}{\mathbf{H}}$ Wall<br>罡<br>睚<br><b>b</b> <sup>b</sup> <sub>R</sub> Vertical<br>Shaft<br>By<br>Dormer<br>Face<br>Opening | tevel<br><b>XH</b> Grid<br>Datum | 鷗<br>17<br>Set<br>ē,<br>Work Plane           |
|                                            |                                                                                    |               |                                                  |                                     |                                             |                                                                                                  |                                     |                                                                  |                                                                                                    |                                  |                                              |
| Properties                                 |                                                                                    | X     Level 2 |                                                  | $\overline{\mathbf{x}}$             |                                             |                                                                                                  |                                     |                                                                  |                                                                                                    |                                  | 0A                                           |
| H)                                         | Structural Plan                                                                    |               |                                                  |                                     |                                             |                                                                                                  | ò                                   |                                                                  |                                                                                                    |                                  | $\mathbb{G}$ , $\mathbb{F}$ , $\mathbb{G}$ , |
|                                            |                                                                                    |               |                                                  |                                     |                                             |                                                                                                  |                                     |                                                                  |                                                                                                    |                                  |                                              |
| Structural Plan: Level 2                   | $~\vee~$ in Edit Type                                                              |               |                                                  |                                     |                                             |                                                                                                  |                                     |                                                                  |                                                                                                    |                                  |                                              |
| Graphics                                   |                                                                                    | $\land$       |                                                  |                                     |                                             |                                                                                                  |                                     |                                                                  |                                                                                                    |                                  |                                              |
| <b>View Scale</b>                          | 1:100                                                                              |               |                                                  |                                     |                                             |                                                                                                  |                                     |                                                                  |                                                                                                    |                                  |                                              |
| Scale Value 1:                             | 100                                                                                |               |                                                  |                                     |                                             |                                                                                                  |                                     |                                                                  |                                                                                                    |                                  |                                              |
| <b>Display Model</b>                       | Normal                                                                             |               |                                                  |                                     |                                             |                                                                                                  |                                     |                                                                  |                                                                                                    |                                  |                                              |
| Detail Level                               | Coarse                                                                             |               |                                                  |                                     |                                             |                                                                                                  |                                     |                                                                  |                                                                                                    |                                  |                                              |
| <b>Parts Visibility</b>                    | Show Original                                                                      |               |                                                  |                                     |                                             |                                                                                                  |                                     |                                                                  |                                                                                                    |                                  |                                              |
| Visibility/Graphics.                       | Edit                                                                               |               |                                                  |                                     | $\odot$                                     |                                                                                                  |                                     | ю                                                                |                                                                                                    |                                  |                                              |
| Graphic Display O.,                        | Edit                                                                               |               |                                                  |                                     |                                             |                                                                                                  |                                     |                                                                  |                                                                                                    |                                  |                                              |
| Orientation                                | <b>Project North</b>                                                               |               |                                                  |                                     |                                             |                                                                                                  |                                     |                                                                  |                                                                                                    |                                  |                                              |
| <b>Wall Join Display</b>                   | Clean all wall joins                                                               |               |                                                  |                                     |                                             |                                                                                                  |                                     |                                                                  |                                                                                                    |                                  |                                              |
| <b>Discipline</b>                          | Structural                                                                         |               |                                                  |                                     |                                             |                                                                                                  |                                     |                                                                  |                                                                                                    |                                  |                                              |
| Show Hidden Lines By Discipline            |                                                                                    |               |                                                  |                                     |                                             |                                                                                                  |                                     |                                                                  |                                                                                                    |                                  |                                              |
| Color Scheme Loc Background                |                                                                                    |               |                                                  |                                     |                                             |                                                                                                  |                                     |                                                                  |                                                                                                    |                                  |                                              |
| Color Scheme                               | $<$ none $>$                                                                       |               |                                                  |                                     |                                             |                                                                                                  |                                     |                                                                  |                                                                                                    |                                  |                                              |
| System Color Sch                           | Edit                                                                               |               |                                                  |                                     |                                             |                                                                                                  |                                     |                                                                  |                                                                                                    |                                  |                                              |
| Default Analysis Di None                   |                                                                                    |               |                                                  |                                     |                                             |                                                                                                  | õ                                   |                                                                  |                                                                                                    |                                  |                                              |
| Sun Path                                   | г                                                                                  | $\checkmark$  |                                                  |                                     |                                             |                                                                                                  |                                     |                                                                  |                                                                                                    |                                  |                                              |
| Properties help                            | Apply                                                                              | 1:100         |                                                  | □日夜岛境内200部届く                        |                                             |                                                                                                  |                                     |                                                                  |                                                                                                    |                                  |                                              |
|                                            |                                                                                    |               |                                                  |                                     |                                             |                                                                                                  |                                     |                                                                  |                                                                                                    |                                  |                                              |
|                                            | Click to select. TAB for alternates. CTRL adds. SHIFT unselects.                   |               |                                                  | லி                                  |                                             | 2 :0 日以 Main Model                                                                               |                                     |                                                                  |                                                                                                    | 中华县区市口甲:0                        |                                              |

ภาพที่ 13ตวัอยา่ ง: ภาพหน้าจอการท างานของโปรแกรม Revit

เครื่องมือพ้ืนฐานของ Revit Structure จะเป็ นรูปแบบ Object คือมีชื่อและรูปภาพของคา สั่ง นั้นๆประกอบ ทำให้ผู้ใช้งานสามารถเรียนรู้การใช้งานคำสั่งได้สะดวก อีกทั้งยังมีแถบข้อมูลที่ เกี่ยวข้องเพื่อใส่หรือเลือกข้อมูลที่ต้องการได้ แต่ในกระบวนการสร้าง Plate ประกอบนั้น หากเป็น การสร้างชิ้นงานเพียงชิ้นเดียวหรือจำนวนไม่มาก ผู้ใช้งานสามารถสร้างชิ้นในพื้นที่ทำงานได้ทันที หรือสามารถเลือกชิ้นงานที่โปรแกรมสร้างไว้(Family) ใน Library มาใช้งานทันที

อย่างไรก็ตาม เนื่องจากชิ้นงาน Plate ประกอบมีรูปร่างและขนาดที่ไม่คงที่ผูใ้ชง้านนิยม สร้างชิ้นงานรูปแบบที่ตอ้งการเก็บไวเ้ป็น Family และจึงเรียกมาใชง้าน เนื่องจากการสร้างชิ้นงาน เป็นแบบ Family นั้นสามารถปรับขนาดและรูปร่างได้สะดวกกว่าการสร้างชิ้นงานใหม่ในพื้นที่ ท างาน ในการสร้าง Family ชิ้นงานสามารถสร้างได้โดยการปรับรูปแบบจาก Family พ้ืนฐานที่ โปรแกรมเตรียมไวใ้หแ้ละจึงปรับขนาดและใส่ค่าอื่นๆที่ตอ้งการ ตามรูปดา้นล่าง

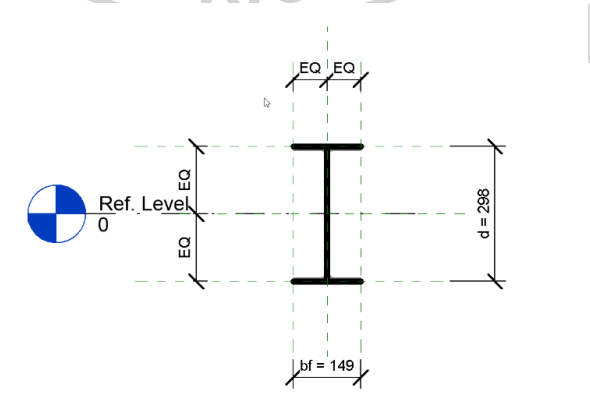

*ภาพที่ 14ตัวอย่าง: ภาพการเก็บค่าใน Family ของโปรแกรม Revit (1)*

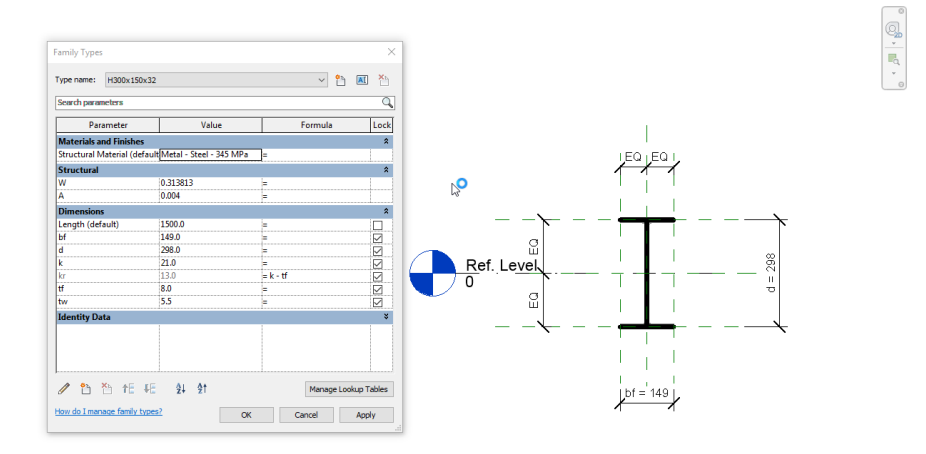

*ภาพที่ 15 ตัวอย่าง: ภาพการเก็บค่าใน Family ของโปรแกรม Revit (2)*

จากรูปจะเห็นว่า ค่าเฉพาะที่เกี่ยวข้องกับชิ้นงานสามารถใส่ค่าได้ใน Family ที่สร้างขึ้น และ เมื่อนำไปใช้งาน ข้อมูลเหล่านี้สามารถนำไปใช้ประโยชน์ในการถอดปริมาณหรือการคำนวนค่า เฉพาะที่เกี่ยวขอ้งได้และยงัสามารถ Export ไฟล์โมเดลที่ไดผ้ ่าน IFC เพื่อนา ไปทา งานต่อใน โปรแกรมเฉพาะทางอื่นๆ เช่น Tekla Structure หรือ SolidWorks เป็นต้น

- **ข้อดี**
	- มีเครื่องมือพื้นฐานที่รองรับการทำงานสำหรับหลายฝ่าย ได้แก่ สถาปนิก วิศวกรโครงสร้าง วิศวกรระบบ รวมถึงผู้รับเหมาโครงการที่สามารถใช้ ประโยชน์จากการวางแผนก่อสร้างได้
	- สามารถรองรับงานระบบสาธารนูปโภคท้งัในและนอกอาคาร
- เนื่องจากมีเครื่องพ้ืนฐานรองรับการทา งานสา หรับผใู้ชง้านหลายกลุ่ม ทา ให้ การประสานงานระหวา่ งโมเดลของแต่ละงานมีความสะดวก

#### **ข้อด้อย**

- การสร้างParametric Model ต้องใช้เวลามาก และกระบวนการซับซ้อน
- โปรแกรม Revit ไม่สามารถรองรับไฟล์ที่มีความซับซ้อนในการทำงานได้ ทำ ให้ไม่สามารถสร้างโครงเหล็กที่มีความหลากหลายและซับซ้อนได้
- ไม่สามารถสร้างแบบการผลิตและกา หนดหมายเลขเพื่อการผลิต (Part mark Numbering)
- มีราคาค่อนขา้งสูง
- จ าเป็ นต้องใช้ Hardware ที่มีคุณสมบัติสูงในการประมวลผล

### **2.7.4. ปัญหาทพี่ บจากการใช้งานโปรแกรมที่นิยมใช้ในปัจจุบัน**

โปรแกรม Tekla Structure และ โปรแกรม Revit มีราคาตน้ ทุนที่ค่อนขา้งสูงอีกท้งัในการ ึกระบวนการสร้างโมเดลโครงสร้างเหล็กแบบ Plate ประกอบนั้นมีขั้นตอนซับซ้อน รวมถึงปัจจัย ้อื่นๆที่ต้องนึงถึง เช่น ต้นทุนของ Hardware เนื่องจาก ความพร้อมของ Hardware ต้องสามารถ ้รองรับการทำงานที่มีไฟล์งานขนาดใหญ่ เป็นต้น จึงทำให้ผู้ใช้งานที่เป็นบริษัทขนาดกลางและ ้ ขนาดเล็กมีข้อจำกัดในเข้าถึงเครื่องมือดังกล่าวที่ช่วยในกระบวนการสร้างโมเดลโครงสร้างเหล็ก แบบ Plate ประกอบ ทำให้การประสานการทำงานของผ้ใช้งานยังมีความซ้ำซ้อน เนื่องจากไม่ ี สามารถใช้เครื่องมือที่สามารถสร้างและส่งต่อไฟล์ข้อมูลไปใช้งานต่อได้ทันที ดังนั้นจึงได้มี ึการศึกษาถึงการพัฒนาเครื่องมือที่จะเข้ามาช่วยแก้ป้ฌหาเหล่านี้ เพื่อให้ผ้ใช้งานสามารถทำงานได้ ิสะดวก รวดเร็วมากขึ้นแต่ต้นทนการทำงานน้อยลง

# **2.8 การสร้างโครงสร้างเหล็กแบบ Plate ประกอบด้วยเครื่องมืออื่นๆ**

**2.8.1. SketchUp**

**SketchUp**เป็ นโปรแกรมส าหรับสร้างโมเดล 3 มิติในรูปแบบต่างๆ ที่มีความง่ายต่อการใช้ งาน ราคาไม่สูง เป็นที่แพร่หลายท้งังานดา้นสถาปัตยกรรมและวศิวกรรม รองรับการสร้างชิ้นงานที่ มีรูปแบบไม่ตายตวั ดว้ยเครื่องมือพ้ืนฐานของโปรแกรมที่เอ้ือต่อการสร้างรูปแบบใดๆตามแนวคิด ี ของผู้ใช้งาน ทำให้ SketchUp เป็นที่นิยมในการนำมาใช้งานในการร่างรูปแบบใดๆ ในกระบวนการ ของ Conceptual ไปจนถึงการสร้างโมเดลรูปร่างต่างๆ ตามที่กำหนดภายในระยะเวลาอันรวดเร็ว และเนื่องจากเป็นโปรแกรมขนาดเล็ก การประมวลผลจึงสามารถทำได้อย่างรวดเร็ว ไม่ต้องคำนึงถึง ประสิทธิภาพของ Hardware เป็นปัจจยัหลกัเหมือนซอฟตแ์วร์อื่นๆ อีกท้งัยงัมีเครื่องมือที่ช่วยใน การน าเสนอ ท าให้ SketchUp เป็นที่นิยมอยา่ งแพร่หลายในการออกแบบโครงการต่างๆ

อีกทั้งโปรแกรม SketchUp ยังรองรับการเขียน API ด้วยภาษา Ruby Script ทำให้สามารถ ี สร้างตัวช่วยในการทำงานต่างๆ ในรูปแบบของ Plug-in/Add-on ได้ง่ายและสะดวกมากขึ้น

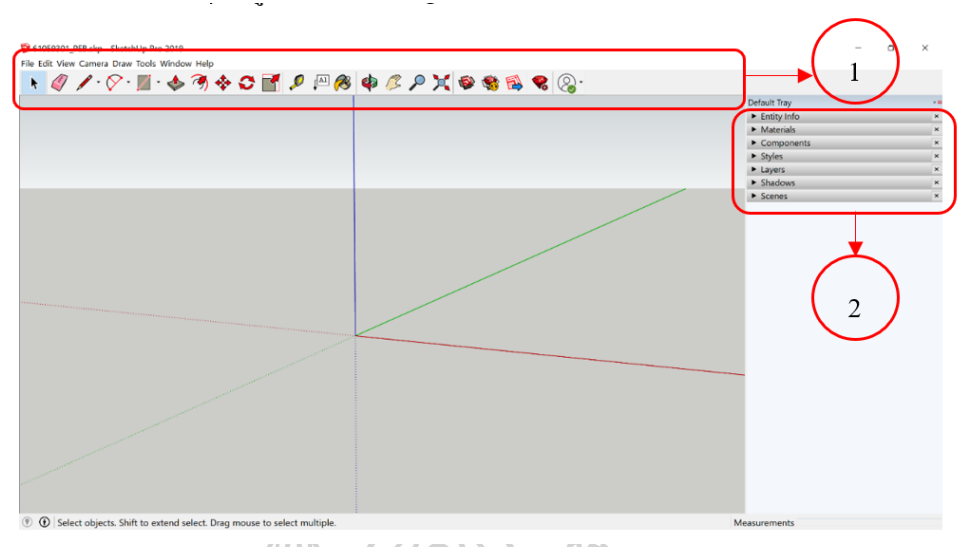

*ภาพที่ 16ตัวอย่าง: หน้าจอการท างานของโปรแกรม SketchUp*

แถบเครื่องมือพ้ืนฐาน (1)ของ SketchUp ไม่ซับซ้อน มีการแยกแถบการใช้งานในส่วน ้ต่างๆอย่างชัดเจน ทำให้ผู้ใช้งานสามารถเรียนรู้และใช้งานใด้ในระยะเวลาไม่นาน อีกทั้งยังมีแถบที่ ี แสดงข้อมูลต่างๆ (2) เกี่ยวกับชิ้นงานหรือโมเดล สามารถเลือกปรับค่าหรือใส่ข้อมูลเพิ่มเติมที่ เกี่ยวข้องที่ต้องการ เพื่อการนำโมเดลที่ได้ไปใช้งานได้อย่างมีประสิทธิภาพมากยิ่งขึ้น

- **ข้อดี**
- ราคาไม่สูง เป็นมิตรกับผู้ใช้งานในหลากหลายระดับ
- สามารถสร้างโมเดลรูปทรงต่างๆตามที่ตอ้งการไดเ้ป็นอยา่ งดี
	- ขนาดไฟลไ์ ม่ใหญ่ใชท้ รัพยากรเครื่องคอมพิวเตอร์นอ้ย
- มีการประมวลผลที่รวดเร็ว สะดวกในการสร้างแผนการนำเสนองานให้กับ ลูกคา้ ดว้ยเครื่องมือพ้ืนฐานในโปรแกรม
- ่ สามารถสร้างโมเดลได้อย่างรวดเร็ว เนื่องจากเครื่องมือไม่ซับซ้อน
- รองรับการทำงานด้วย API เปิดโอกาสให้ผู้ใช้งานสามารถสร้าง plug-in/addon ได้ตามความต้องการ ทำให้เพิ่มประสิทธิภาพในการทำงานได้
- รองรับการ Export File ในรูปแบบ IFC

#### **ข้อด้อย**

- ี่ชิ้นงานที่สร้างขึ้น ไม่มีข้อมูลที่เกี่ยวข้องใส่ให้อัตโนมัติ ผู้ใช้งานต้องใส่ ข้อมูลเอง ไม่มี Library/Component ที่ช่วยในการสร้างชิ้นงาน ผู้ใช้งาน ตอ้งสร้างเองท้งัหมด
- ไม่มีเครื่องมือพ้ืนฐานสา หรับสร้างแบบต่างๆ อตัโนมตัิ
- ไม่มีเครื่องมือในการกา หนดหมายเลขชิ้นงานเพื่อการผลิต (Part mark

Numbering)

้ ไม่มีเครื่องมือพื้นฐานในการประมาณราคาหรือวัสดุ ผู้ใช้งานต้อง ด าเนินการด้วยตัวเอง

#### **2.9 ความสามารถในการส่งข้อมูลระหว่างโมเดล**

เนื่องจากปัญหาที่เกิดข้ึนในกระบวนการต่างๆ ท้ังความล่าช้าและความซับซ้อนของ กระบวนการทำงาน ทำให้มีการนำโปรแกรมสำเร็จรูปและระบบการทำงาน BIM (Building Information Modelling) เข้ามาช่วยในกระบวนการทำงานอย่างแพร่หลายมากขึ้น เพื่อช่วยแก้ปัญหา ในการทำงาน ดังนั้น การประสานงานและทำงานร่วมกันจากหลายฝ่าย ที่มีความแตกต่างทั้งทาง แนวคิดและเครื่องมือ ต้องมีการกำหนดข้อตกลงร่วมกัน เพื่อให้การทำงานมีความราบรื่น ลดข้อ ขัดแย้ง และสามารถตรวจสอบความผิดพลาดที่อาจเกิดขึ้นได้ เพื่อทำการแก้ไขก่อนการก่อสร้างจริง ดังนั้นตัวกลางในการทำงานร่วมกันจึงเป็นสิ่งสำคัญ ซึ่งได้แก่ การใช้ IFC (Industrial Foundation Classes) เป็นชนิดไฟลห์ ลกัในการทา งานร่วมกนัระหวา่ งฝ่าย

#### **IFC (Industrial Foundation Classes)**

**ที่มา** IFC File Format, <https://www.e-zigurat.com/blog/en/ifc-and-bim-interoperability/>

**IFC (Industrial Foundation Classes)** คือ มาตรฐานการส่งขอ้มูลไฟลด์ิจิตอล, international standard ([ISO 16739-1:2018](https://www.iso.org/standard/70303.html)), ที่เกี่ยวกับสิ่งก่อสร้างรูปแบบต่างๆ ทั้งอาคารและ โครงสร้างทางระบบสาธารณูปโภค รองรับข้อมูลจากโปรแกรมใดๆก็ตามที่สนับสนุนทำงานบน ระบบ BIM (Building Information Modelling) ซึ่งมีรูปแบบมาตรฐานโครงสร้างข้อมูลที่ส่งออกจาก โปรแกรมใดๆ ก็ตาม ที่สามารถปรับแกไ้ขไดต้ามความเหมาะสม

ในปัจจุบัน IFC เป็นเครื่องมือที่เป็นตวักลางในการแลกเปลี่ยนขอ้มูลระหวา่ งโปรแกรม ท้งั ้ยังเป็นตัวกลางในการทำงานระหว่างฝ่ายผู้ใช้งาน เช่น การส่งโมเดลจากสถาปนิกไปให้วิศกร โครงสร้างเพื่อทำงานต่อในขั้นตอนถัดไป เป็นต้น อีกทั้งยังเป็นการแลกเปลี่ยนข้อมูลที่สำคัญที่เก็บ

้ อยู่ในโมเดลที่ส่งต่อกันไปมาระหว่างฝ่าย ทำให้เกิดการทำงานร่วมกันที่มีประสิทธิภาพมากขึ้น ดัง ภาพด้านล่าง

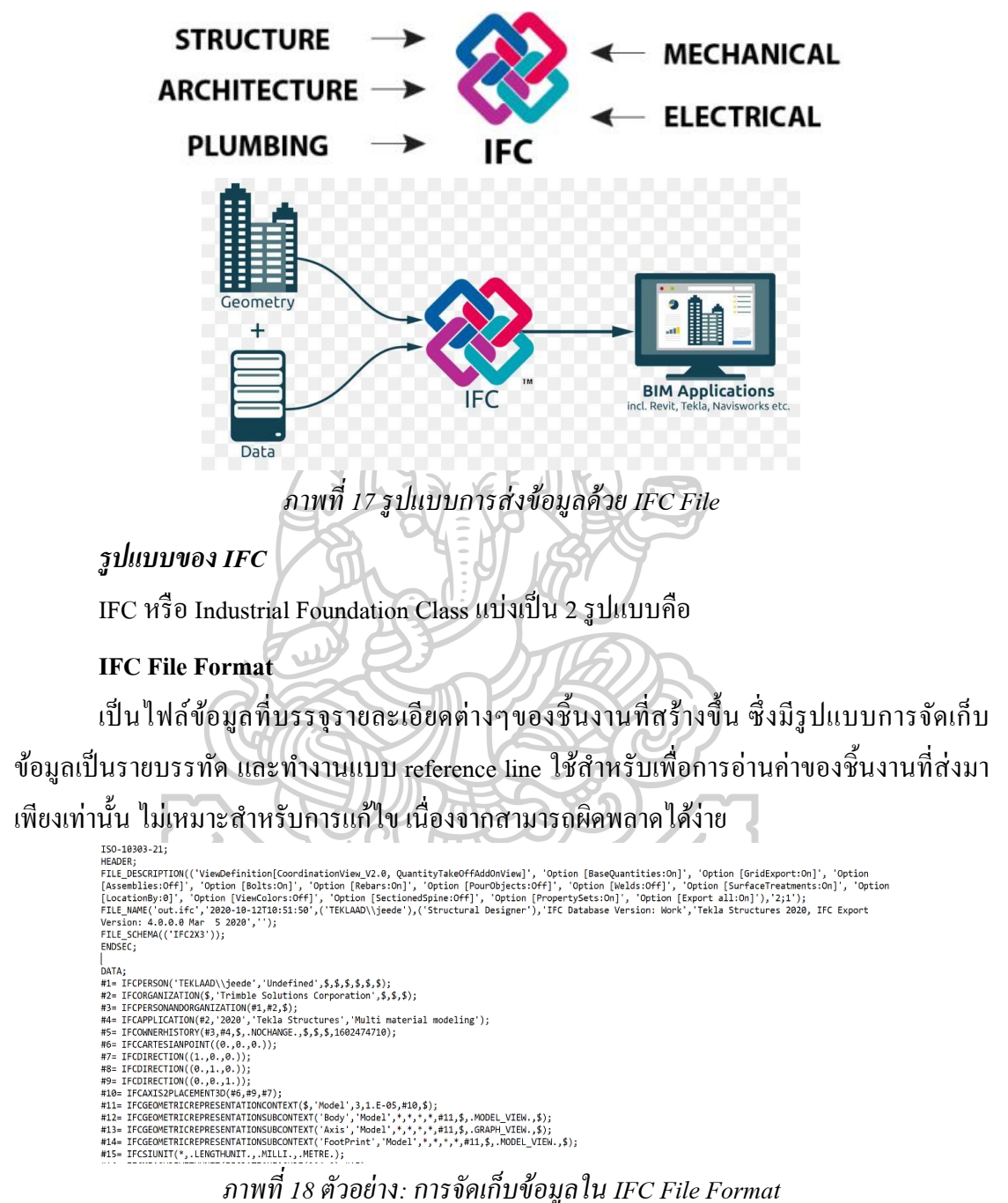

#### **IFC XML File Format**

เป็นมาตรฐานไฟล์ข้อมูลที่เก็บรายละเอียดต่างๆของชิ้นงานที่สร้างขึ้นเหมือนกันกับ IFC File Format แต่แตกต่างที่ IFC XML File Format น้นั ไม่มีการอา้งอิง reference line เหมือนกบั IFC

#### File Format ทำให้สามารถปรับแต่งและแก้ไขข้อมูลที่จัดเก็บอยู่ได้

<mark><?</mark>xml version="1.0" encoding="utf-8"<mark>?></mark><br>⊠<ex:iso 10303 28 xmlns:ex="urn:iso.org:standard:1**0303:part(28):version(2):xmlschema:common"** xmlns:xsi= "http://www.w3.org/2001/XMLSchema-instance" xmlns:schemaLocation="urn:iso.org:standard:10303:part(28):version(2):xmlschema:com<br>http://www.iai-tech.org/ifcXML/IFC2x3/FINAL/ex.xsd" version="2.0"> <ex:iso 10303 28 header>  $\frac{-}{\text{ex}\cdot\text{name}}$  =  $\frac{-}{\text{mean}}$  Flange Web Plate.if  $\text{c}\text{XML}\cdot\text{/ex}\cdot\text{name}$ <ex:author>**TEKLAAD\chech**</ex:author> <ex:organization>Structural Designer</ex:organization> <ex:preprocessor version>IFC Database Version: Work</ex:preprocessor version> <ex:authorization/ <ex:documentation>ViewDefinition[CoordinationView V2.0, QuantityTakeOffAddOnView]</ex:documentation> whose results are not respect to the control contract of the property of the property of the property of the property of the property of the property of the property of the property  $\frac{1}{2}$ . <IfcPerson id="il"> <Id>TEKLAAD\chech</Id> <FamilyName>Undefined</FamilyName>  $\langle$ /IfcPerson> </trefersor></tref="i2"></tref="i2"></tref="i2"> <Dimensions> <IfcDimensionalExponents xsi:nil="true" ref="i17"/> </Dimensions> <UnitType>lengthunit</UnitType> <Name>FOOT</Name>  $<$ ConversionFactor> <IfcMeasureWithUnit xsi:nil="true" ref="i16"/> </ConversionFactor> </IfcConversionBasedUnit> <IfcSIUnit id="i19">  $<\!\!\mathtt{UnitType}\!\!>\!\mathtt{areaunit}\!\!><\!\!\mathit{JUnitType}\!\!>$  $\leq$ Name>square\_metre $\leq$ /Name>  $\langle$ /IfcSIUnit> <IfcMeasureWithUnit id="i20"> <ValueComponent> <IfcRatioMeasure>0.09290304</IfcRatioMeasure> </ValueComponent> <UnitComponent> <IfcSIUnit xsi:nil="true" ref="i19"/> </UnitComponent> </IfcMeasureWithUnit> <IfcDimensionalExponents id="i21"> <LengthExponent>2</LengthExponent> <MassExponent>0</MassExponent> <TimeExponent>0</TimeExponent> <ElectricCurrentExponent>0</ElectricCurrentExponent> <AmountOfSubstanceExponent>0</AmountOfSubstanceExponent> <LuminousIntensityExponent>0</LuminousIntensityExponent>

# *ภาพที่ 19 ตัวอย่าง: การจัดเก็บข้อมูลใน IFC XML File Format*

## หนา้จอการต้งัค่า **IFC** ในโปรแกรมต่างๆ

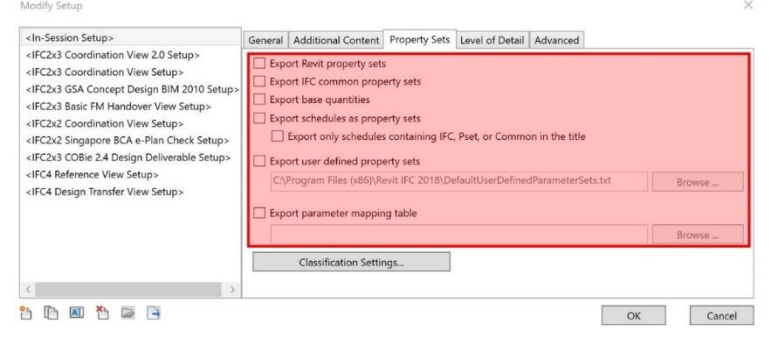

*ภาพที่ 20 ตัวอย่าง: การตั้งค่า IFC ในโปรแกรม Revit*

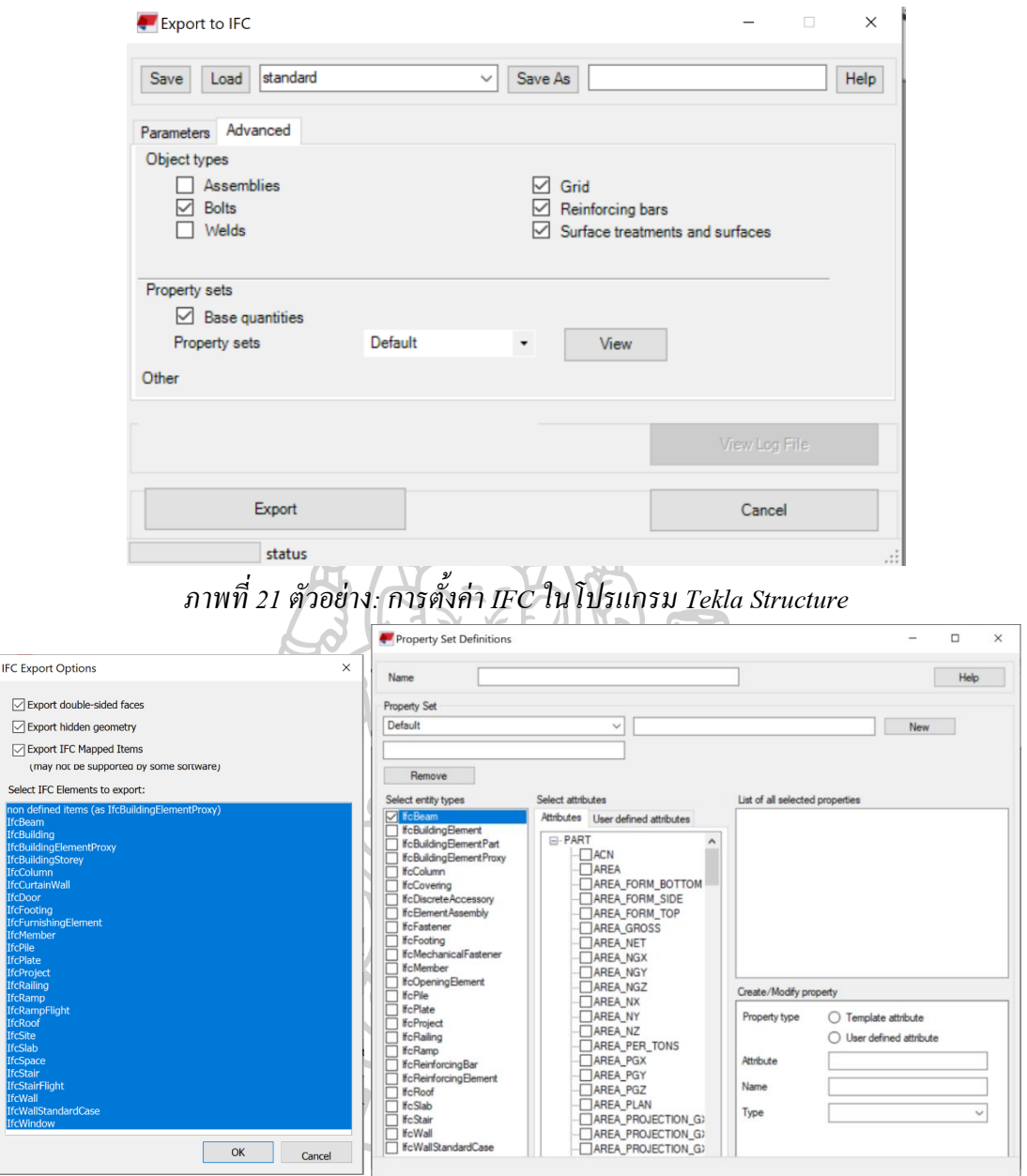

*ภาพที่ 22 ตัวอย่าง: การตั้งค่า IFC ในโปรแกรม Tekla Structure (ต่อ)*

## **2.10. SketchUp: IFC Exportและปัญหาที่พบ**

โปรแกรม SketchUp นั้น สามารถ Export IFC ไฟล์แต่ไม่สามารถส่งออกไฟล์ IFC XML ได้ดงัน้นัจึงมีแนวคิดในการปรับแต่งขอ้ มูลจากIFC XML ที่ได้จากโปรแกรม Tekla Structure เพื่อ เป็ น Template ในการสร้างข้อมูล IFC XML จากโปรแกรม SketchUpจากการศึกษารูปแบบ IFC File Format ของโปรแกรม SketchUp และโปรแกรม Tekla Structure พบวา่ รูปแบบไฟล์ที่ไดจ้าก ท้งัสองโปรแกรมมีความแตกต่างกนั ในหลายกรณีเนื่องจาก

- โปรแกรม SketchUp ไม่มี Component ทำให้ไม่มีข้อมูลของ Component เหมือนกับ BIM Application อื่นๆ

- โปรแกรม SketchUp ไม่มีรูปแบบข้อมูลของระดับชั้นอาคาร

- เมื่อโปรแกรม Tekla Structure ได้รับไฟล์ IFC จากโปรแกรม SketchUp ไม่สามารถ นำไปใช้งานต่อได้ทันที ต้องขึ้นชิ้นงานใหม่ด้วยเครื่องมือในโปรแกรม Tekla Structure อีกครั้งเพื่อ นา ไปใชง้านต่อในกระบวนการอื่นๆ ดงัภาพ

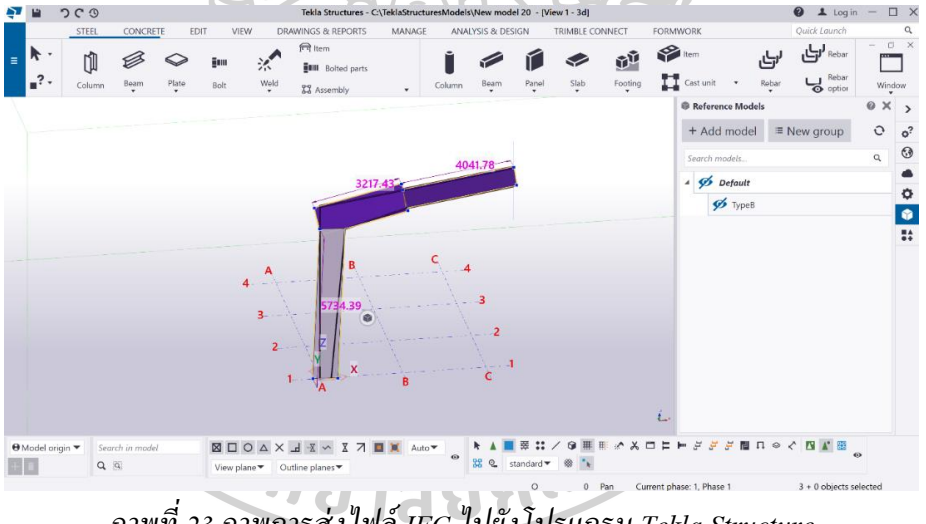

*ภาพที่ 23 ภาพการส่งไฟล์ IFC ไปยังโปรแกรม Tekla Structure*

#### **2.11. ข้อสรุปโดยรวม**

ึ จากการศึกษาข้อมูลในการทำงานกระบวนการสร้างโครงสร้างแบบ Plate ประกอบนั้นมี กลุ่มเป้าหมายหลักคือกลุ่มผู้ใช้งานที่ต้องสร้างโครงสร้างเหล็กแบบ Plate ประกอบในกระบวนการ ออกแบบเคา้โครงโครงสร้างเหล็กก่อนการส่งต่อไปยงักระบวนการอื่น ซึ่งปัญหาที่พบคือ ราคาของ ้ เครื่องมือที่ต้องการนำมาใช้นั้นมีราคาสง และมีขั้นตอนการทำงานที่ซับซ้อน ทำให้เกิดต้นทนการ ้ ทำงานสูง รวมถึงการส่งต่อข้อมูลไปยังโปรแกรมที่แตกต่างกันนั้นไม่สามารถนำไฟล์ที่ส่งต่อไปใช้ ึงานทันที ต้องเสียเวลาขึ้นโมเดลชิ้นงานใหม่ จึงมีแนวคิดในการพัฒนาเครื่องมือที่ช่วยลดปัญหา ดงักล่าว ดว้ยการพฒั นาเครื่องมือที่ช่วยในการสร้างโมเดลโครงสร้างเหล็กแบบ Plate ประกอบด้วย โปรแกรม SketchUp และสามารถส่งต่อไฟล์โมเดลที่สร้างไดโ้ดยใชไ้ฟล์IFC XML File Format ี เนื่องจากสามารถปรับแต่งข้อมูลได้สะดวกกว่า IFC ปกติ จากนั้นส่งไปทำงานต่อยังโปรแกรม Tekla Structure เพื่อทำงานต่อในกระบวนการอื่นๆได้ทันที โดยไม่จำเป็นต้องเสียเวลาสร้างโมเดล ชิ้นงานใหม่

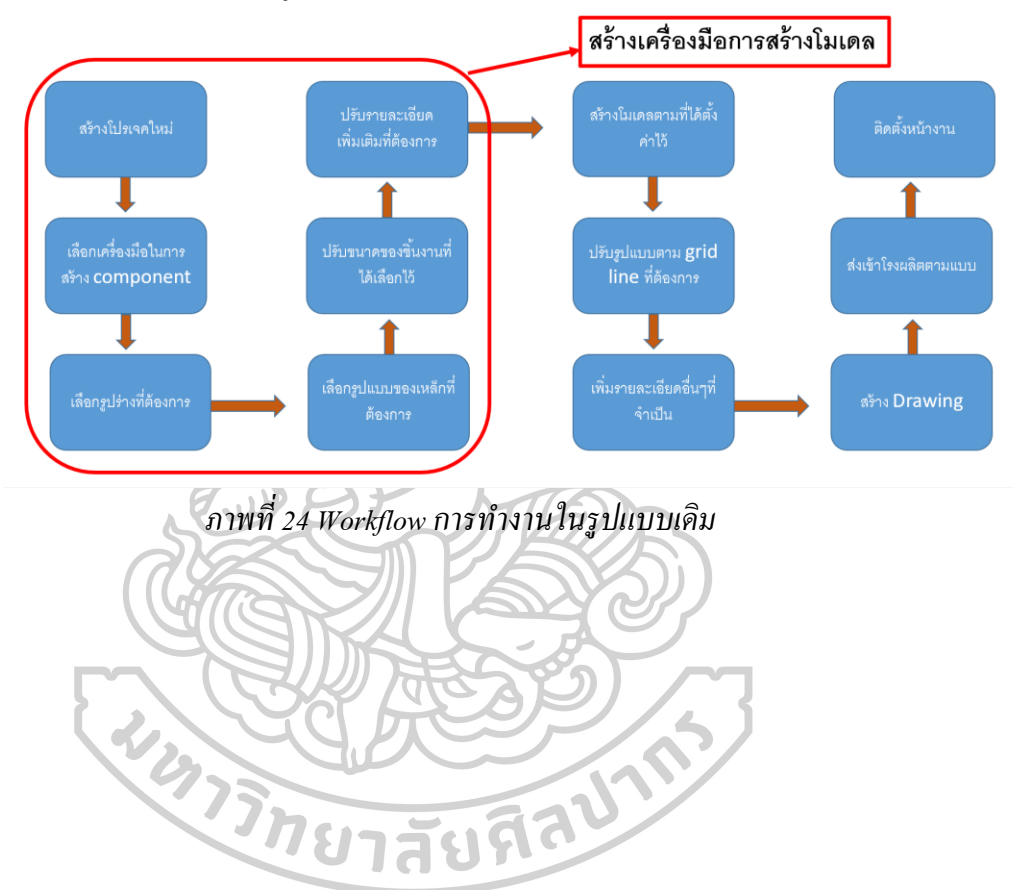

Workflow การทำงานในรูปแบบเดิม

จากกระบวนการที่เป็ นปัญหาเดิมที่แสดงใน workflow ด้านบน จึงมีแนวคิดในการพัฒนา เครื่องมือเพื่อลดขั้นตอนที่เสียเวลาด้วยโปรแกรม SketchUp โดยเปลี่ยนจากกระบวนการเดิมเป็น ดงัน้ี

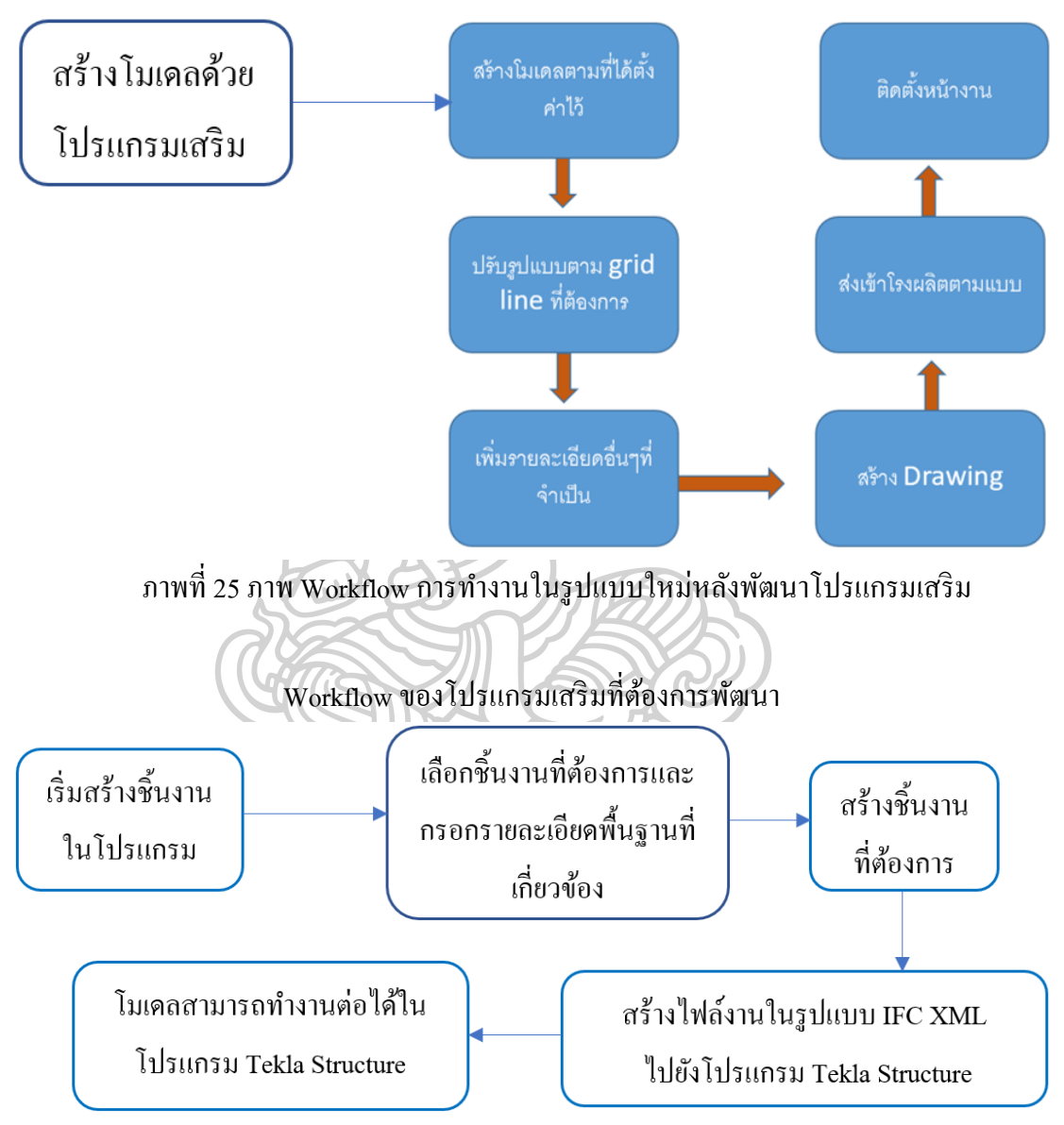

และจากที่ได้ศึกษาถึงรูปแบบมาตรฐานทั่วไปของโครงสร้างมี่นิยมใช้ในปัจจุบัน จึงได้สรุป ู รูปแบบโครงสร้างที่ต้องการพัฒนาเครื่องมือเสริมเป็น 2 รูปแบบ ดังนี้

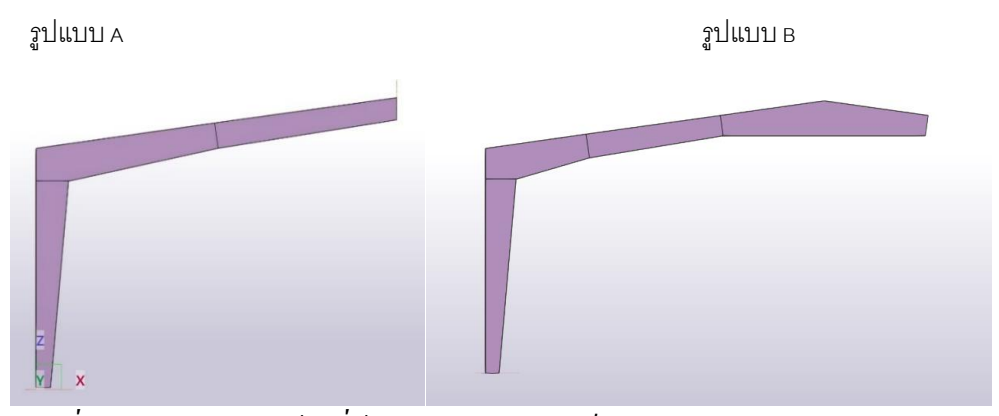

*ภาพที่ 26รูปแบบโครงสร้ างที่ต้องการน ามาพัฒนาเป็ นโปรแกรมเสริม*

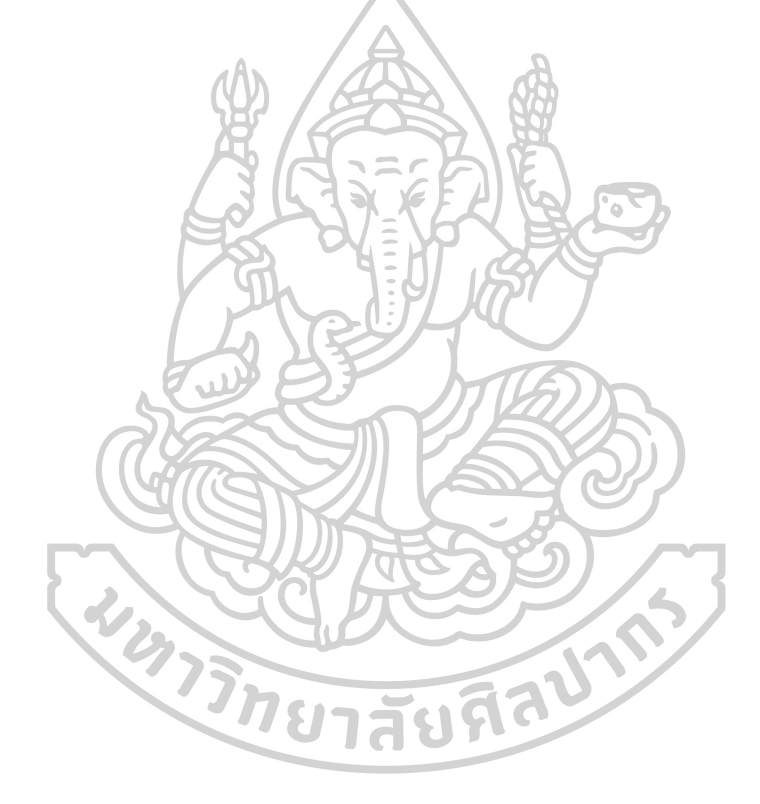

## **บทที่ 3 การออกแบบและแนวคิดในการพัฒนาเครื่องมือ**

#### **แนวความคิดในการออกแบบโปรแกรม**

#### **3.1 แนวความคิด**

จากปัญหาที่ได้ศึกษาในบทที่ 2 พบวา่ ระยะเวลาการสร้างโมเดลโครงสร้างเหล็กแบบ Plate ำไระกอบ ด้วยโปรแกรม Tekla Structure มีขั้นตอนที่ซับซ้อนในการใส่ค่ารายละเอียดของชิ้นงานที่ ้ต้องการสร้างในเครื่องมือที่โปรแกรมมีให้ และจากการสัมภาษณ์ผู้ใช้งานทำให้ทราบถึง ึ กระบวนการการสร้างโมเดล ซึ่งจะต้องใช้เวลาในการป้อนค่าเพื่อกำหนดรูปร่างชิ้นงานที่ต้องการ ประมาณ 10-15 นาทีต่อชิ้น และจากตวัอยา่ งโครงการขนาด 1,000 ตารางเมตรจะต้องใช้ plate ประกอบอยา่ งนอ้ย 15 รูปแบบ (อ้างอิงจากถ้า 1 โครง frame มีชิ้นงาน plate ประกอบ 5 รูปแบบ และในโครงการมีโครง Frame 3 รูปแบบ ทำให้ต้องเตรียมรูปแบบ plate ประกอบไว้ทั้งหมด 15 รูปแบบ) ทำให้ต้องเสียเวลาในกระบวนการกรอกข้อมูลในส่วนต่างๆเพื่อสร้างและรวมถึงระยะเวลา ที่เพิ่มมากขึ้นเมื่อมีการปรับแก้ขนาดหรือรูปทรงชิ้นงาน โดยเฉพาะผู้ใช้งานที่ไม่มีความชำนาญใน การใช้โปรแกรม ทำให้เกิดต้นทุนที่สูงในการทำงาน

จึงมีแนวคิดที่จะพัฒนาเครื่องมือเพื่อช่วยลดขั้นตอน ระยะเวลา และต้นทุนในการทำงาน เพื่อให้เกิดความคุ้มค่ามากขึ้น โดยเลือกศึกษาโปรแกรม SketchUp เพื่อนำมาพัฒนาเป็นเครื่องมือใน การแก้ปัญหาข้างต้น เนื่องจากข้อดีที่ได้ระบุไว้ก่อนหน้า ตามรายละเอียดดังนี้

-  $\sim$ ราคาไม่สูง เป็นมิตรกับผู้ใช้งานในหลากหลายระดับ

- สามารถสร้างโมเดลรูปทรงต่างๆตามที่ตอ้งการไดเ้ป็นอยา่ งดี
- ขนาดไฟลไ์ ม่ใหญ่ใชท้ รัพยากรเครื่องคอมพิวเตอร์นอ้ย
- มีการประมวลผลที่รวดเร็ว สะดวกในการสร้างแผนการนำเสนองานให้กับ ลูกคา้ ดว้ยเครื่องมือพ้ืนฐานในโปรแกรม
- สามารถสร้างโมเดลไดอ้ยา่ งรวดเร็วเนื่องจากเครื่องมือไม่ซับซ้อน
- รองรับการทำงานด้วย API เปิดโอกาสให้ผู้ใช้งานสามารถสร้าง plug-in/addon ได้ตามความต้องการ ทำให้เพิ่มประสิทธิภาพในการทำงานได้

และจากข้อดีที่ได้กล่าวมานั้น SketchUp มี API ที่ช่วยให้นักพัฒนาสามารถเขียนโปรแกรม ้เสริมเข้าไปได้ ซึ่งทำให้สามารถปรับค่าและรูปแบบการทำงานได้ตรงกับความต้องการ

แต่เนื่องจากโปรแกรม SketchUp ไม่สามารถสร้างไฟล์ IFC XML เพื่อส่งออกไดจ้ึงมี ู้แนวคิดในการสร้างไฟล์ IFC XML ที่เป็นต้นแบบโดยการสร้างไฟล์ IFC XML จากโปรแกรม Tekla Structure แล้วส่งข้อมูลออกมา ซึ่งมีขั้นตอนดังนี้

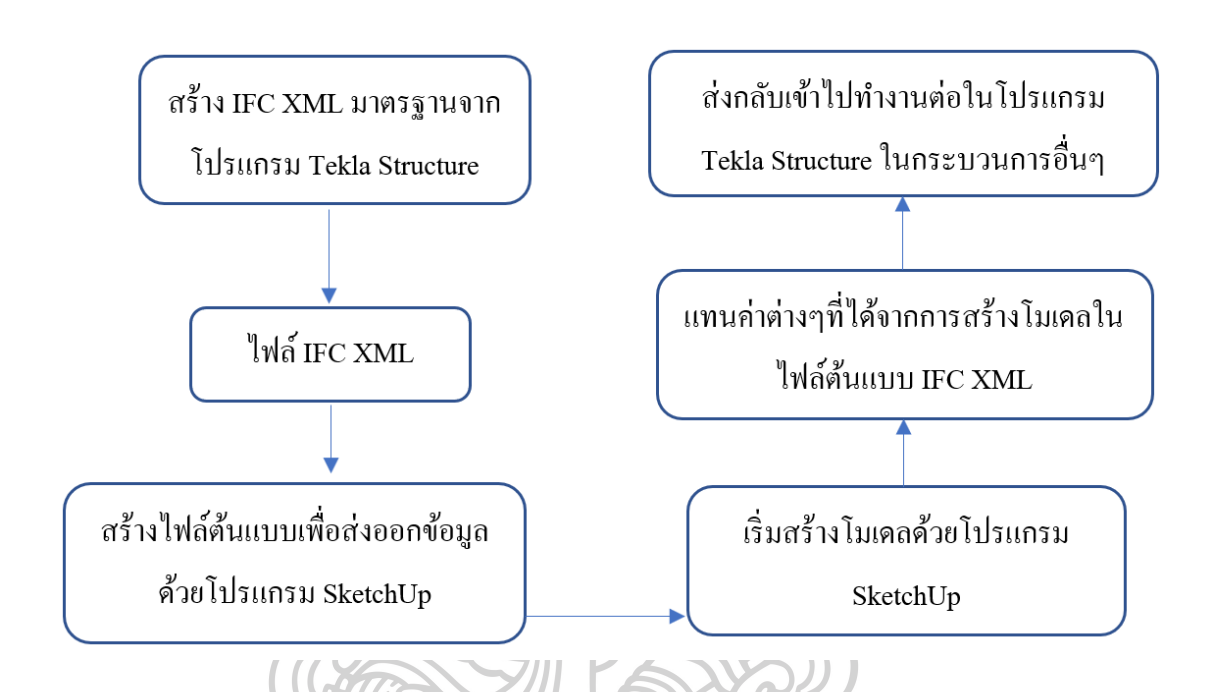

**กระบวนการการท างานของ IFC XML จากโปรแกรมเสริมที่ต้องการพัฒนา**

#### **3.2 แนวทางในการพัฒนาเครื่องมือ**

3.2.1. ในการพัฒนาเครื่องมือในการสร้างโมเดลโครงสร้างเหล็กแบบ Plate ประกอบน้นั ผู้ ศึกษาได้เคยศึกษาถึงวิธีการเขียนโค้ดโปรแกรมด้วยภาษา Ruby เพื่อให้ทราบถึงองค์ประกอบและ ้วิธีการนำไปใช้งานบนโปรแกรม SketchUp และเพื่อนำโมเดลที่สร้างส่งกลับไปทำงานใน กระบวนการอื่นๆในโปรแกรม Tekla Structure โดยมีรายละเอียดข้นั ตอนการศึกษาดงัต่อไปน้ี

3.2.2 เตรียมข้อมูลที่จำเป็นของชิ้นงานในแต่ละรูปแบบว่ามีข้อมูลในส่วนใดบ้าง เพื่อ เตรียมการสร้างหน้าจอการทำงาน

3.2.3. ศึกษาถึงรูปแบบชิ้นงานวา่ มีกี่รูปแบบเพื่อรองรับการสร้างเครื่องมือเพื่อใหส้ ามารถ สร้างและนา ไปใชง้านไดอ้ยา่ งสะดวกรวดเร็ว

3.2.4. ศึกษาถึงข้อมูลที่จำเป็นในการสร้างชิ้นงาน เช่น ขนาดความกว้าง ความยาว ความสูง เป็นต้น

3.2.5. ศึกษาถึงขอ้มูลอื่นๆเพิ่มเติมที่เกี่ยวขอ้งสา หรับการประมาณราคา ซ่ึงในกรณีน้ีใน ู ขั้นตอนของ Preliminary Design จะต้องการข้อมูลของพื้นที่และน้ำหนักของชิ้นงานทั้งต่อชิ้นและ โดยรวม

3.2.6. ศึกษาถึงรูปแบบของข้อมูลในการส่งไฟล์ IFC ว่ามีรูปแบบข้อมูลที่ครบถ้วนหรือไม่

3.2.7. ศึกษาเครื่องมือเพื่อปรับข้อมูลไฟล์ IFC ที่ส่งออกจากโปรแกรม SketchUp ให้ ครบถ้วนตามที่โปรแกรม Tekla Structureต้องการ

## **3.3 ความสามารถของโปรแกรมเสริมที่ต้องการพัฒนา**

3.3.1. เพื่อให้ผู้ใช้งานสามารถสร้างโมเดล 3 มิติเหล็กแบบ plate ประกอบได้ด้วยการกรอก ค่าเบ้ืองตน้

3.3.2. สามารถสร้างชิ้นงานโครงสร้างเหล็กแบบ plate ประกอบรูปแบบพ้ืนฐานได้

3.3.3. เพื่อให้ผู้ใช้งานลดระยะเวลาในการสร้างโมเดล 3 มิติโครงสร้างเหล็กแบบ plate ประกอบ

3.3.4. เพื่อให้สามารถส่งต่อข้อมูลของโมเดลที่สร้างขึ้นไปทำงานต่อในกระบวนการอื่นๆ ในโปรแกรม Tekla Structure เช่น การใส่รายละเอียดเพิ่มเติมจากโมเดลที่สร้างข้ึนเพื่อการผลิต เป็น ต้น

จากการศึกษาข้างต้น ได้ทราบถึงข้อดีจากการพัฒนาเครื่องมือข้างต้นด้วยโปรแกรม SketchUp คือ สามารถสร้างโมเดลตามรูปแบบที่ต้องการผ่าน API และยังสามารถกำหนดค่าต่างๆ ไดต้ามตอ้งการแต่อยา่ งไรก็ดี ยงัคงมีขอ้จา กดัในเรื่องของการส่งต่อขอ้ มูลการทา งานจากโปรแกรม SketchUp ไปยังโปรแกรม Tekla Structure ที่ไม่สามารถนา ไปใชง้านต่อได้ดงัน้นั จึงมีแนวคิดใน การพัฒนาจากกระบวนการท างานแบบเดิมเพื่อให้รองรับการสร้างโมเดลโครงสร้างเหล็กแบบ Plate ประกอบในรูปแบบอื่นๆที่นิยมใช้ในท้องตลาดในปัจจุบัน เพื่อให้ผู้ใช้งานสามารถสร้าง ี่ชิ้นงานที่ต้องการได้สะดวกมากยิ่งขึ้น รวมถึงการพัฒนาโปรแกรมเสริมเพื่อปรับแต่งข้อมูลการส่ง ต่อไฟลใ์นรูปแบบ IFC XML โดยการสร้างไฟล์ IFC XML ต้นฉบับจากโปรแกรม Tekla Structure ้ เพื่อให้สามารถส่งโมเดลไปทำงานต่อในกระบวนการอื่นๆ ได้

#### **3.4 แนวทางในการพฒั นารูปแบบเครื่องมือ**

ศึกษาถึงรูปแบบของการสร้างชิ้นงานในโปรแกรม SketchUp ซ่ึงส่งผลถึงการส่งขอ้มูลไป แทนที่ข้อมูลในไฟล์ IFC XMLต้นแบบที่ได้จากโปรแกรม Tekla Structure และเพื่อให้สอดคล้อง กับการจัดเก็บข้อมูลในไฟล์ IFC XML

ในการสร้างชิ้นงานโครงสร้างเหล็กแบบ Plate ประกอบน้นัจะแบ่งการสร้างออกเป็น 2 ส่วนคือ

# **3.4.1. การสร้างชิ้นงาน Web**

มืองค์ประกอบข้อมูล ได้แก่

- มี Polyline เพื่อใช้ในการสร้างชิ้นงาน

- มีความหนาของชิ้นงาน

# **3.4.2. การสร้างชิ้นงาน Flange**

มืองค์ประกอบข้อมูล ได้แก่

- มี Polyline เพื่อใช้ในการร้างชิ้นงาน

- มีความหนาของชิ้นงาน

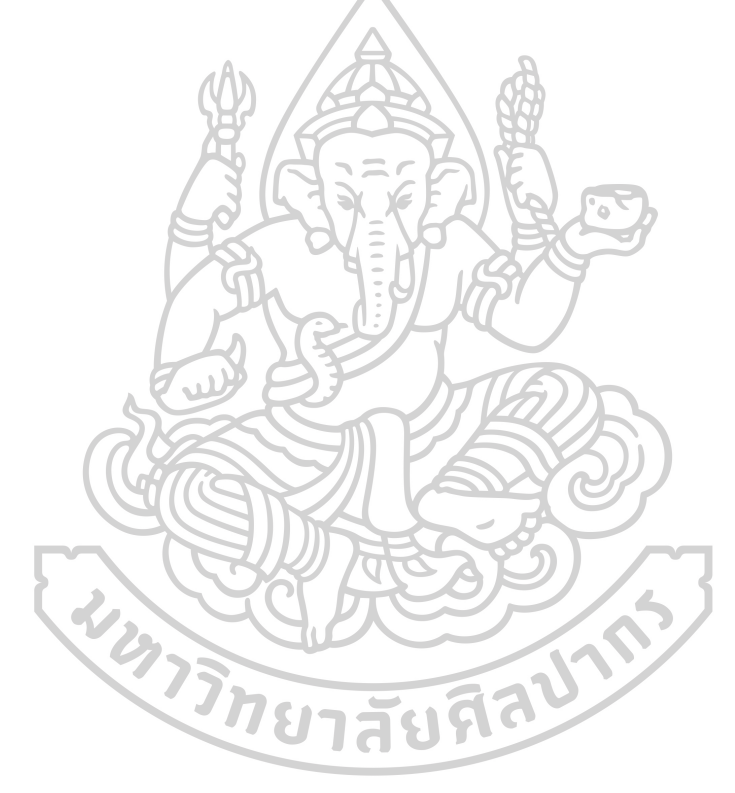

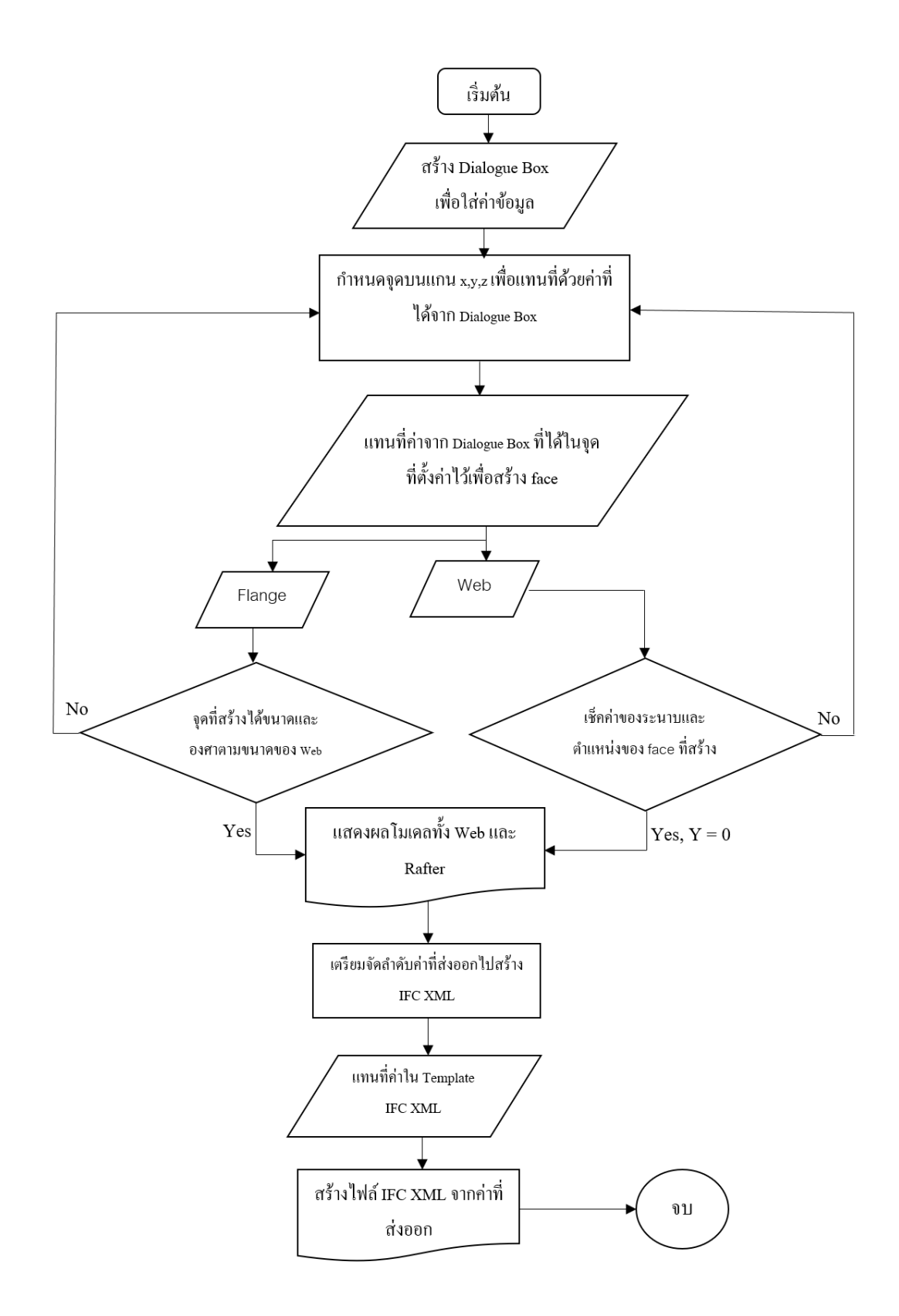

#### **3.4.3 หลักการท างานของกระบวนการสร้างโมเดล**

ในกระบวนการสร้างโมเดลนั้น จะมีหลักการคือการกำหนดจุดตามแกน X, Y, Z เพื่อใหส้ ามารถสร้างรูปในแบบที่ตอ้งการ ซ่ึงจะแทนค่าที่ผใู้ชง้านกรอกรายละเอียดนา ไปใส่ตามจุด ที่กา หนดไว้และเพิ่มค่าความหนาเพื่อสร้างเป็นรูปแบบ 3 มิติในกรณีของของการสร้างชิ้นงาน Web จะมีตัวอยา่ งในการสร้างรูปดงัน้ี

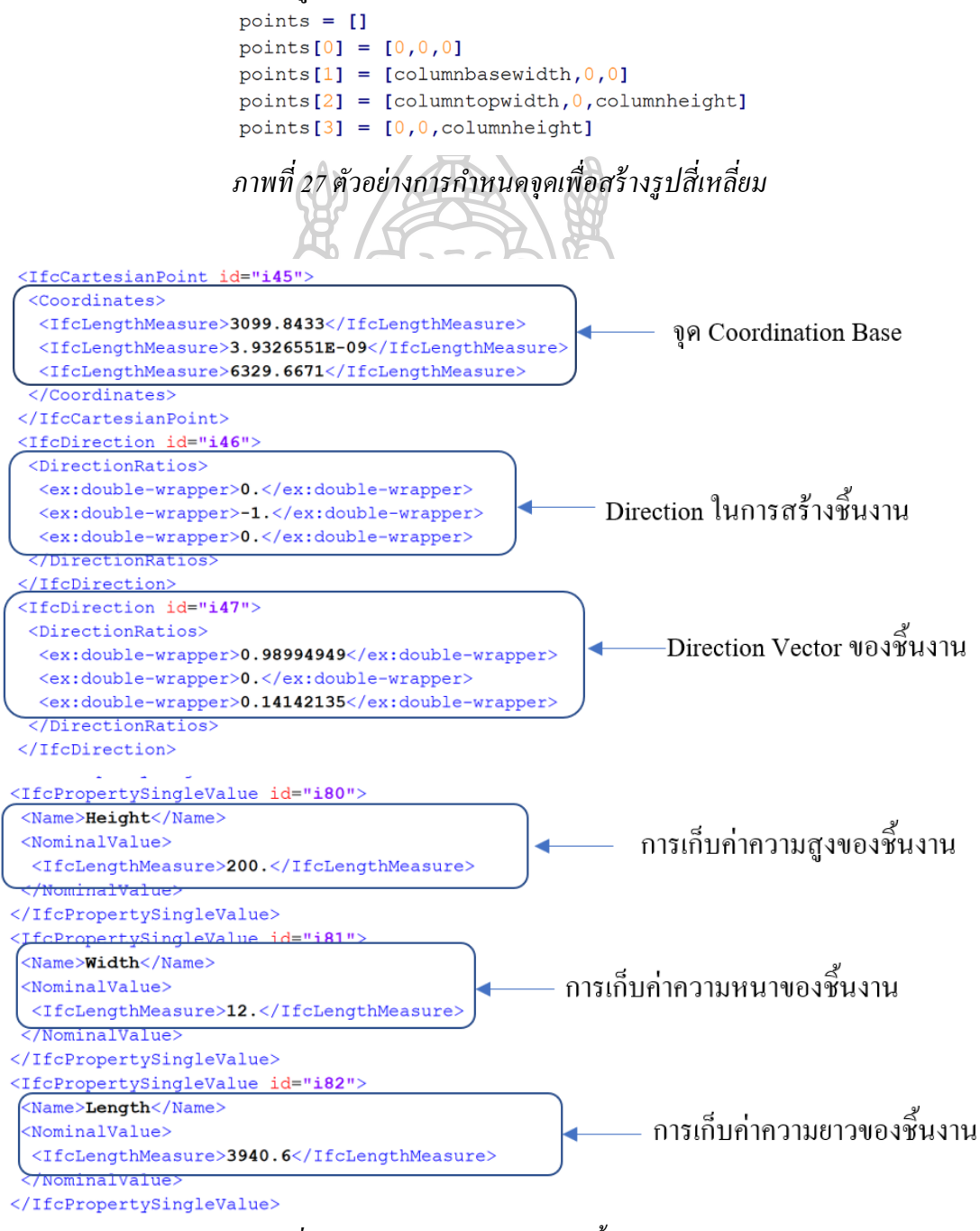

*ภาพที่ 28 ตัวอย่างการเก็บค่าขนาดชิ้นงานในไฟล์ IFC XML*

## **3.5. การศึกษา Module ที่เกี่ยวข้องในการพัฒนาเครื่องมือเสริม**

จากการศึกษาถึงรูปแบบและขอ้มูลที่จา เป็นต่อการสร้างโมเดลโครงสร้างเหล็กแบบ Plate ประกอบก่อนหน้านี้ จึงได้มีการจำแนก Module ในการสร้างเครื่องมือเพื่อนำไปลดขั้นตอน กระบวนการสร้างโมเดลในโปรแกรม Tekla Structure ในกระบวนการที่มีความซับซ้อนและ เสียเวลาค่อนข้างมาก ซึ่งเครื่องมือที่ต้องการพัฒนานั้นจะต้องลดความซับซ้อนในการกรอกข้อมูล เพื่อให้ผู้ใช้งานสามารถใช้งานได้อย่างสะดวกและรวดเร็วมากยิ่งขึ้นทั้งในส่วนของการสร้างโมเดล ใหม่และการปรับค่าขนาดเมื่อมีการแก้ไข อีกทั้งยังสามารถส่งต่อข้อมูลต่างๆเพื่อให้ไปทำงานต่อได้ ในกระบวนการอื่นใน Tekla Structure ได้โดยการส่งไฟล์ผ่าน IFC XML ไฟล์ และจากการศึกษาถึง ึกระบวนการทำงานที่เป็นปัญหาเพื่อพัฒนาเครื่องมือเสริมนั้น จึงได้แยกกระบวนการสร้างออกเป็น 3 Module ดงัน้ี

3.5.1. Project Setting: Information input, sizing, profile creation interface

3.5.2. Model Creation

3.5.3 Export File

โดยในแต่ละ Module จะมีกระบวนการทำงาน ข้อมูลและวิธีการที่เกี่ยวข้องดังนี้

**3.5.1 Module Project Setting (กระบวนการที่ท าในโปรแกรม SketchUp)** เป็นกระบวนการป้อนค่าต่างๆ ที่จา เป็นเพื่อสร้างโมเดลชิ้นงานที่ตอ้งการ ซ่ึงขอ้มูล ี่ เหล่านี้ ผู้ใช้งานจะต้องป้อนค่าตามจุดที่ได้กำหนดไว้ให้ดังภาพด้านล่าง (ภาพที่ 29) เป็นการเตรียม ูรูปแบบของชิ้นงานและข้อมูลต่างๆที่จำเป็น เพื่อนำข้อมูลเหล่านี้ไปใช้งานในการสร้างโมเดลและ ใช้ประโยชน์สำหรับการประมาณราคาเบื้องต้น

## **มีขั้นตอนการท างานดังนี้คือ**

1. ศึกษาถึงรูปแบบของโครงสร้างเหล็กแบบ Plate ประกอบที่นิยมใช้กันในท้องตลาด

2. เมื่อไดรู้ปแบบแลว้จึงศึกษาถึงรายละเอียดที่จา เป็นในการสร้างโมเดล เช่น วธิีการสร้าง โมเดลด้วยโปรแกรม Tekla Structure เพื่อกา หนดวธิีการสร้างโมเดลในโปรแกรม SketchUp ให้มี ความสอดคลอ้งกนั และเพื่อใหไ้ดข้อ้มูลที่ตรงกบั IFC XML ที่เป็ นต้นแบบจากโปรแกรม Tekla Structure

3. กำหนดรูปแบบของหน้าจอการใช้งานเพื่อให้สามารถป้อนค่าต่างๆที่จำเป็นได้สะดวก ไม่ซับซ้อนหลักการของการพัฒนาหน้าจอการทำงานนั้น คือ การสร้างเครื่องมือที่สามารถให้ ผู้ใช้งานสามารถกรอกค่าและขนาดที่จำเป็น อย่างไรก็ตาม ได้มีการทดลองการสร้างหน้าจอการ ทำงานเพื่อให้ผู้ใช้งานสามารถกรอกค่าที่ต้องการได้อย่างสะดวก รวดเร็ว และได้ออกแบบหน้าจอ ดังรูปด้านล่าง

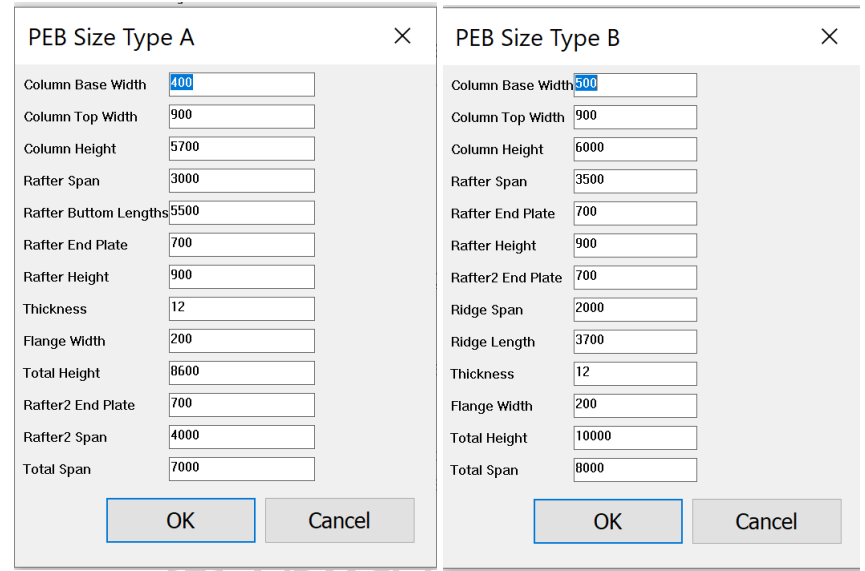

*ภาพที่ 29 ตัวอย่างหน้าจอการกรอกค่าของโปรแกรมเสริมในตอนแรก*

้ จากการออกแบบเบื้องต้นในภาพด้านบน พบว่าการใช้ชื่อชิ้นงานเป็นหัวข้อในการกรอกค่า น้นัอาจจะทา ใหเ้กิดความเขา้ใจที่คลาดเคลื่อนและอาจทา ให้ค่าที่กรอกไม่ถูกตอ้ง จึงไดม้ีการเพิ่มรูป ของโครงสร้างเหล็กที่ต้องการสร้างเข้าไปในหน้าจอการทำงาน เพื่อให้ผู้ใช้งานสามารถทราบถึง รูปแบบของโครงสร้างที่ตอ้งการสร้างวา่ มีรูปแบบอยา่ งไรและยงัสามารถกรอกค่าต่างๆตามที่ระบุ ้ไว้ในส่วนต่างๆของชิ้นงานในรูปภาพได้ เมื่อผู้ใช้งานกรอกค่าต่างๆเรียบร้อยแล้ว จึงนำค่าที่ได้นั้น ไปจัดเก็บเป็นรูปแบบของข้อมูลที่สามารถส่งต่อไปยังโปรแกรม SketchUp เพื่อนำค่าตัวเลขที่ได้ ไปดำเนินการสร้างโมเดล 3 มิติตามรูปแบบที่ผู้ใช้งานได้เลือกสร้าง ซึ่งจะมีรูปแบบและขั้นตอนการ ทา งานดงัรูปดา้นล่างน้ี

**รูปแบบ A**

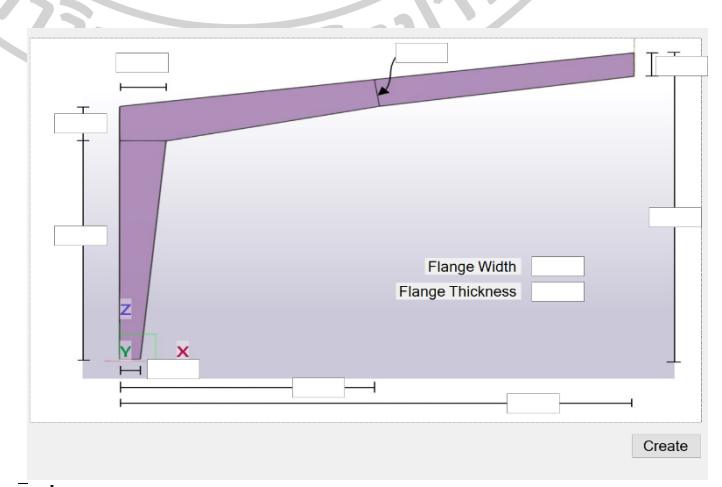

*ภาพที่ 30รูปแบบการออกแบบหน้าจอการท างานในรูปแบบ A*

#### **รูปแบบ B**

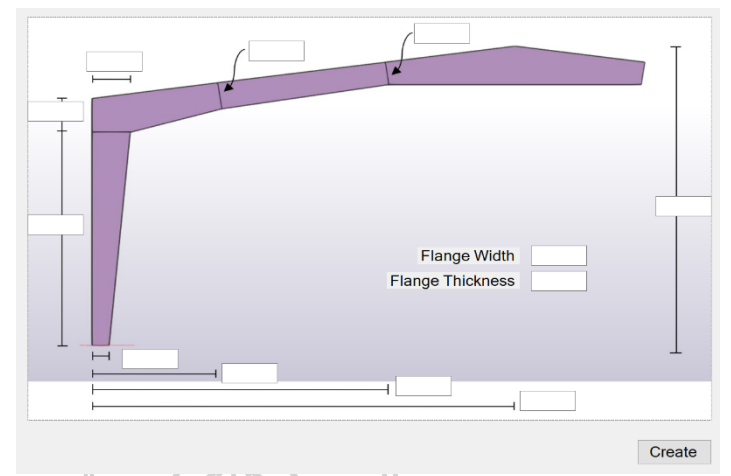

*ภาพที่ 31รูปแบบการออกแบบหน้าจอการท างานในรูปแบบ B*

# *กระบวนการการท างานของหน้าจอการท างานที่สร้างขึ้น*

หน้าจอของการทำงานจะให้ผู้ใช้งานกรอกค่าขนาดที่ต้องการ ซึ่งในกระบวนการนี้จะเก็บ ี ค่าที่ได้ไว้ในรูปแบบของ Text File หลังจากนั้นจะนำเข้าไปทำงานต่อในกระบวนการสร้างโมเดล 3 ้มิติ ในโปแกรม SketchUp ซึ่งในกระบวนการนี้นั้น จะเป็นขั้นตอนที่มีรูปแบบการทำงานเดียวกัน ท้งั 3 รูปแบบที่ได้เตรียมไว้

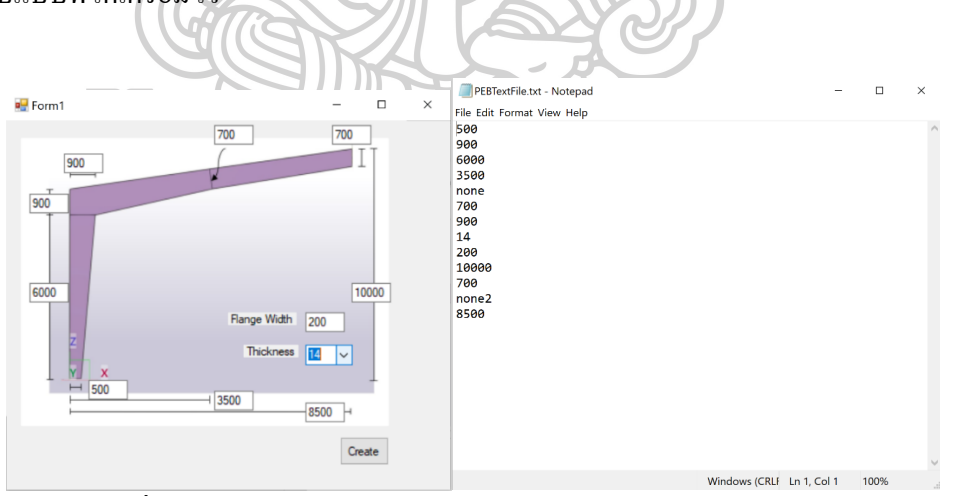

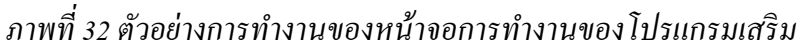

ในกระบวนการน้ีเอง ไดม้ีการเพิ่มเติมในส่วนของการป้องกนัการกรอกค่าผิดพลาดที่อาจ เกิดข้ึนและส่งผลต่อรูปแบบของชิ้นงานที่ตอ้งการสร้างได้จึงไดม้ีการต้งัค่าในส่วนของการกรอก ขอ้มูลเพื่อเตือนใหผ้ใู้ชง้านทราบและตรวจสอบค่าที่กรอกอีกคร้ัง ดงัภาพดา้นล่าง

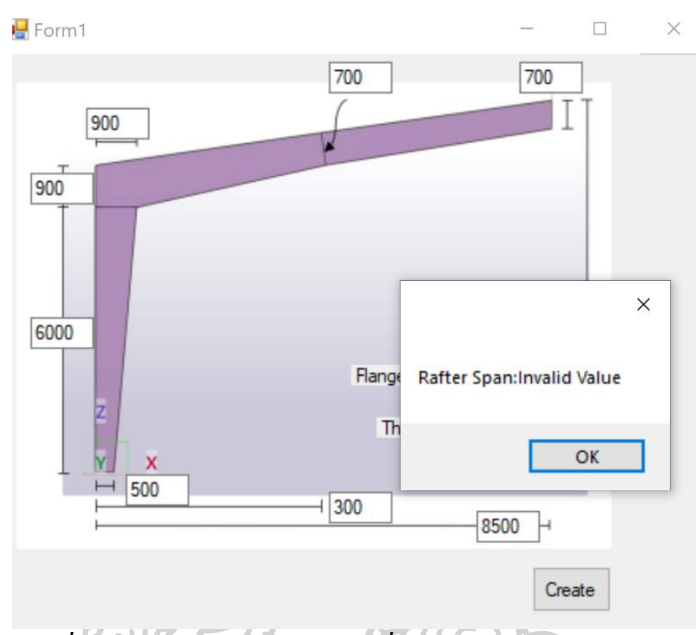

*ภาพที่ 33 ภาพการแสดงผลเตือนเมื่อมีการกรอกข้อมูลผิดพลาด*

## **3.5.2 Module Creation (กระบวนการที่ท าในโปรแกรม SketchUp)**

ใน Module น้ีจะเป็นการทา งานในการสร้างโมเดล ซ่ึงจะประกอบไปด้วยการ ประกอบชิ้นงานที่สร้างขึ้นจากการป้อนค่าที่ได้จากการทำงานใน Module Project Setting เพื่อใหไ้ดรู้ปแบบของโครงสร้างที่ตอ้งการและเพื่อให้สามารถส่งต่อขอ้ มูลไปทา งานต่อใน โปรแกรม Tekla Structure ได้ จึงได้ทำการทดลองและศึกษารายละเอียดเพิ่มเติมถึงขั้นตอนและ ้วิธีการสร้างโมเดลของทั้งสองโปรแกรม และได้พบว่าในขั้นตอนของการสร้างโมเดลในโปรแกรม SketchUp จะต้องสอดคล้องกับวิธีการสร้างโมเดลในโปรแกรม Tekla Structure เพื่อให้ได้ชุด ี ข้อมูลใน IFC XML File ที่มีรูปแบบการจัดเก็บข้อมูลที่จำเป็น จากนั้นจึงทำการสร้างโมเดล โดยมี ์<br>ขั้นตอนดังนี้

#### **กระบวนการสร้างโมเดลด้วยโปรแกรม SketchUp**

ในกระบวนการสร้างโมเดล 3 มิตินั้น จะนำค่าที่ได้จากการกรอกข้อมูลผ่านหน้าจอการ ทา งานและนา ขอ้ มูลที่ไดน้ ้นั มาทา การสร้างโมเดล3 มิติ ในโปรแกรม SketchUp ได้เตรียมรูปแบบ การสร้างชิ้นงานแยกออกเป็น Column, Rafterและ Flangeซึ่งมีการแยกการท างานของกระบวนการ

สร้างรูปแบบของชิ้นงานแต่ละชิ้นออกเป็น 2 ส่วนคือรูปแบบที่เป็นการสร้างชิ้นงานในส่วนของ Web โดยมีรูปแบบโครงสร้างของ code ที่สร้างโดย Ruby Script แยกออกเป็น Module ในการ สร้างชิ้นงานแต่ละชิ้นเตรียมไว้

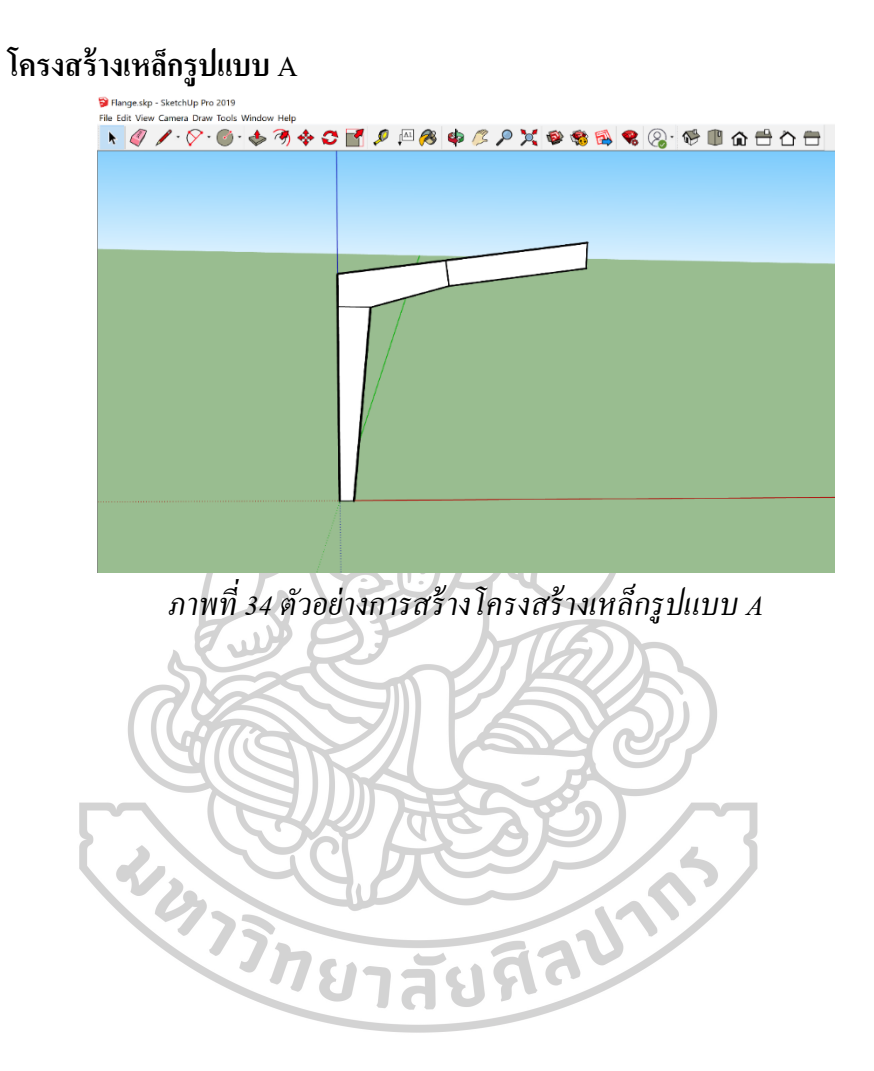

# *ตัวอย่างโปรแกรมที่เขียนใน Module Creation ที่ใช้ในการสร้ างโมเดลชิ้นงานหลักซึ่ง ได้แก่ Web และ Flange*

ในกระบวนการสร้างโมเดล Web และ flange น้นัจะมีกระบวนการดงัน้ี

- 1. กำหนดจุดหรือ Point เพื่อสร้างรูป
- 2. นำค่าที่ได้มาใส่ตามค่าตามจุด Point ที่กำหนด
- 3. ได้รูปสี่เหลี่ยมแบบ 2 มิติที่สร้างจากจุดหรือ Point
- 4. นำค่าความหนาที่ผู้ใช้กรอกค่ามาสร้างในรูปสี่เหลี่ยมที่ได้จาก Point
- 5. จะไดช้ิ้นงานรูป 3 มิติในรูปแบบที่ต้องการ

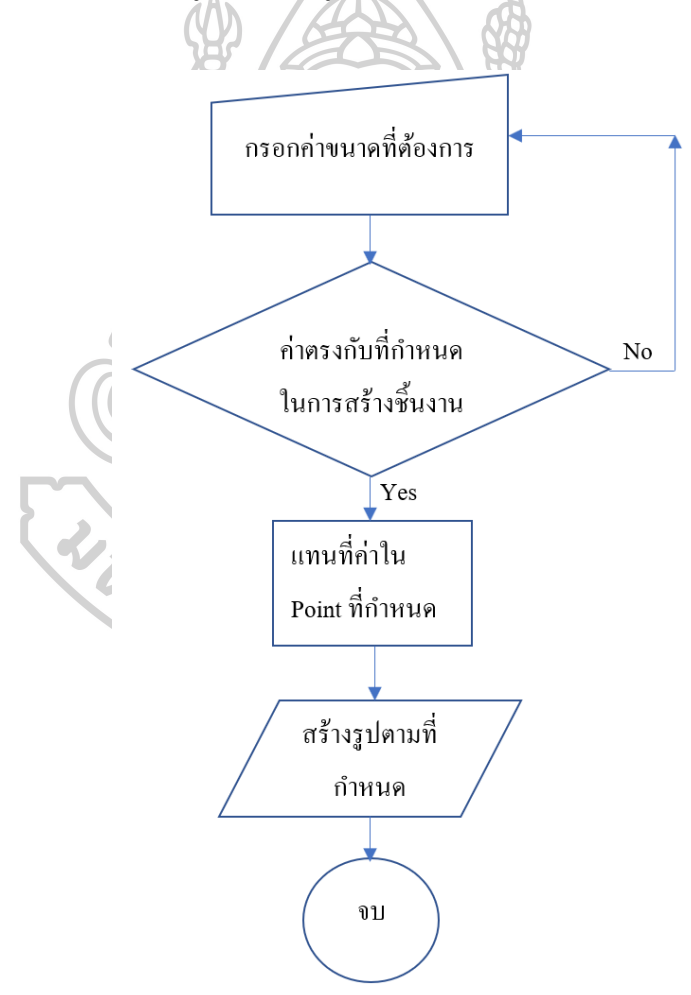

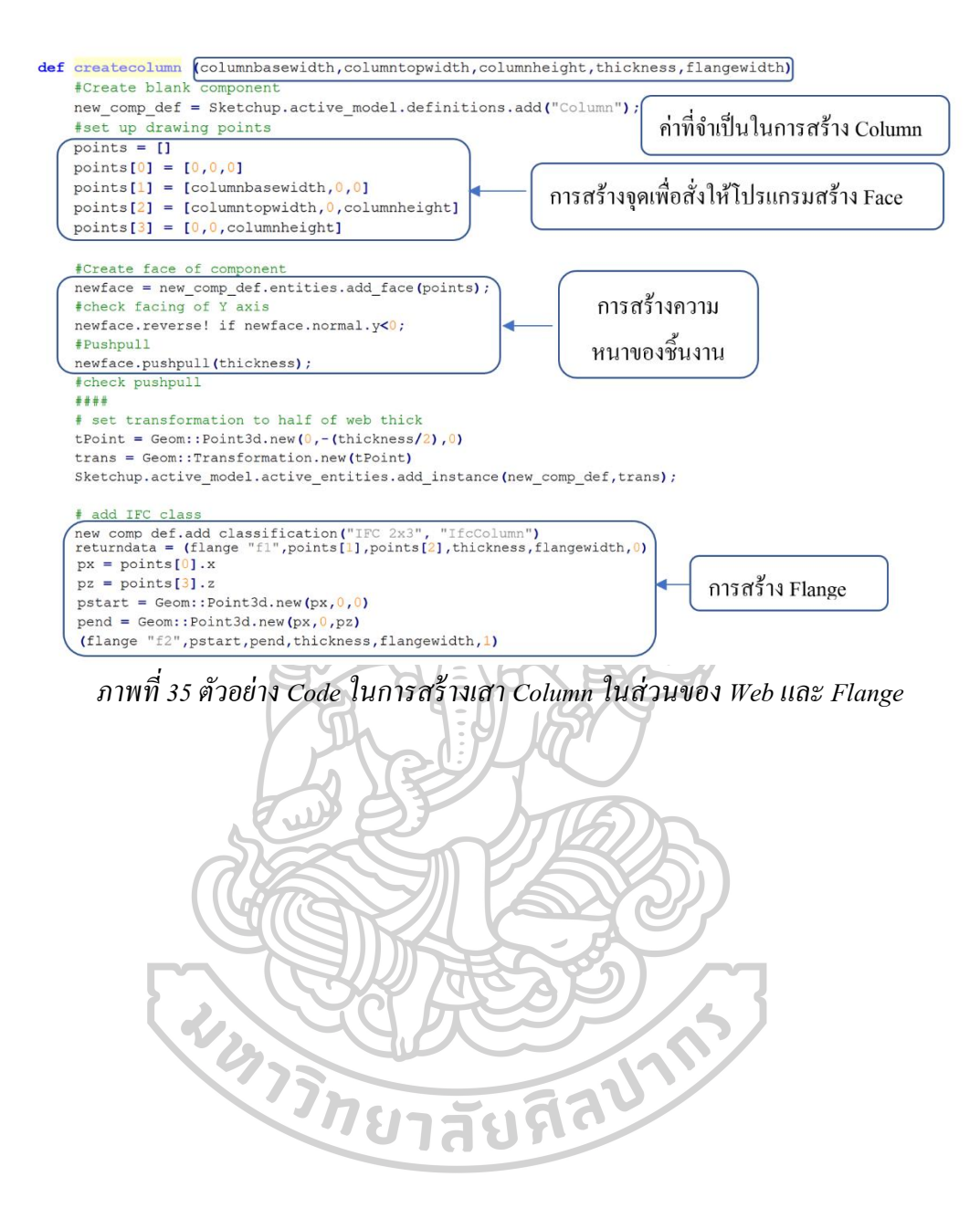

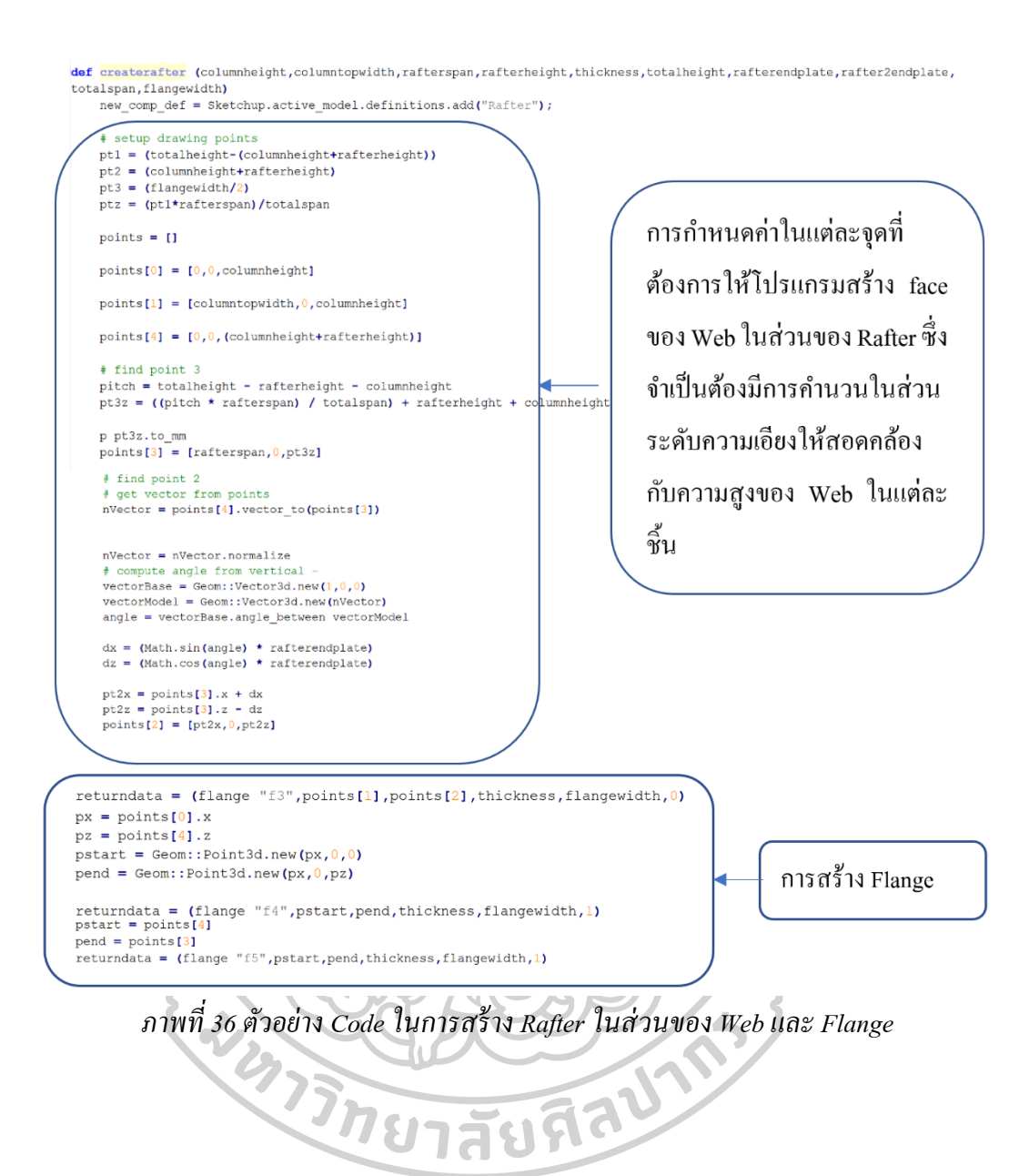

48

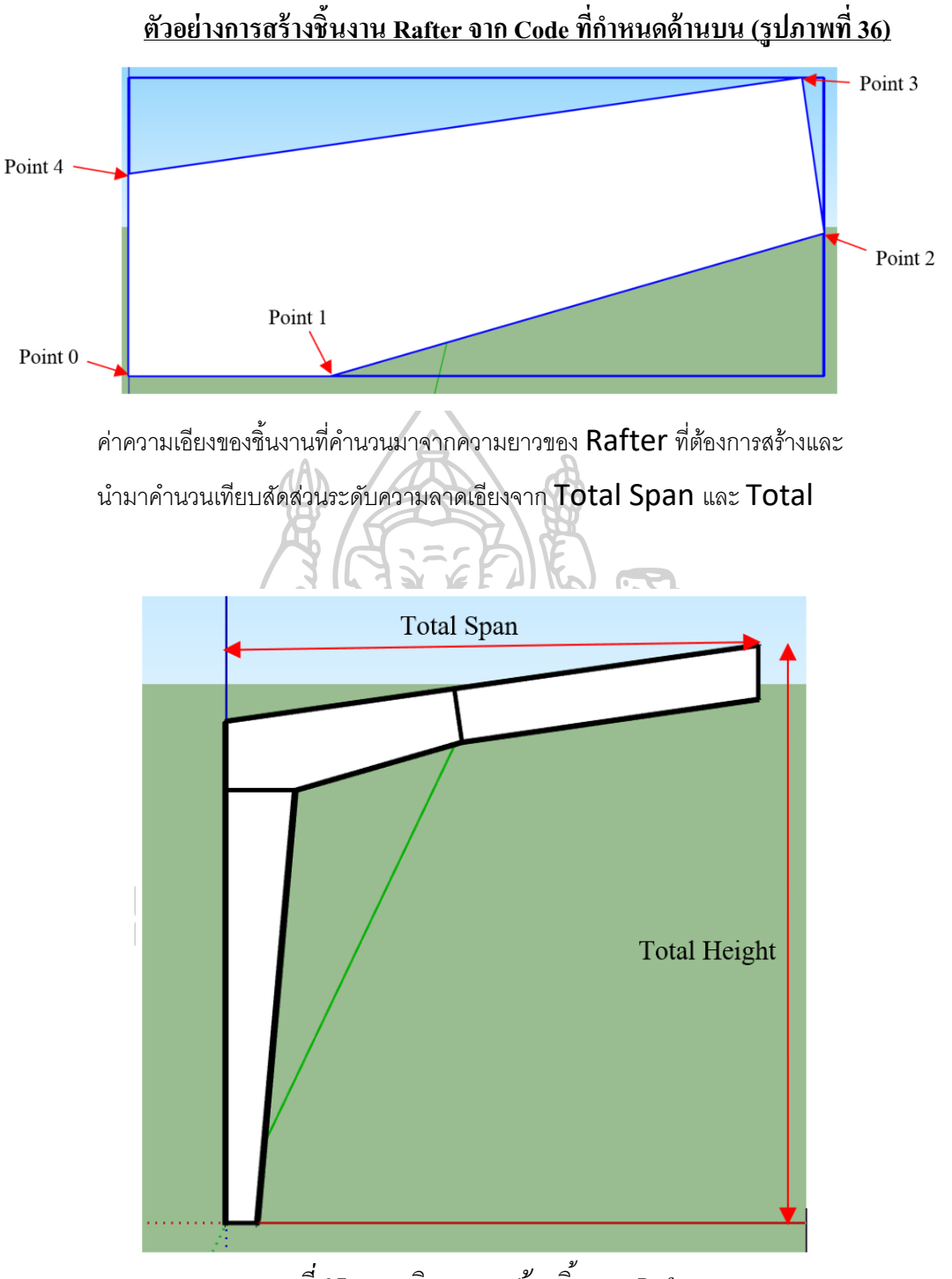

*ภาพที่ 37 ภาพอธิบายการสร้ างชิ้นงาน Rafter*

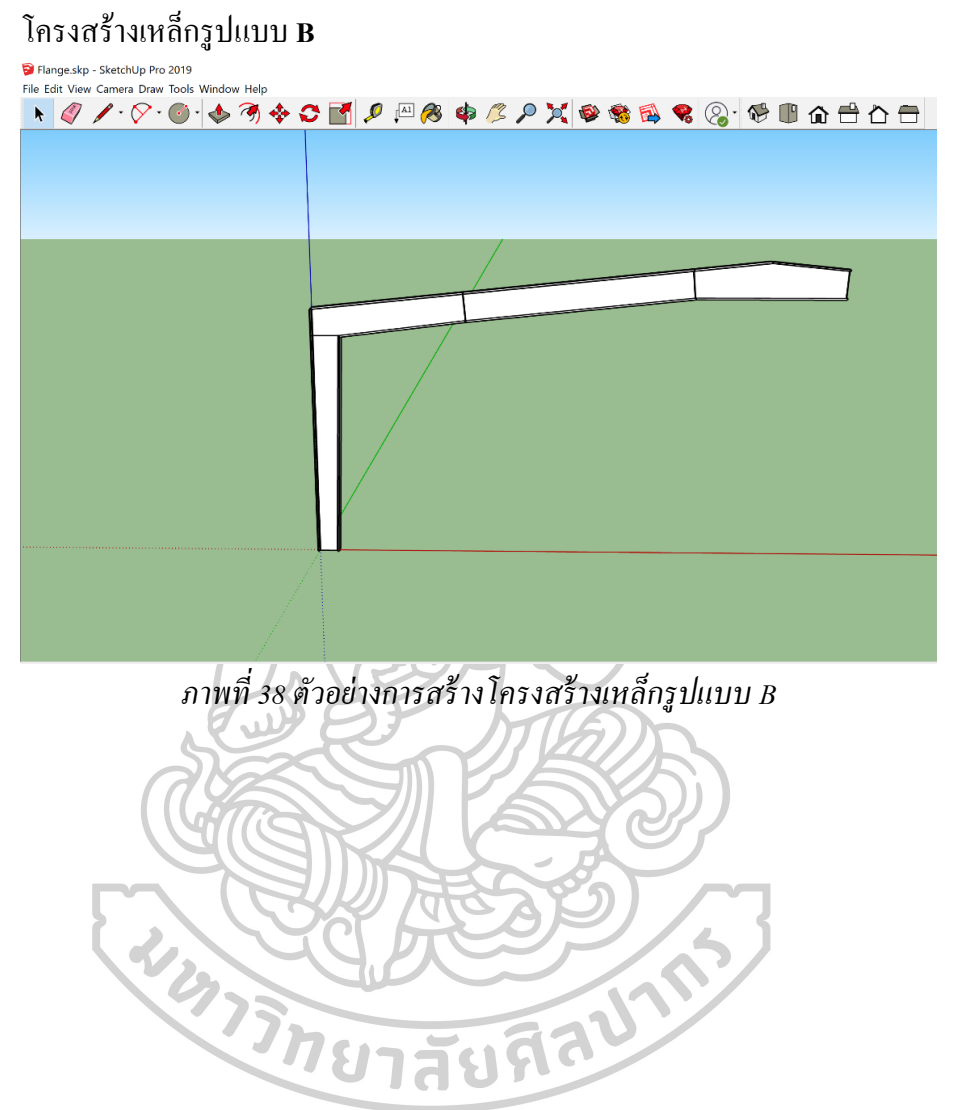

## **Code ของ Module ที่ใช้สร้างโครงสร้างเหล็กรูปแบบ B**

มีการเตรียมขอ้มูลและค่าต่างๆที่ตอ้งการคลา้ยคลึงกบัการสร้างโครงสร้างเหล็กในรูปแบบ A แต่จะมีการเพิ่มชิ้นงานที่เป็นจวั่ กลางเพิ่มเขา้มา ซ่ึงยงัคงมีการข้นั ตอนและรูปแบบในการสร้าง ี่ชิ้นงานเหมือนกันกับโครงสร้างในรูปแบบ A คือ แบ่งการสร้างคำสั่งออกเป็นสองส่วน คือ การ ี สร้างชิ้นงานที่เป็น Web และ Flange โดยมีตัวอย่าง Code ของการสร้างจั่วชิ้นกลางดังนี้

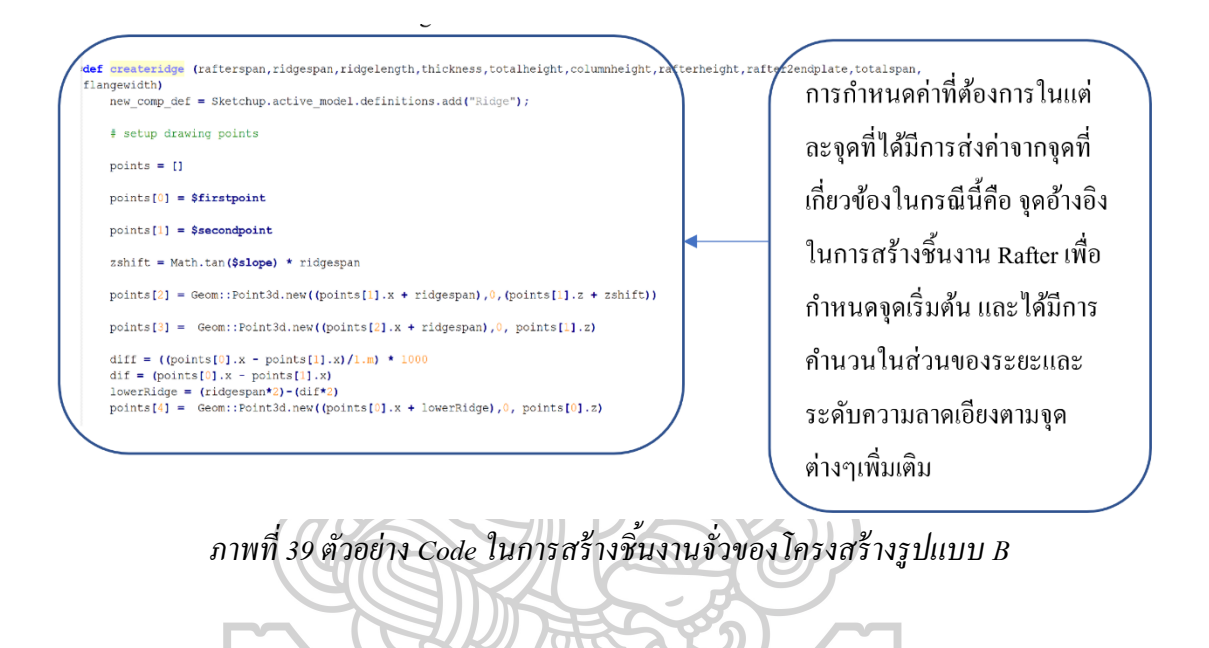

**WATER DESCRIPTIONS** 

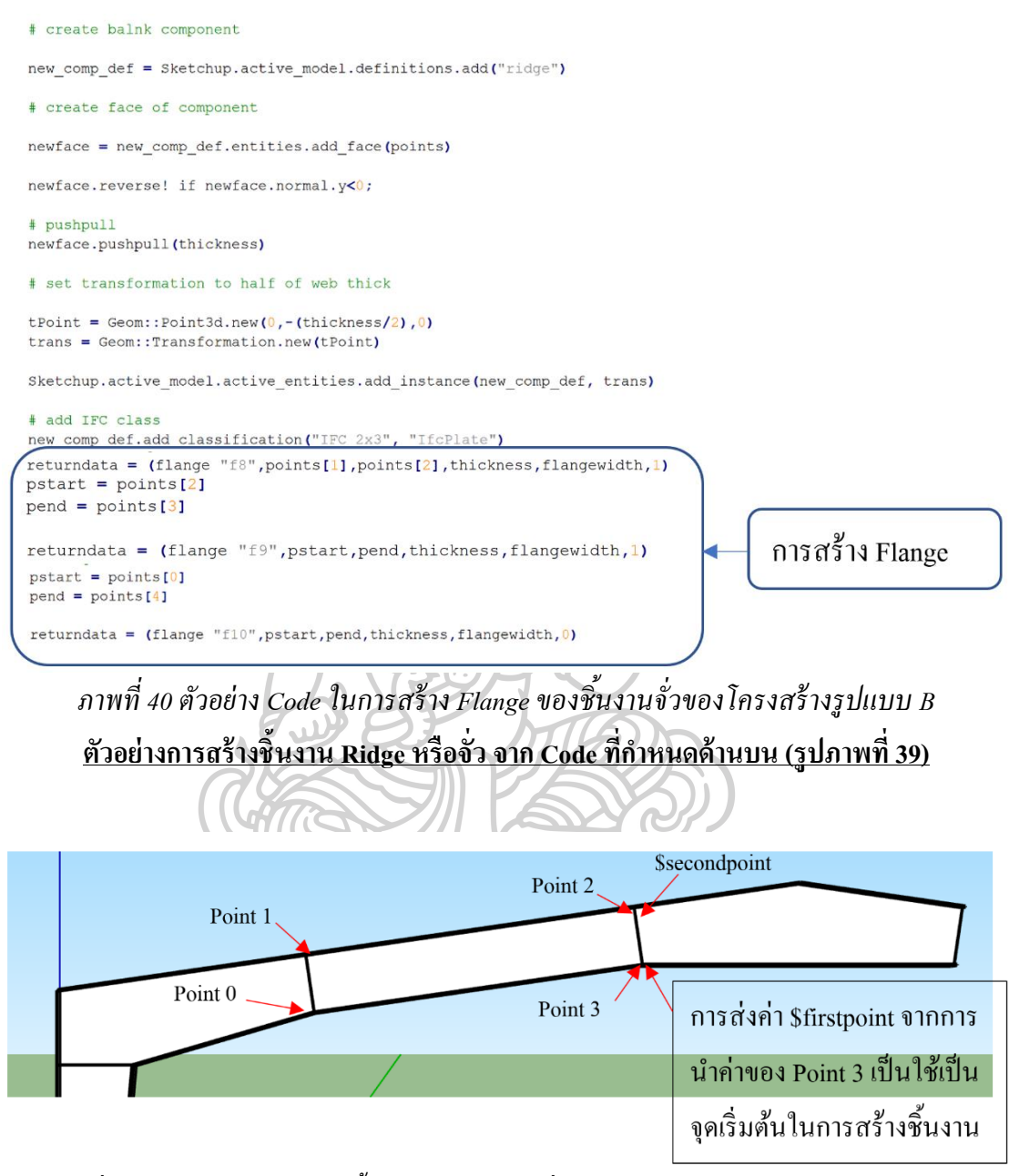

*ภาพที่ 41ภาพอธิบายการสร้ างชิ้นงาน Ridge หรือจั่ว จากการส่งค่า \$firstpoint, \$secondpoint*

## **3.5.3. Module Export File (กระบวนการที่ท าในโปรแกรม SketchUp)**

ใน Module Export File เป็นการศึกษาถึงความสมบูรณ์ของขอ้มูลเมื่อมีการส่งต่อดว้ย IFC XML File ทั้งจากโปรแกรม Tekla Structure และ SketchUp เพื่อให้การทำงานของทั้งสอง โปรแกรม สามารถส่งต่อข้อมูลที่สร้างขึ้นไปทำงานต่อในอีกโปรแกรมได้ทันทีโดยไม่ต้องเสียเวลา ่ ในการสร้างโมเดลใหม่ มีขั้นตอนในการศึกษาดังนี้

1. ศึกษารูปแบบของ IFC XML File ที่ส่งออกจากโปรแกรม Tekla Structure และนำกลับ ู้เข้าไปทำงานในโปรแกรม Tekla Structure เองว่ามีข้อมูลใดเปลี่ยนไปจากเดิมหรือไม่

2. ศึกษารูปแบบของ IFC File ที่ส่งออกจากโปรแกรม SketchUp เพื่อส่งเข้าไปทำงานใน โปรแกรม Tekla Structure

3. เปรียบเทียบขอ้ มูลที่ส่งออกจากโปรแกรม SketchUp และ Tekla Structure

4. เพิ่มขอ้มูลที่โปรแกรม Tekla Structure ต้องการในโครงสร้างข้อมูล IFC XML File จาก การดึงข้อมูลจากโปรแกรม SketchUp

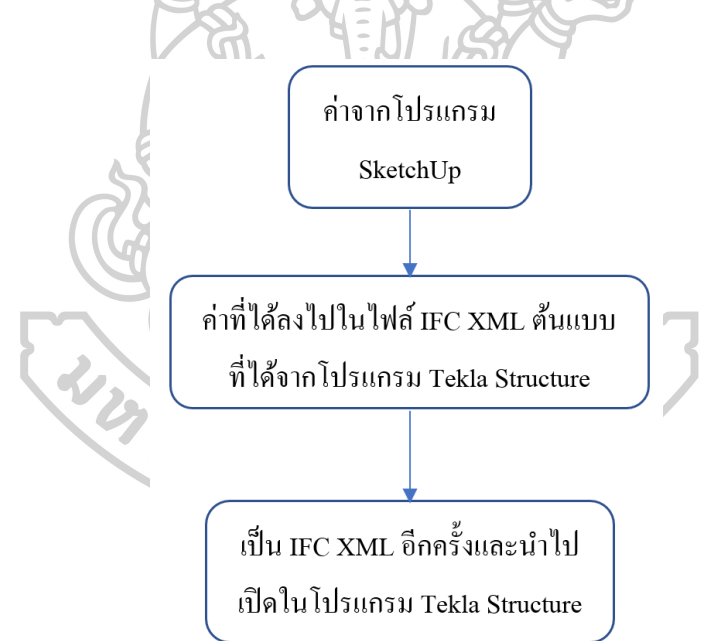

# *กระบวนการท างานในขั้นตอนของการสร้างไฟล์ IFC XML ต้นแบบที่*

#### *ได้จากโปรแกรม Tekla Structure*

ในการสร้างไฟล์ IFC XML ที่ได้จากการสร้างบไฟล์ต้นแบบจากโปรแกรม Tekla Structure น้นั จะใชว้ธิีการสร้างตวัแปรในไฟลต์ น้แบบที่ไดจ้ากโปรแกรม Tekla Structure โดยมี หลกัการคือ ตวัแปรที่ต้งัน้นัจะใชต้วัยอ่ เป็นชื่อของชิ้นงานในการเขียน Coding จากโปรแกรม SketchUp เพื่อให้สามารถจับคู่ค่าของชิ้นงานที่ต้องการได้สะดวกยิ่งขึ้น

1. สร้างโมเดลในรูปแบบและขนาดเดียวกนักบัโมเดลที่สร้างในโปรแกรม SketchUp เพื่อ นำมาเทียบข้อมูลที่ไฟล์ IFC XML จัดเก็บ ว่ามีโครงสร้างการจัดเก็บข้อมูลอย่างไร

2. เมื่อทราบถึงโครงสร้างการจดัเก็บขอ้มูลต่างๆแลว้จึงเตรียมการแทนค่าโดยการต้งัตวัแปร ใน IFC XML ต้นแบบที่ได้จากโปรแกรม Tekla Structure ดังภาพ

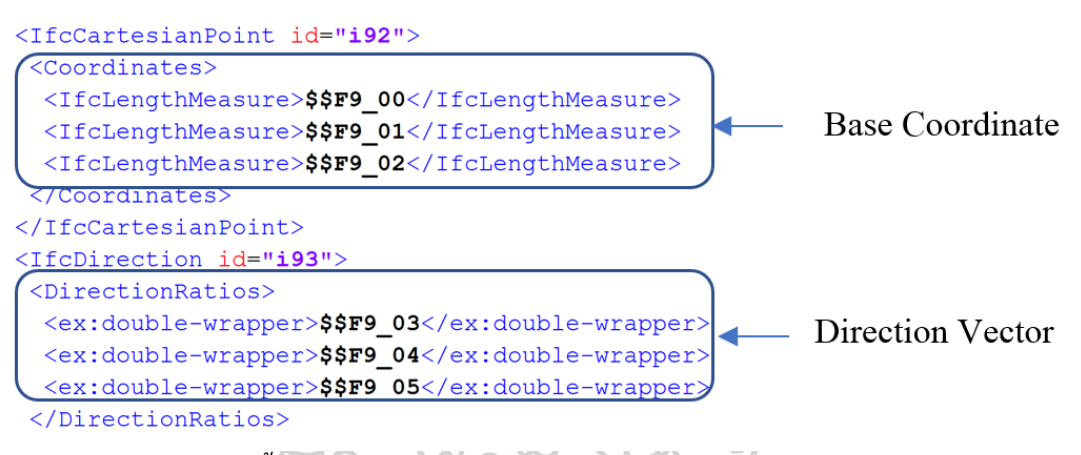

*ภาพที่ 42 ตัวอย่างการตั้งตัวแปรเพื่อแทนที่ค่า ใน IFC XML ที่ได้จากโปรแกรม Tekla Structure*

3. จากนั้นเตรียมค่าที่ต้องการทำมาแทนที่จากในโปรแกรม SketchUp ซึ่งจะต้องจับคู่ ข้อมูลให้ถูกต้องเพื่อการสร้างชิ้นงานที่มีขนาดและตำแหน่งที่ถูกต้อง ในส่วนของหลักการของการ ทำงานในส่วนนี้คือ ใช้คำสั่งให้โปรแกรมเสริมเตรียมส่งค่าที่ได้มีการใช้ในการสร้างโมเดลชิ้นงาน และเรียงลำดับค่าที่ต้องการส่งออกตามข้อมูลที่ได้มีการตั้งค่าตัวแปรเตรียมไว้แล้วใน Template IFC XML ที่ได้จากโปรแกรม Tekla Structure

```
returndata = (flange "f9", pstart, pend, thickness, flangewidth, 1)
$f9.push (f9start.x/1.m)*1000 #00
$f9.push (f9start.y/1.m)*1000 #01
$f9.push (f9start.z/1.m)*1000 #02
$f9.push (($f5vector.x)*-1) #03
$f9.push (Sf5vector, y) #04
$f9.push ($f5vector.z) #05$f9.push dist1 #03
$f9.push dist1#04
$f9.push dist1
$f9.push dist1#05
```
*ภาพที่ 43การเตรียมค่าที่ได้จากการสร้ างโมเดลในโปรแกรม SketchUp เพื่อไปแทนที่ค่าใน IFC* 

*XML*

4. เขียนคำสั่งเพื่อให้โปรแกรมเสริมทำการแทนที่ค่าทุกตัวที่ได้เตรียมไว้ และสร้าง ้เป็นไฟล์ IFC XML หลังจากที่ทำการแทนที่ค่าที่ต้องการเสร็จสิ้น โดยมีกระบวรการการทำงานดังนี้

4.1 สั่งใหโ้ปรแกรมสร้างไฟลข์อ้มูลใหม่

4.2 เรียบเรียงค่าขอ้มูลของชิ้นงานที่ตอ้งการส่งค่าออกไปแทนที่

4.3 เรียกไฟล์ Template IFC XML ที่เก็บไว้เพื่อแทนที่ค่าตัวแปรด้วยค่าข้อมูลของ ี่ชิ้นงานที่ได้เตรียมไว้ โดยสั่งให้โปรแกรมจับคู่ตามชื่อตัวแปรที่กำหนด หากตรงกันให้นำชุดค่า ี ข้อมูลไปแทนที่ โดยใช้หลักการการสั่งโปรแกรมให้อ่านทีละบรรทัดไปเรื่อยๆจนครบจำนวนที่ตั้ง ไว้ $\Delta$ 

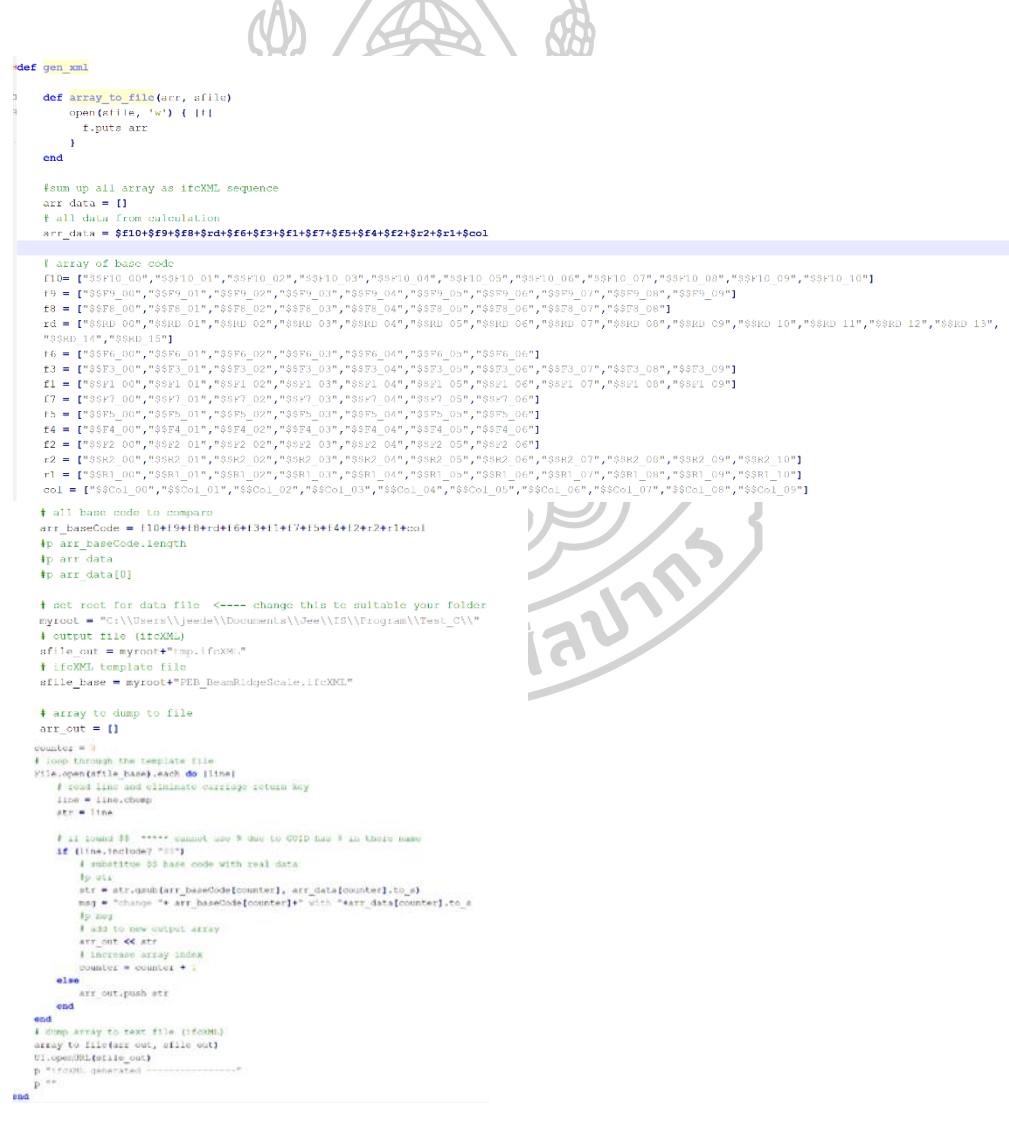

ภาพที่ 44 ตวัอยา่ งการเขียนคา สั่งเพื่อใหแ้ทนที่ค่าที่ไดจ้ากการสร้างโมเดลไปยงั IFC XML ที่เตรียมไว้

เมื่อโปรแกรมแทนที่ค่าต่างๆที่ต้องการแล้ว จะสร้างไฟล์ IFC XML ที่ได้แทนที่ค่าที่ ้ต้องการขึ้นมาใหม่ ดังภาพด้านล่าง (ภาพที่ 45)

```
<IfcCartesianPoint id="i45">
 <Coordinates>
  <IfcLengthMeasure>$$F10 00</IfcLengthMeasure>
  <IfcLengthMeasure>$$F10_01</IfcLengthMeasure>
  <liclengthMeasure>$$F10_02</lfcLengthMeasure>
 \frac{1}{2} </Coordinates>
</IfcCartesianPoint>
<IfcDirection id="i46">
 \triangleDirectionRatios
  <ex:double-wrapper>0.</ex:double-wrapper>
  <ex:double-wrapper>-1.</ex:double-wrapper>
  <ex:double-wrapper>0.</ex:double-wrapper>
 </DirectionRatios>
</IfcDirection>
<IfcAxis2Placement3D id="i47">
 <Location>
  <IfcCartesianPoint xsi:nil="true" ref="i45"/>
 </Location>
 \overline{\left\langle \right. }
```

```
<IfcCartesianPoint id="i45">
<Coordinates>
 <IfcLengthMeasure>8074.66666666665</IfcLengthMeasure>
  <IfcLengthMeasure>0.0</
 </Coordinates><br></Coordinates>
<IfcDirection id="i46">
<ex:double-wrapper>-1.</ex:double-wrapper>
  <ex:double-wrapper>0.</ex:double-wrapper>
</DirectionRatios>
\epsilon/IfcDirection:
<TfdAxis2Placement3D_id="i47">
<Location>
 <IfcCartesianPoint xsi:nil="true" ref="i45"/>
<Axis>
  ........<br><TfcDirection_vei+nil="true"_ref="i46"/>
```
*ภาพที่ 45 ตัวอย่างไฟล์ที่ถูกแทนที่ค่าและสร้ างขึ้นเป็ นไฟล์ IFC XML*

**3.6 สรุปผลข้อมูล**

หลังจากที่ได้ศึกษาถึงองค์ประกอบโครงสร้างในส่วนต่างๆ เพื่อนำมาพัฒนาเป็น โปรแกรมเสริมนั้น และได้เตรียมข้อมูลรวมถึงการศึกษาถึงวิธีการทำงานเพิ่มเติม ทำให้ทราบถึง ึกระบวนการจัดการข้อมูลเพื่อให้สามารถสร้างไฟล์ข้อมูลระหว่างสองโปรแกรมได้อย่างถูกต้อง

จึงมีแนวคิดในการสร้างเครื่องมือโปรแกรมเสริมที่ช่วยในการสร้างโมเดล โครงสร้างเหล็กแบบ Plate ประกอบด้วยโปรแกรม SketchUp จากการใช้ Ruby Script เป็นคา สั่งใน การสร้างโมเดล รวมถึงการพฒั นาการส่งต่อไฟลข์อ้มูลจากโปรแกรมที่แตกต่างกนั 2 โปรแกรมโดย การสร้างไฟล์ IFC XML ที่เป็นต้นแบบหรือ Template ที่จะทำการแทนที่ข้อมูลค่าต่างๆที่ได้จากการ สร้างโมเดลด้วยโปรแกรมเสริมในโปรแกรม SketchUp เพื่อให้ได้ไฟล์ IFC XML ที่สามารถส่งต่อ ี จากโปรแกรม SketchUp เพื่อไปทำงานต่อในโปรแกรม Tekla Structure ได้ทันทีโดยไม่จำเป็นต้อง เสียเวลาข้ึนโมเดลใหม่
# **บทที่ 4 วิธีติดตั้งและใช้งานโปรแกรมเสริม**

อธิบายถึงหลกัการและวธิีการใชง้านและรวมถึงวธิีการติดต้งัของโปรแกรมเสริมเพื่อใชใ้น การสร้างโมเดลแบบ Plate เหล็กประกอบ ด้วยโปรแกรม SketchUp และส่งต่อขอ้มูลที่ไดจ้ากการ ิ สร้างโมเดลในโปรแกรม SketchUp ไปยังโปรแกรม Tekla Structure เพื่อนำไปใช้งานใน กระบวนการอื่นๆ

# **รูปแบบของตัวโปรแกรม** 1. เปิดโปรแกรม SketchUp แล้วไปที่ Window -> Ruby Console  $\circ$ 吵  $+ 878$  $O<sub>C</sub>$  $^{\prime}$   $\circ$  $\overline{\mathcal{A}}$ |ダンス 本のことは マンス しゅう <sup>Mate</sup>  $\Leftrightarrow$   $\Leftrightarrow$  $UUUU$ *ภาพที่ 46ขั้นตอนการเปิ ด Ruby Console ในโปรแกรม SketchUp*

2. พิมพ์ Load คำสั่งโปรแกรมเสริมของชิ้นงานโครงสร้างเหล็กรูปแบบที่ต้องการที่สร้าง ์ ขึ้นใน Ruby Console ในโปรแกรม SketchUp จากภาพด้านล่าง (ภาพที่ 47) เป็นตัวอย่างของไฟล์ โปรแกรมที่ผศู้ึกษาไดจ้ดัเก็บไว้ ซ่ึงผใู้ชง้านสามารถเก็บไฟลโ์ปรแกรมเสริมไดต้ามตอ้งการ เพียง ้ต้องระบุ path ที่จัดเก็บให้ถูกต้องเพื่อเรียกโปรแกรมเสริมมาใช้งาน

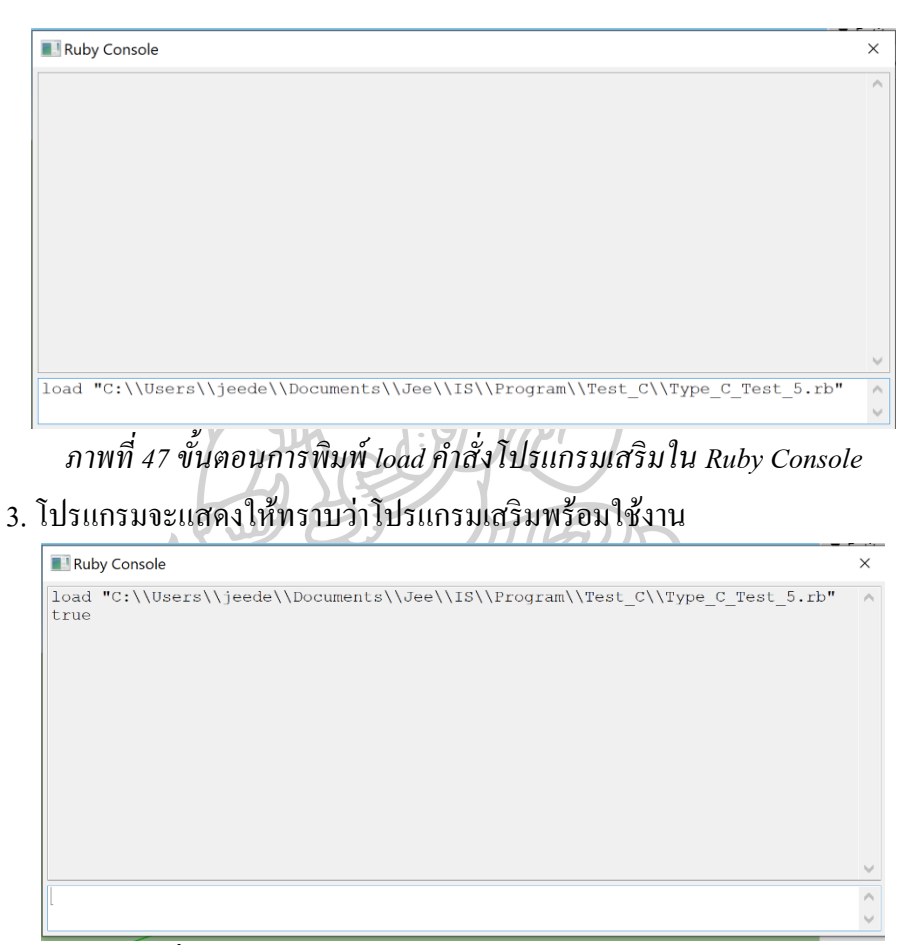

*ภาพที่ 48โปรแกรมเสริมถูกเรียกใช้งานในโปรแกรม SketchUp*

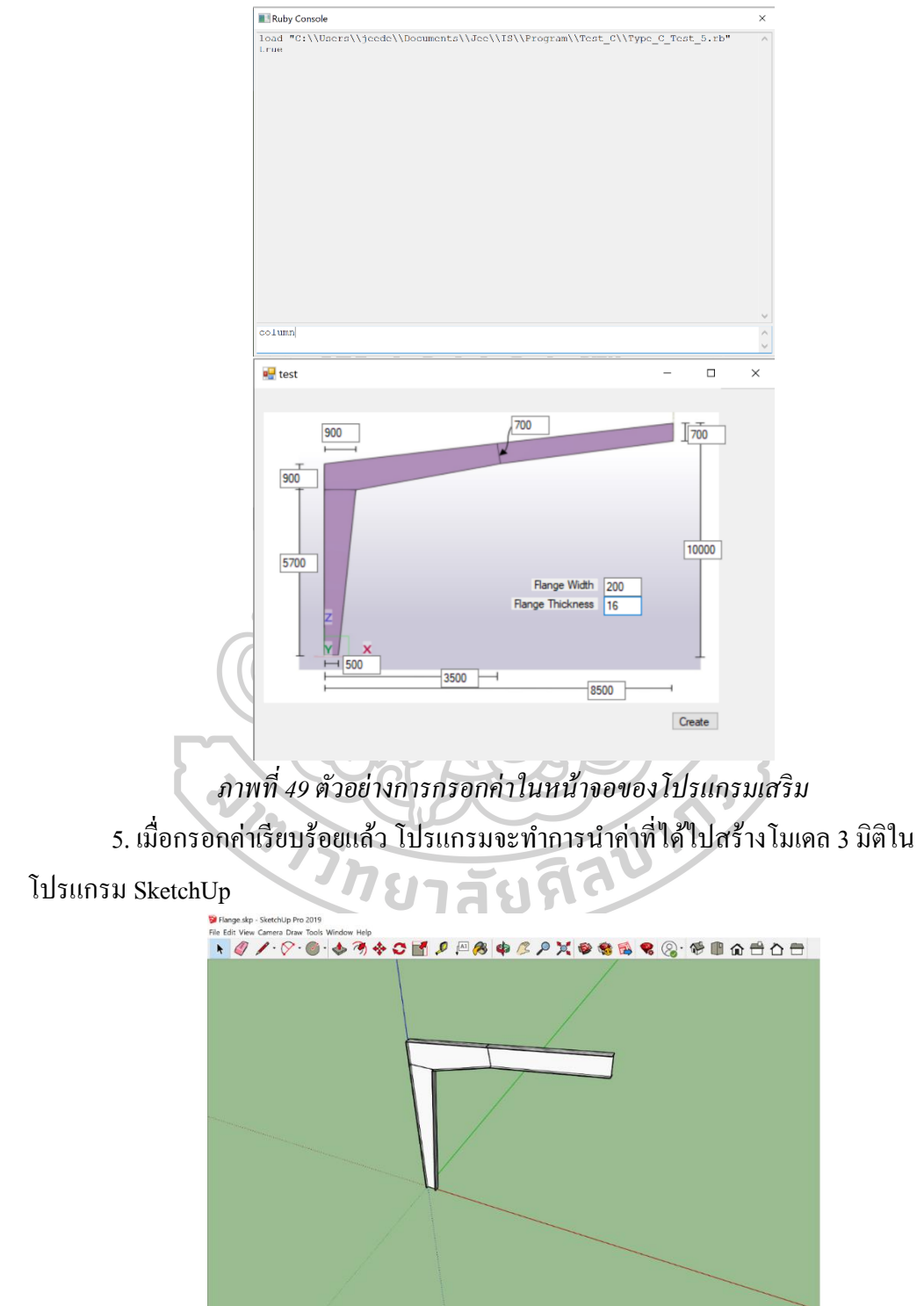

# 4. พิมพ์คำสั่ง "Column" ลงใน Ruby Console ในการสร้างชิ้นงาน หน้าจอจะปรากฎรูปแบบของ โครงสร้างที่เลือก จากนั้นให้ผู้ใช้งานกรอกค่าที่ต้องการและกด Create ตามภาพ

*ภาพที่ 50 หน้าจอแสดงโครงสร้ างตามขนาดที่กรอกในโปรแกรม SketchUp*

6. เมื่อได้โมเดลที่ต้องการตามรูปด้านบนแล้ว ให้พิมพ์กำสั่ง gen\_xml ลงใน Ruby Console เพื่อสั่งให้โปรแกรมเสริมสร้างไฟล์ IFC XML จากนั้น จะได้ไฟล์ IFC XML แสดงบนหน้าจอใน รูปแบบ Text File ให้เลือก Save As เพื่อบันทึกไฟล์ที่ได้ จากนั้นจะได้ไฟล์ IFC XML ที่พร้อม นำไปเปิดในโปรแกรม Tekla Structure เพื่อทำงานต่อ ตามภาพ

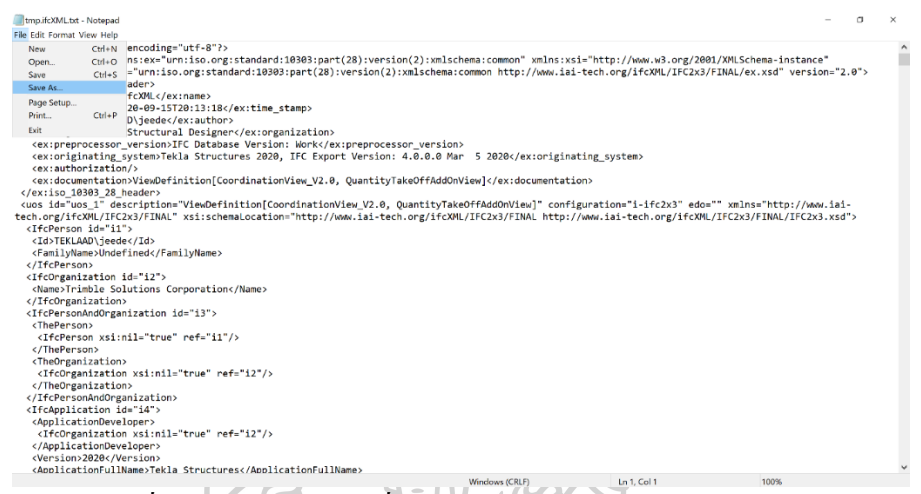

*ภาพที่ 51ไฟล์ IFC XML ที่ได้จากการสร้ างไฟล์ด้วยโปรแกรมเสริม*

### **วิธีการ Import ไฟล์ที่ต้องการเข้าไปในโปรแกรม Tekla Structure**

1. เลือกกล่องสี่เหลี่ยมในแถบด้านขวามือ จะเจอ option Reference Model

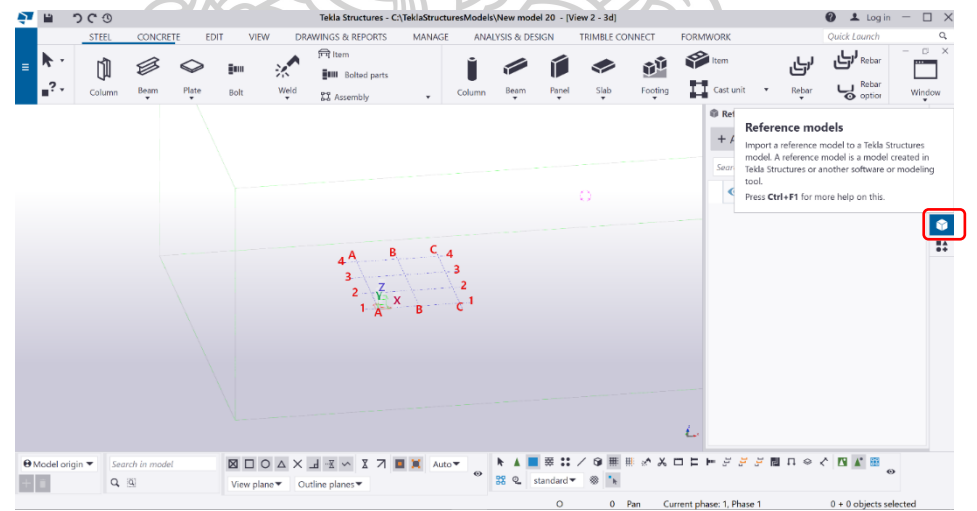

*ภาพที่ 52 ภาพหน้าจอการท างานในโปรแกรม Tekla Structure*

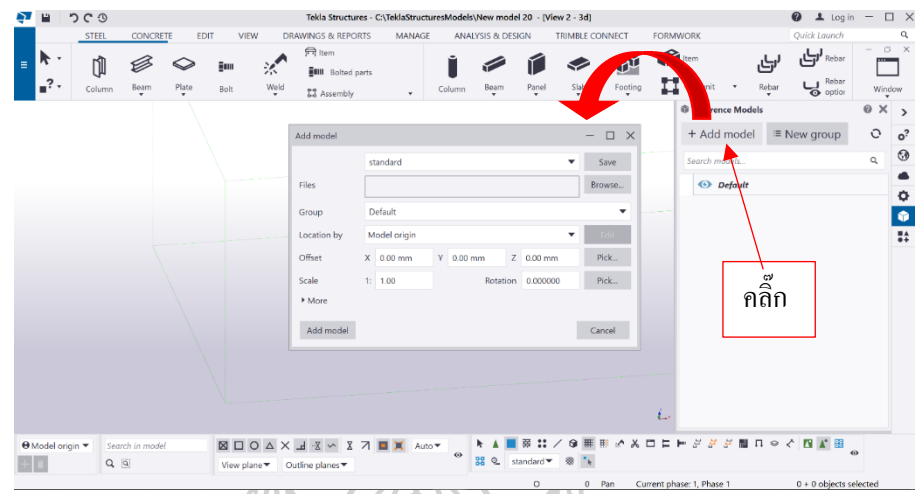

2. เมื่อคลิ๊กเลือก"Add Model" หนา้ต่างในการ Add Model จะแสดงข้ึน

*ภาพที่ 53วิธีการเลือกไฟล์ที่ต้องการน าเข้าในโปรแกรม Tekla Structure* 3. คลิ๊กเลือก "Browse" เพื่อหาไฟล์ IFC XML ที่ได้สร้างไว้จากโปรแกรมเสริม จากนั้นคลิ๊ก "Add

Model" S  $\mathscr{B}$ nů Ú m  $\mathbf{H}$  $\Box$ Add model  $\equiv N$ ise...  $\frac{1}{2}$ 1  $Pick...$  $Pick$  $\overline{M}$ Cancel 2 $\begin{array}{c}\n\text{Q Mode} \\
\hline\n\end{array}$  $\boxtimes \ \boxdot \ \odot \ \boxdot \times \times \ \boxdot \ + \ \boxdot \ \sim$  $\begin{array}{c} \text{Search } i \\ \hline \textbf{Q} & \boxed{3} \end{array}$ 

*ภาพที่ 54วิธีการเลือกไฟล์ที่ต้องการน าเข้าในโปรแกรม Tekla Structure (ต่อ)* 4. จากนั้นจะได้ Reference โมเดลที่สร้างจากโปรแกรม SketchUp

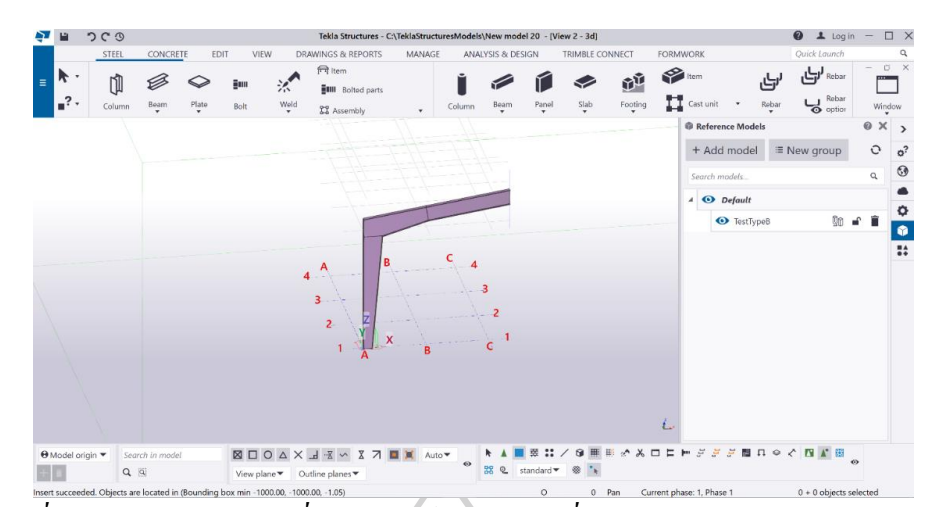

*ภาพที่ 55 Reference Model ที่ได้จากไฟล์ IFC XML ที่น าเข้ามาในโปรแกรม Tekla Structure* 5. เมื่อได้ Reference Model แล้ว ให้ทำการ Convert โมเดลที่ได้ ให้เป็น โมเดลที่เป็น

Element ในโปรแกรม Tekla Structure เพื่อให้สามารถปรับค่าและขนาดต่างๆของชิ้นงานที่นำเข้า

มาได้ โดยให้คลิ๊กเลือกที่ <u>โ<sup>ป๊</sup>ป๊</u> โดยเครื่องหมายนี้จะอยู่บนแถบชื่อไฟล์ที่นำเข้ามา จากนั้น โปรแกรม Tekla Structure จะแสดงแถบที่อธิบายชิ้นงานที่ได้นำเข้ามาดังภาพด้านล่าง

| つぐの<br>ш |                                |                        |             |                                              |                             |                                                                          |                  |         |                 |                                  |             |                 |                  |
|----------|--------------------------------|------------------------|-------------|----------------------------------------------|-----------------------------|--------------------------------------------------------------------------|------------------|---------|-----------------|----------------------------------|-------------|-----------------|------------------|
|          |                                |                        |             |                                              |                             | Tekla Structures - C:\TeklaStructuresModels\New model 20 - [View 2 - 3d] |                  |         |                 |                                  |             | $L$ Log in      | 0                |
| STEEL    | <b>CONCRETE</b>                | EDIT                   | <b>VIEW</b> | <b>DRAWINGS &amp; REPORTS</b>                | <b>MANAGE</b>               | ANALYSIS & DESIGN                                                        | TRIMBLE CONNECT  |         | <b>FORMWORK</b> |                                  |             | Quick Launch    |                  |
| ₩        |                                | im                     | 桨           | <b>न्दि</b> item<br><b>Bull</b> Bolted parts |                             |                                                                          |                  |         |                 |                                  |             | ىئ<br>Rebar     | C X              |
|          | Beam<br>Column                 | Plate<br>Bolt          | Weld<br>÷   | <b>ZZ</b> Assembly                           | ٠                           | Beam<br>Panel<br>Column                                                  | Slab             | Footing | Cast unit       |                                  | Reba        | Pebar<br>option | Window           |
|          |                                |                        |             |                                              |                             |                                                                          |                  |         |                 | <b><i>@</i></b> Reference Models |             |                 | $X$ ><br>$\circ$ |
|          |                                |                        |             |                                              |                             |                                                                          |                  |         |                 | + Add model                      | ≡ New group |                 | $\circ$          |
|          |                                |                        |             |                                              |                             |                                                                          |                  |         |                 | Search models.                   |             |                 | $\alpha$         |
|          |                                |                        |             |                                              |                             |                                                                          |                  |         |                 |                                  |             |                 |                  |
|          |                                |                        |             |                                              |                             |                                                                          |                  |         |                 | $\triangle$ Default              |             |                 |                  |
|          |                                |                        |             |                                              |                             |                                                                          |                  |         |                 |                                  |             |                 |                  |
|          |                                |                        |             |                                              |                             |                                                                          |                  |         | Ł               | <b>O</b> TestTypeB               |             |                 |                  |
|          |                                |                        |             |                                              |                             |                                                                          |                  |         |                 |                                  |             |                 |                  |
| Chape    |                                |                        |             |                                              |                             |                                                                          |                  |         | e x             |                                  |             |                 |                  |
| Status   | - Conversion sta -             |                        |             | Reference name ▲ Reference mat ▲             | Reference profile A         | External ID 4                                                            | Reference type A |         | Na              |                                  |             |                 |                  |
| New      | No conversion                  | $~\vee$ BEAM           |             | STEEL/S275                                   | 12x200                      | 3X1e5Nacj2V8bY2                                                          | Parametric       |         |                 |                                  |             |                 |                  |
| Now      | No conversion                  | $ v $ BEAM             |             | STEEL/S275                                   | PLT12x200                   | 0 ybgeEXH8zwRw                                                           | Arbitrary.       |         |                 | <sup>16</sup> Property details   |             |                 | ◎ × ∷            |
| New      | No conversion                  | V BEAM                 |             | STEEL/S275                                   | PLT12x200                   | 0aRoZoSxD5oOpK                                                           | Arbitrary        |         | Name            |                                  | Old value   | New value       |                  |
| New      | No conversion                  | V BEAM                 |             | STEEL/S275                                   | PLT12x200                   | 1GiOW3Giv3wOSJ                                                           | <b>Arbitrary</b> |         |                 |                                  |             |                 |                  |
| New      | No conversion                  | V BEAM                 |             | STEEL/S275                                   | PLT12x200                   | 2bwNIdGQL2a8wc Arbitrary                                                 |                  |         |                 |                                  |             |                 |                  |
| New      | No conversion                  | $~\vee$ BEAM           |             | STEEL/S275                                   | PLT12x200                   | 2Ski3276z1fhwTuk Arbitrary                                               |                  |         |                 |                                  |             |                 |                  |
| New      | No conversion                  | $ v $ BEAM             |             | STEEL/S275                                   | PLT12x200                   | 31G6Qt1R9BKhPfK Arbitrary                                                |                  |         |                 |                                  |             |                 |                  |
| New      | No conversion<br>No conversion | V PLATE<br>$ v $ PLATE |             | STEEL/S275<br>STEEL/S275                     | PLT10x1018.2<br>PLT10x693.1 | 0pcGiiNuHCtOCrxk Arbitrary<br>3_tzmLOIX9n8hmV Arbitrary                  |                  |         |                 |                                  |             |                 |                  |

*ภาพที่ 56 ตัวอย่างกระบวนการ Convert ไฟล์ Reference Model ในโปรแกรม Tekla Structure*

6. จาก Change List ที่แสดงบนหน้าจอ จะแสดงถึงชิ้นงานทั้งหมดที่รับเข้ามา ซึ่งผู้ใช้งาน สามารถเลือกที่จะ Convert ไฟลช์ิ้นงานท้งัหมด หรือเลือกบางชิ้นก็ได้โดยวธิีการ Convert File ให้ คลิ๊กเลือกที่Drop Down List ในช่อง Conversion Status และเลือก Conversion as extrusion จากน้นั คลิ๊ก"Apply changes"

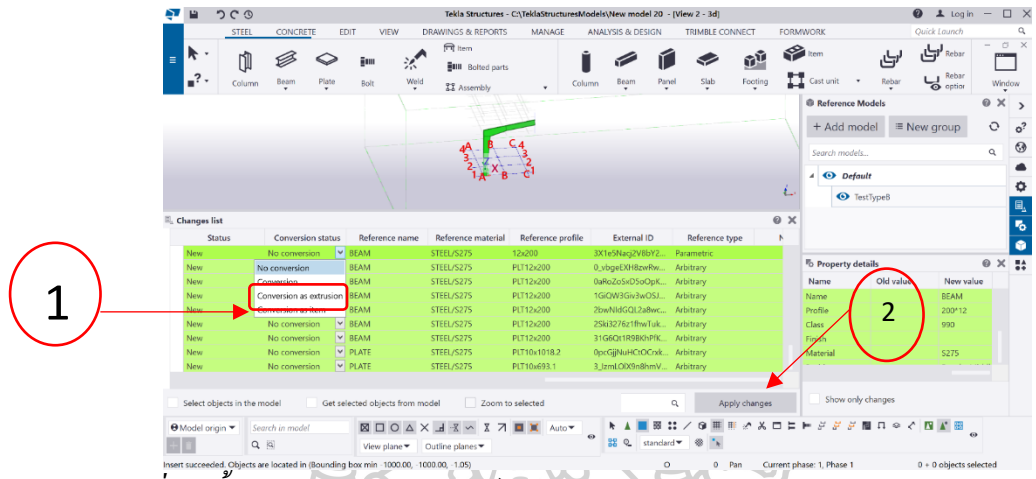

*ภาพที่ 57ขั้นตอนการ Convert ไฟล์ Reference Model ในโปรแกรม Tekla Structure*

7. เมื่อคลิ๊ก "Apply changes" แล้ว หน้าจะแสดงรายการชิ้นงานที่ได้ทำการ Convert เป็น element ในโปรแกรม Tekla Structure เรียบร้อยแล้ว โดยจะแสดงแถบสีน้ำเงิน ตามในภาพ จากนั้น ให้กด ปิ ดตารางที่แสดงรายการ

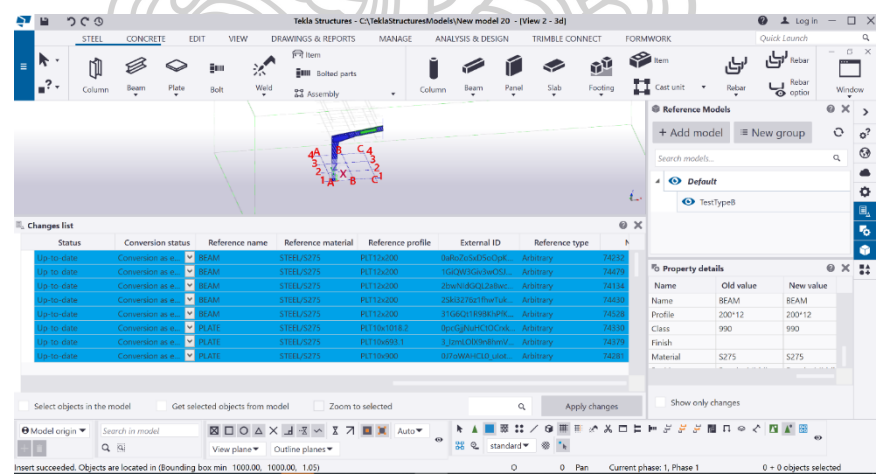

*ภาพที่ 58 ภาพแสดงการ Convert ไฟล์ Reference Model เรียบร้ อยแล้ว*

8. เมื่อปิดตารางแสดงรายละเอียดการ Convert ชิ้นงาน จะได้ชิ้นงานที่สามารถนำไปใช้งาน ในกระบวนการอื่นต่อได้ แต่จะยังเป็นโมเดล 2 โมเดลซ้อนกัน 2 ชิ้น คือ Reference Model ที่นำเข้า มา และ Element Model ที่ได้ Convert แล้ว ให้ผู้ใช้งานปิด Reference Model โดยการคลิ๊กเลือกที่

 $\bullet$ หน้าชื่อ Reference Model ซ่ึงจะเหลือแค่โมเดลที่เป็น Element ในโปรแกรม Tekla Structure ที่สามารถปรับค่าขนาดต่างๆได้

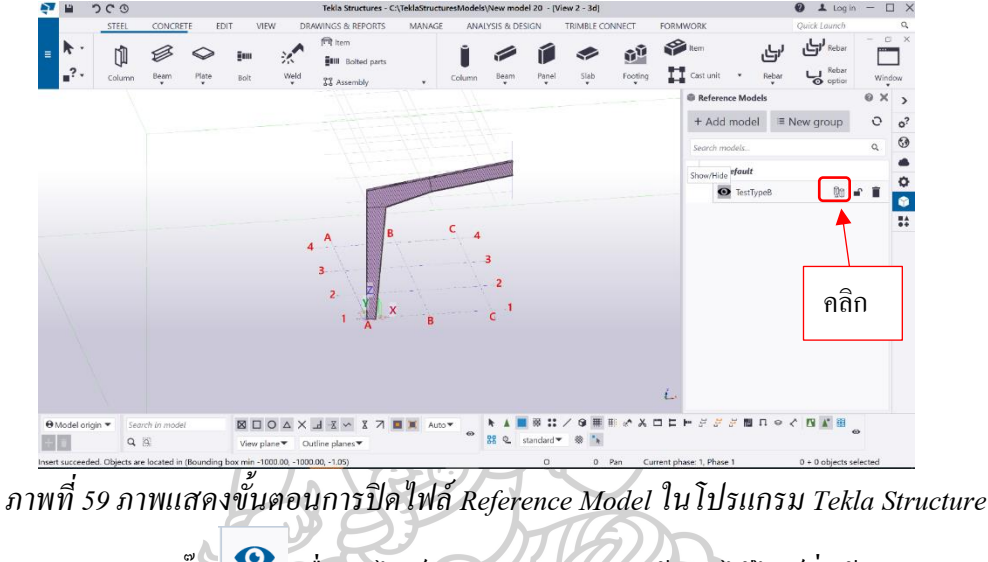

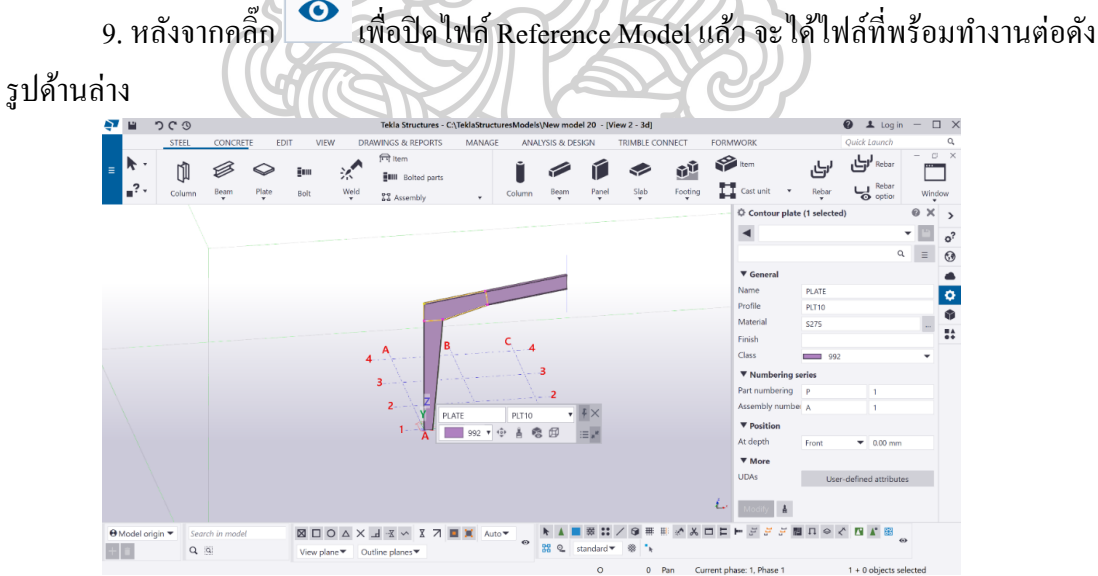

*ภาพที่ 60โครงสร้ างเหล็กที่สร้ างจากโปรแกรมเสริมน ามาท างานต่อในโปรแกรม Tekla Structure*

# **บทที่ 5**

### **สรุปผลการศึกษา**

ิจากวัตถประสงค์ของการศึกษาที่ต้องการลดปัญหาในส่วนของระยะเวลาในการทำงาน การสร้างโครงสร้างเหล็กแบบ Plate ประกอบด้วยโปรแกรม Tekla Structure ที่มีขั้นตอนค่อนข้าง ี ซับซ้อน ทำให้เสียเวลาค่อนข้างมากในการทำงาน อีกทั้งโปรแกรม Tekla Structure มีราคาสูง จึง ี ส่งผลทำให้ต้นทุนในการทำงานในกระบวนการสร้างโมเดลโครงสร้างเหล็กแบบ Plate ประกอบมี ต้นทุนการทำงานที่สูงตามไปด้วย จึงมีแนวคิดที่จะพัฒนาเครื่องมือเสริมเพื่อนำมาช่วยสร้างโมเดล โครงสร้างเหล็กแบบ Plate ประกอบด้วยโปรแกรมที่มีราคาไม่สง และมีขั้นตอนการทำงานที่ไม่ ซับซ้อน สามารถช่วยลดระยะเวลาและต้นทนในการทำงานในกระบวนการนี้ได้ จากการศึกษา ข้อมูลเพื่อการพัฒนาโปรแกรมเสริมเพื่อช่วยสร้างโมเดลโครงสร้างเหล็กแบบ Plate ประกอบ นี้ ทำ ให้ได้ทราบถึงกระบวนการการทำงานร่วมกันของโปรแกรมที่รองรับระบบการทำงานด้วยระบบ BIM (Building Information Modeling) ทำให้ทราบถึงระบบการจัดเก็บข้อมูลในรูปแบบมาตรฐาน IFC และ IFC XML ซึ่งส่งผลถึงกระบวนการการทำงานในขั้นตอนต่างๆของผ้ใช้งานอีกด้วย จากการศึกษาถึงขอ้มูลและองคป์ ระกอบต่างๆของการทา งานของโปรแกรมที่นิยม

ใช้งานในปัจจุบัน จึงได้พัฒนาโปรแกรมเสริมที่ทำงานบนโปรแกรม SketchUp ซึ่งเป็นโปรแกรมที่ ราคาไม่สูง ผู้ใช้งานสามารถเข้าถึงได้ มีการทำงานที่ไม่ซับซ้อน รองรับการพัฒนาโปรแกรมเสริม หรือ API อีกด้วย

ในการพัฒนาโปรแกรมเสริมเพื่อช่วยสร้างโมเดลโครงสร้างเหล็กแบบ Plate ประกอบนี้ ได้ สร้างเครื่องมือเพื่อช่วยลดความซับซ้อน ระยะเวลาในการทำงาน รวมถึงได้สร้างเครื่องมือเพื่อช่วย ส่งต่อไฟลข์อ้มูลในรูปแบบมาตรฐาน IFC XML ไปยังเครื่องมือหรือโปรแกรมอื่นๆนอกเหนือจาก โปรแกรม Tekla Structure ที่สามารถรองรับไฟล์ IFC XML ได้ซ่ึงคาดหวงัวา่ จะเป็นการช่วยเพิ่ม ้ช่องทางในการทำงานของผู้ใช้งานให้เกิดความสะดวก และคุ้มค่ามากยิ่งขึ้นกว่าเดิม

### **ข้อคิดเห็นจากกลุ่มผู้ใช้งาน**

หลังจากที่ได้น าโปรแกรมเสริมที่ได้พัฒนาไปให้ทีมผู้ใช้งานในการสร้างโมเดลโครงสร้าง ี เหล็กด้วยโปรแกรม Tekla Structure เป็นหลัก ได้ทดลองใช้งาน มีข้อกิดเห็นจากผู้ใช้งานดังนี้

# **กลุ่มผู้ใช้งานทใี่ ช้งานโปรแกรม Tekla Structure เป็ นประจ า**

**คุณตะวนั บุญนิธี วศิวกรโครงสร้าง** ไดใ้หค้วามคิดเห็นถึงรูปแบบที่ไดเ้ตรียมไวใ้นส่วน ของรูปแบบ A และ B มีประโยชน์ต่อผู้ใช้งาน เนื่องจากสามารถส่งไฟล์มาทำงานต่อในโปรแกรม Tekla Structure ใด้ ทำให้ผู้ใช้งานที่มีงบประมาณจำกัดในการลงทุนเครื่องมือการทำงาน ได้เข้าถึง เครื่องมือที่ช่วยสร้างชิ้นงานที่สามารถส่งต่อมายงัโปรแกรม Tekla Structure ได้ทันที

**คุณเชษฐ์ ชูทรัพย์ วิศวกรโยธา** ไดเ้สนอขอ้คิดเห็นในส่วนของการรับไฟลง์านจาก โปรแกรม SketchUp โดยตรงได้ ทำให้สามารถทำงานได้สะดวกและรวดเร็วมากขึ้น ลดระยะเวลา ทำให้ไม่ต้องขึ้นโมเดลใหม่จากไฟล์ IFC ที่ได้จากโปรแกรม SketchUp เหมือนปกติ ไม่ต้องทำงาน ซ้า ซอ้ นเหมือนกระบวนการเก่าๆ

# **กลุ่มผู้ใช้งานทใี่ ช้เคยใช้งานโปรแกรม Tekla Structure เป็ นครั้งคราวและไม่เคยใช้เลย ผู้ใช้งานท่านที่1 ต าแหน่ง Draft จากบริษัทเอกชนแห่งหนึ่งทดี่ าเนินธุรกจิ Steel Fabrication**

ใหข้อ้คิดเห็นในส่วนของการใชง้านในโปรแกรม SketchUp คือ สามารถสร้างโครงสร้าง เหล็กแบบ PEB ไดส้ะดวกรวดเร็ว ส่งต่อไปยงัโปรแกรม Tekla Structure ไดเ้ลย ช่วยลดระยะเวลา ในการสร้างโมเดลได้ แต่รูปแบบที่โปรแกรมเสริมเตรียมไวใ้หน้ ้นั มีเพียงแค่ 2 แบบ ควรจะมี รูปแบบอื่นๆเพิ่มเติม รวมถึงการพฒั นาการเรียกใชโ้ปรแกรมเสริม ควรเป็นแบบ 1 click

# **ผู้ใช้งานท่านที่2 ต าแหน่ง Modeler จากบริษัทเอกชนแห่งหนึ่งทดี่ าเนินธุรกจิ Steel Fabrication**

ใหข้อ้คิดเห็นวา่ ช่วยลดกระบวนการสร้างชิ้นงานดว้ยโปรแกรม Tekla Structure ได้ ทำให้ผู้ใช้งานสามารถแบ่งงานในส่วนของการสร้างโมเดลไปให้ทีมที่ทำงานด้วยโปรแกรม SketchUp ขึ้นโมเดลแล้วส่งกลับมาให้ทางทีมที่ทำงานด้วยโปรแกรม Tekla Structure เพื่อทำงาน อื่นๆต่อ ช่วยลดระยะเวลาในส่วนของการข้ึนโมเดลไดจ้ากเดิม

## **แนวทางในการพัฒนาเพิ่มเติม**

5.3.1 เนื่องจากในการพัฒนาโปรแกรมเสริมในครั้งนี้ ผู้ศึกษาได้เตรียมรูปแบบชิ้นงานใน การสร้างโมเดลโครงสร้างเหล็กแบบ Plate ประกอบเพียงสองรูปแบบเท่าน้นั ซ่ึงสามารถพฒั นา รูปแบบที่สร้างข้ึนจากการศึกษาในคร้ังน้ีเพื่อสร้างรูปแบบของชิ้นงานโครงสร้างอาคารโรงงานอื่น ้ที่มีความซับซ้อนมากยิ่งขึ้นตามขนาดของอาคารที่ต้องการก่อสร้าง

5.3.2. สามารถพัฒนาการสร้างโมเดลที่มีชิ้นงานโครงสร้างอาคารแบบเต็มรูปแบบใน โปรแกรม SketchUp เช่น การข้ึนโมเดลแบบเตม็โครงอาคารเพื่อใชป้ ระโยชน์อื่นๆเบ้ืองตน้ก่อนส่ง ี ต่อไปยังโปรแกรมอื่นๆหรือโปรแกรม Tekla Structure เพื่อทำงานต่อในกระบวนการถัดไป เช่น Fabrication

ตวัอยา่ งโมเดลที่สร้างดว้ยโปรแกรมเสริมและนา ไปใชง้านต่อในโปรแกรม Tekla Structure

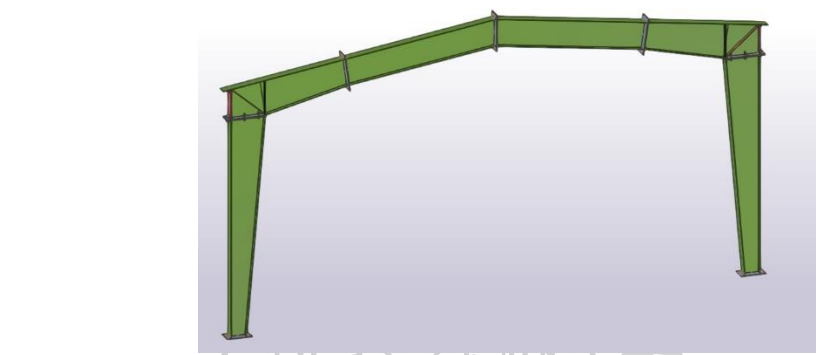

*ภาพที่ 61 ตัวอย่างโครงสร้ างเหล็กรูปแบบ A ที่ได้จากโปรแกรมเสริมและน าไปท างานต่อใน โปรแกรม Tekla Structure*

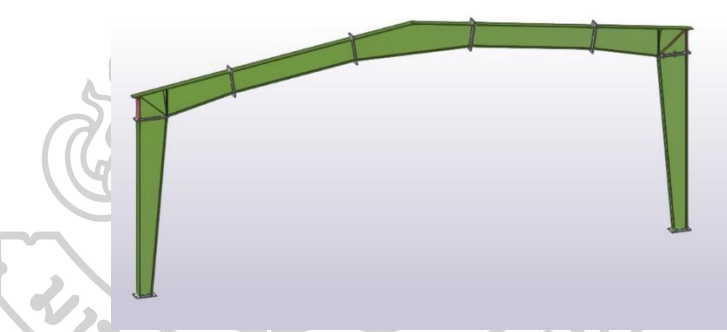

*ภาพที่ 62 ตัวอย่างโครงสร้ างเหล็กรูปแบบ B ที่ได้จากโปรแกรมเสริมและน าไปท างานต่อใน โปรแกรม Tekla Structure*

5.3.3. การพิมพ์คำสั่งใน Ruby Console สามารถพัฒนาให้เป็นการกดคำสั่งด้วยป่มกด แทนที่การพิมพ์ทา ใหเ้พิ่มความสะดวกต่อผใู้ชง้านได้

5.3.4. ในการศึกษาน้ีสามารถส่งต่อไฟล์IFC XML ที่ได้ไปยังโปรแกรมอื่นๆ ที่รองรับการ ท างานด้วย IFC XML และสามารถพฒั นารูปแบบของชิ้นงานที่ตอ้งการสร้างในโปรแกรม SketchUp เป็นชิ้นงานในรูปแบบอื่นๆที่ต้องการได้อีกด้วย

## **อุปสรรคและข้อจ ากดั**

โปรแกรมเสริมเพื่อการช่วยสร้างโมเดลโครงสร้างเหล็กแบบ Plate ประกอบน้ียงัไม่ สามารถรองรับความซับซ้อนของข้อมูลที่ผู้ใช้งานต้องการกรอกได้เช่น ความหนาของชิ้นงานแต่ ละชิ้นที่มีความแตกต่างกัน และรูปแบบของโครงสร้างที่เตรียมไวย้งัไม่ครอบคลุมถึงรูปแบบ โครงสร้างอาคารขนาดใหญ่ที่นิยมใชใ้นปัจจุบนั ท้งัหมด

ในการใช้งานโปรแกรมเสริม เป็นการพิมพค์ า สั่งลงใน Ruby Console ซ่ึงไม่สะดวกต่อ ผู้ใช้งานบางท่านที่ไม่มีความเข้าใจในการทำงานด้วย Ruby Console

### **ข้อเสนอแนะ**

1. ควรมีการพัฒนาเพิ่มเติมในส่วนของรูปแบบของโครงสร้างเหล็กแบบ Plate ประกอบใน ปัจจุบัน เพื่อรองรับโครงสร้างที่มีความซับซ้อนมากขึ้น ทั้งรูปแบบสำเร็จและรูปแบบที่สามารถ ปรับเปลี่ยนความต้องการของผู้ใช้งานได้สะดวกมากข้ึน

2. คำสั่งต่างๆในโปรแกรมเสริมควรเป็นการกดปุ่มแทนที่การพิมพ์คำสั่งใน Ruby Console 3. ความสามารถในการทำ Quantity Take Off เบื้องต้น

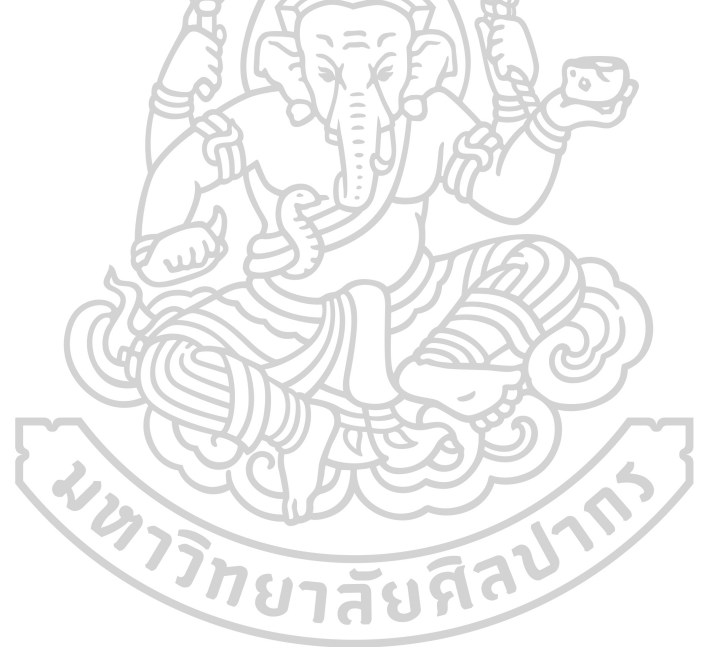

### **รายการอ้างอิง**

Build-Up Beam เข้าถึงเมื่อ 22 มีนาคม 2563 เข้าถึงได้จาก

[https://encyclopedia2.thefreedictionary.com/built-up+beam.](https://encyclopedia2.thefreedictionary.com/built-up+beam) Framing schematics เข้าถึงเมื่อ 25 มีนาคม 2563 เข้าถึงได้จาก

[https://www.steelconstruction.info/Framing\\_schematics.](https://www.steelconstruction.info/Framing_schematics)

- IFC File Format เข้าถึงเมื่อ 26 มีนาคม 2563 เข้าถึงได้จาก [https://www.e-zigurat.com/blog/en/ifc](https://www.e-zigurat.com/blog/en/ifc-and-bim-interoperability/)[and-bim-interoperability/](https://www.e-zigurat.com/blog/en/ifc-and-bim-interoperability/)
- North American Steel Construction. (2000). Rules of Thumb for Steel Design. *Modern Steel Construction*, 1.
- PEB (Pre-Engineered Building) เข้าถึงเมื่อ 23 มีนาคม 2563 เข้าถึงได้จาก [https://construction](https://construction-forum.ssi-steel.com/)[forum.ssi-steel.com/.](https://construction-forum.ssi-steel.com/)
- Pre-Engineering Bullding (PEB): TYPE OF STANDARD MAIN FRAME เข้าถึงเมื่อ 23 มีนาคม 2563 เข้าถึงได้จาก [http://ablengg.com/products/pre-engineered-buildings-peb/.](http://ablengg.com/products/pre-engineered-buildings-peb/)
- เรื่องน่ารู้ของวัสดุก่อสร้าง: ประเภทของเหล็กรูปพรรณ เข้าถึงเมื่อ 6 มีนาคม 2563 เข้าถึงได้จาก [https://tipsforconstruction.wordpress.com/2020/06/29/%e0%b8%9b%e0%b8%a3%e0%b8](https://tipsforconstruction.wordpress.com/2020/06/29/%e0%b8%9b%e0%b8%a3%e0%b8%b0%e0%b9%80%e0%b8%a0%e0%b8%97%e0%b8%82%e0%b8%ad%e0%b8%87-%e0%b9%80%e0%b8%ab%e0%b8%a5%e0%b9%87%e0%b8%81%e0%b8%a3%e0%b8%b9%e0%b8%9b%e0%b8%9e%e0%b8%a3%e0%b8%a3%e0%b8%93-%e0%b9%80/) [%b0%e0%b9%80%e0%b8%a0%e0%b8%97%e0%b8%82%e0%b8%ad%e0%b8%87-](https://tipsforconstruction.wordpress.com/2020/06/29/%e0%b8%9b%e0%b8%a3%e0%b8%b0%e0%b9%80%e0%b8%a0%e0%b8%97%e0%b8%82%e0%b8%ad%e0%b8%87-%e0%b9%80%e0%b8%ab%e0%b8%a5%e0%b9%87%e0%b8%81%e0%b8%a3%e0%b8%b9%e0%b8%9b%e0%b8%9e%e0%b8%a3%e0%b8%a3%e0%b8%93-%e0%b9%80/) [%e0%b9%80%e0%b8%ab%e0%b8%a5%e0%b9%87%e0%b8%81%e0%b8%a3%e0%b8%](https://tipsforconstruction.wordpress.com/2020/06/29/%e0%b8%9b%e0%b8%a3%e0%b8%b0%e0%b9%80%e0%b8%a0%e0%b8%97%e0%b8%82%e0%b8%ad%e0%b8%87-%e0%b9%80%e0%b8%ab%e0%b8%a5%e0%b9%87%e0%b8%81%e0%b8%a3%e0%b8%b9%e0%b8%9b%e0%b8%9e%e0%b8%a3%e0%b8%a3%e0%b8%93-%e0%b9%80/) [b9%e0%b8%9b%e0%b8%9e%e0%b8%a3%e0%b8%a3%e0%b8%93-%e0%b9%80/.](https://tipsforconstruction.wordpress.com/2020/06/29/%e0%b8%9b%e0%b8%a3%e0%b8%b0%e0%b9%80%e0%b8%a0%e0%b8%97%e0%b8%82%e0%b8%ad%e0%b8%87-%e0%b9%80%e0%b8%ab%e0%b8%a5%e0%b9%87%e0%b8%81%e0%b8%a3%e0%b8%b9%e0%b8%9b%e0%b8%9e%e0%b8%a3%e0%b8%a3%e0%b8%93-%e0%b9%80/) (2563).
- อาคารโครงสร้างเหล็กขนาดใหญ่STRUCTURAL STEEL BUILDING เข้าถึงเมื่อ 23 มีนาคม 2563 เข้าถึงได้จาก

[https://www.secsteel.com/%E0%B8%AD%E0%B8%B2%E0%B8%84%E0%B8%B2%E0](https://www.secsteel.com/%E0%B8%AD%E0%B8%B2%E0%B8%84%E0%B8%B2%E0%B8%A3%E0%B9%82%E0%B8%84%E0%B8%A3%E0%B8%87%E0%B8%AA%E0%B8%A3%E0%B9%89%E0%B8%B2%E0%B8%87%E0%B9%80%E0%B8%AB%E0%B8%A5%E0%B9%87%E0%B8%81%E0%B8%82%E0%B8%99%E0%B8%B2/) [%B8%A3%E0%B9%82%E0%B8%84%E0%B8%A3%E0%B8%87%E0%B8%AA%E0%](https://www.secsteel.com/%E0%B8%AD%E0%B8%B2%E0%B8%84%E0%B8%B2%E0%B8%A3%E0%B9%82%E0%B8%84%E0%B8%A3%E0%B8%87%E0%B8%AA%E0%B8%A3%E0%B9%89%E0%B8%B2%E0%B8%87%E0%B9%80%E0%B8%AB%E0%B8%A5%E0%B9%87%E0%B8%81%E0%B8%82%E0%B8%99%E0%B8%B2/) [B8%A3%E0%B9%89%E0%B8%B2%E0%B8%87%E0%B9%80%E0%B8%AB%E0%B8](https://www.secsteel.com/%E0%B8%AD%E0%B8%B2%E0%B8%84%E0%B8%B2%E0%B8%A3%E0%B9%82%E0%B8%84%E0%B8%A3%E0%B8%87%E0%B8%AA%E0%B8%A3%E0%B9%89%E0%B8%B2%E0%B8%87%E0%B9%80%E0%B8%AB%E0%B8%A5%E0%B9%87%E0%B8%81%E0%B8%82%E0%B8%99%E0%B8%B2/) [%A5%E0%B9%87%E0%B8%81%E0%B8%82%E0%B8%99%E0%B8%B2/.](https://www.secsteel.com/%E0%B8%AD%E0%B8%B2%E0%B8%84%E0%B8%B2%E0%B8%A3%E0%B9%82%E0%B8%84%E0%B8%A3%E0%B8%87%E0%B8%AA%E0%B8%A3%E0%B9%89%E0%B8%B2%E0%B8%87%E0%B9%80%E0%B8%AB%E0%B8%A5%E0%B9%87%E0%B8%81%E0%B8%82%E0%B8%99%E0%B8%B2/)

**ภาคผนวก**

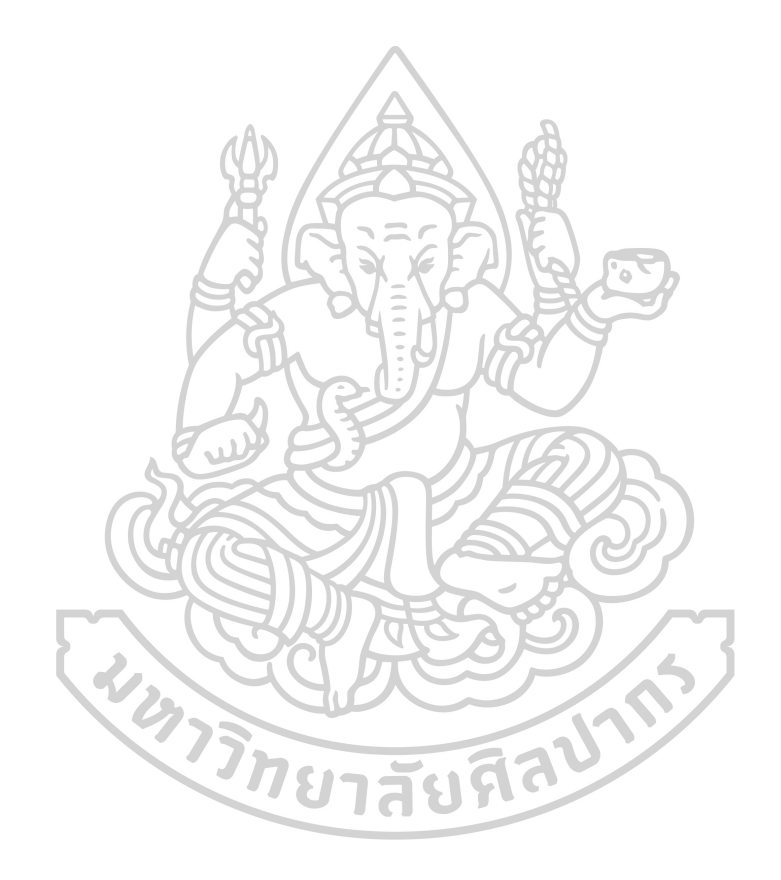

# ภาคผนวก ก มาตรฐานเหล็กรูปพรรณ

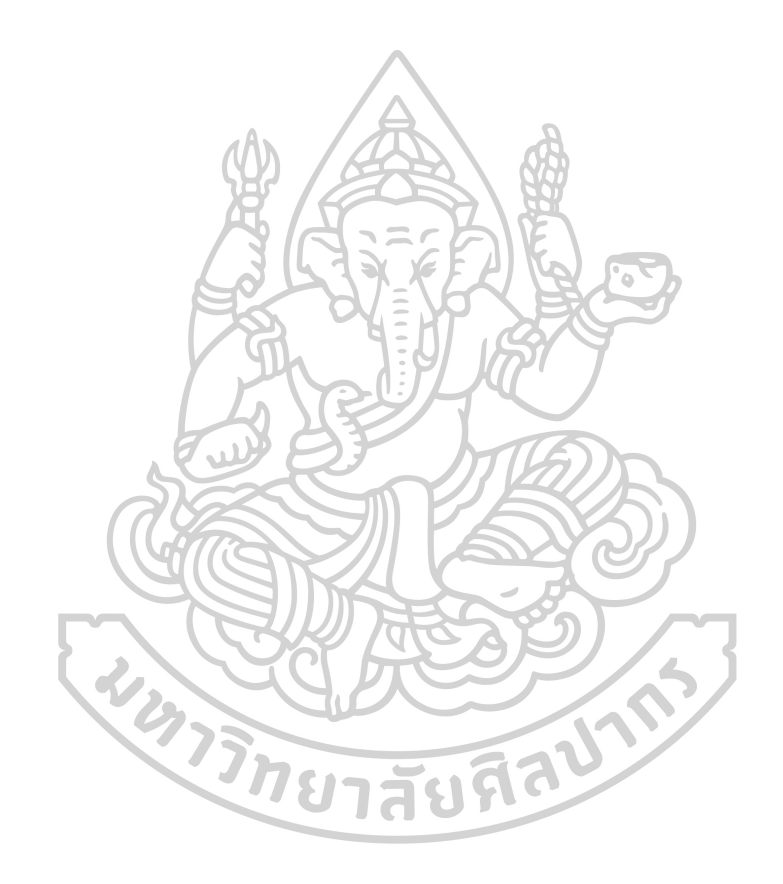

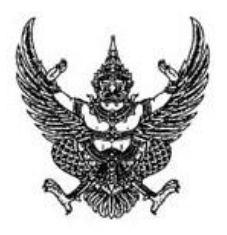

### ประกาศกระทรวงอุตสาหกรรม

ฉบับที่ 2194 ( พ.ศ. 2539 )

ออกตามความในพระราชบัญญัติมาตรฐานผลิตภัณฑ์อุตสาหกรรม

พ.ศ. 2511

เรื่อง แก้ไขมาตรฐานผลิตภัณฑ์อุตสาหกรรม เหล็กโครงสร้างรูปพรรณรีดร้อน (แก้ไขครั้งที่ 1)

โดยที่เป็<mark>นกา</mark>รสมควรแก้ไขเพิ่มเติมมาตรฐาน<mark>ผลิตภั</mark>ณฑ์อุตสาหกรรม เหล็กโครงสร้าง<mark>รูป</mark>พรรณรีดร้อน มาตรฐานเลขที่ ม<mark>อก</mark>. 1227-2537

อาศัยอ<mark>ำนา</mark>จตามความในมาตรา 15 แห่งพระราชบัญญัติมาตรฐานผลิตภัณฑ์อุตสาหกรรม พ.ศ. 2511 ้รัฐมนตรีว่าการกร<mark>ะท</mark>รวงอุตสาห<del>กรรมออกประกาศแก้ไขเพิ่มเติมมาตรฐานผลิตภัณฑ์อุตส</del>าหกรรม <mark>เหล็</mark>กโครงสร้าง รูปพรรณรีดร้อน ม<mark>าต</mark>รฐานเลขที่ ม<mark>อก.1227-</mark>2537 ท้าย<mark>ประกา</mark>ศกระทรวงอุตสาหกรรม ฉบับที่ 2009 (พ.ศ.2537) ลงวันที่ 25 ตุลาคม พ.ศ.2537 ดังต่อไปนี้

- 1. ให้แก**้หมายเลขมาตรฐานเลขที่ "มอก. 1227-2537" เป็น "มอก.** 1227-2539"
- 2. ให้ยกเลิกความในข้อ 3.2 และให้ใช้ความต่อไปนี้แทน
	- "3.2 เหล็กโครงสร้างแบ่งตามส่วนประกอบทางเคมีและสมบัติทางกลออกเป็น 7 ชั้นคุณภาพ คือ SM 400 SM 490 SM 520 SM 570 SS 400 SS 490 และ SS 540 ตามตารางที่ 11 และตารางที่ 12 หมายเหตุ ชั้นคุณภาพ SM 400 SM 490 SM 520 และ SM 570 เป็นชั้นคุณภาพที่เหมาะสำหรับ

การเชื่อม"

3. ให้ยกเลิกความในตารางที่ 9 และให้ใช้ความต่อไปนี้แทน

 $-1-$ 

### ตารางที่ 9 เกณฑ์ความคลาดเคลื่อนของขนาด ความหนา ความยาว ความ ได้ฉาก ความ โก่ง ระยะเยื้องศูนย์ ความเว้าของลำตัวและความได้ฉากของปลายตัดสำหรับเหล็กรูปตัวเอช (ข้อ 4.1 และข้อ 4.2)

หน่วยเป็นมิลลิเมตร

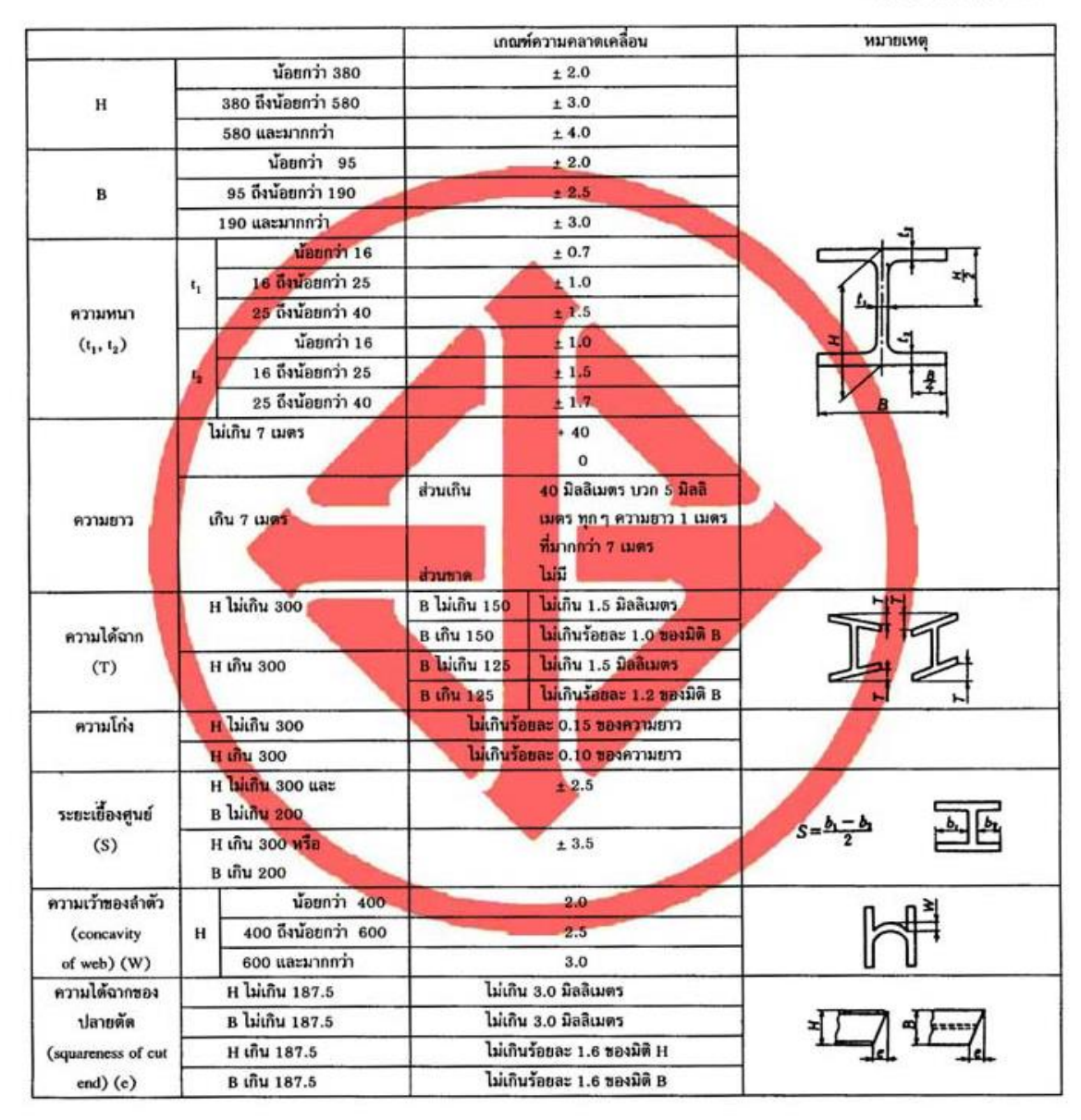

4. ให้ยกเลิกความในตารางที่ 11 และให้ใช้ความต่อไปนี้แทน

### "ตารางที่ 11 ชั้นคุณภาพ และส่วนประกอบทางเคมีเมื่อวิเคราะห์จากเบ้า  $($ บ้อ 3.2 และข้อ 5.1)

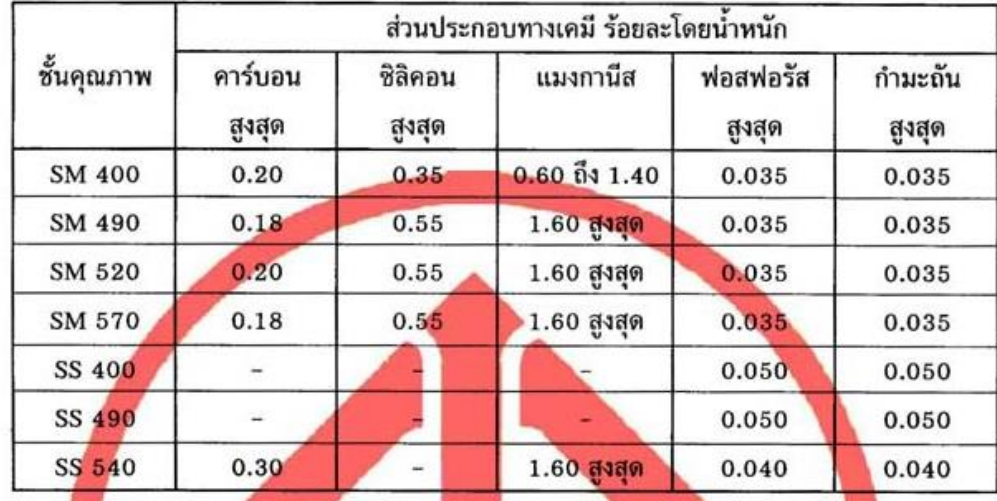

ุ<br>ทมาย<mark>เหตุ</mark> 1. หากวิเคราะห์จากผลิตภัณฑ์ ปริมาณธาตุต่าง ๆ ขอมให้มากกว่าที่กำหนดในตารางที่ 11 ได้อีกดังนี้

คาร์บอน  $0.03$ ซิลิคอน  $0.05$ แมงกานีส  $0.05$ ฟอสฟอรัส  $0.01$ กำมะถัน  $0.01$ 2. - หมายถึง ไม่กำหนด"

- 5. ให้เพิ่มความต่อไปนี้เป็นข้อ 6.2.3
	- "6.2.3 การดัดโค้ง (เฉพาะชั้นคุณภาพ SS400 SS490 และ SS540) เมื่อทดสอบตามข้อ 9.4 แล้ว ต้องไม่มีรอยแตกร้าวหรือปริที่ด้านนอกของส่วนโค้งของชิ้น ทดสอบ"

## 6. ให้ยกเลิกความในตารางที่ 12 และให้ใช้ความต่อไปนี้แทน

"ตารางที่ 12 ชั้นคุณภาพ ความด้านแรงดึงที่จุดคราก ความด้านแรงดึงและความยืด และความด้านการกระแทก (ข้อ 3.2 ข้อ 6.2.1 และข้อ 6.2.2)

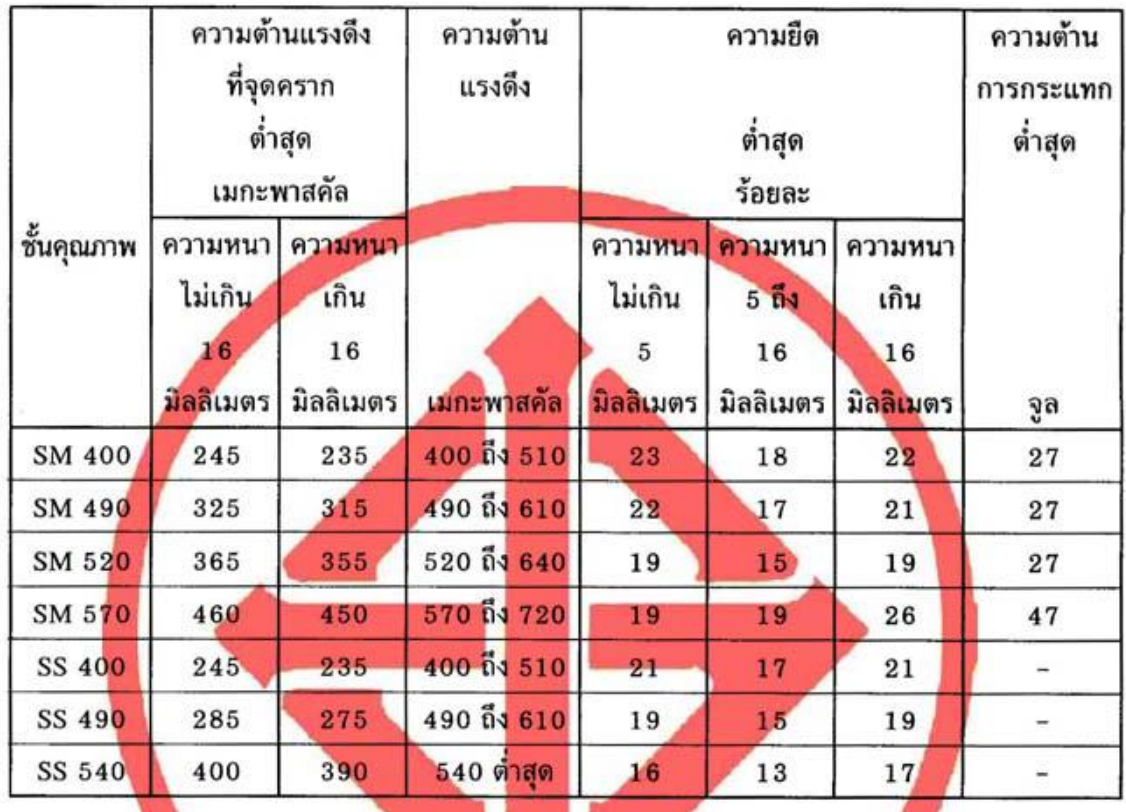

### หมายเหตุ - หมายถึง ไม่กำหนด"

- 7. ให้ยกเลิกความในข้อ 7.1 และให้ใช้ความต่อไปนี้แทน
	- "7.1 ที่เหล็กโครงสร้างทุกท่อน อย่างน้อยต้องมีเลข อักษรหรือเครื่องหมายแจ้งรายละเอียดต่อ ไปนี้ให้เห็นได้ง่าย ชัดเจน
		- $(1)$  ขั้นคุณภาพ
		- (2) ขนาด ความหนา และความยาว
		- (3) หมายเลขการหลอมแต่ละครั้งหรือเครื่องหมายอื่นใดที่แสดงถึงการหลอมแต่ละครั้ง
		- (4) ชื่อผู้ทำหรือโรงงานที่ทำ หรือเครื่องหมายการค้าที่จดทะเบียน
		- การแจ้งรายละเอียดตามข้อ 7.1(1) และ (4) ต้องเป็นตัวนูน

ในกรณีที่ใช้ภาษาต่างประเทศ ต้องมีความหมายตรงกับภาษาไทยที่กำหนดไว้ข้างต้น"

- 8. ให้ยกเลิกความในข้อ 8.2.1.1 และให้ใช้ความต่อไปนี้แทน
	- "8.2.1.1 ให้ชักตัวอย่างโดยวิธีสุ่มจากรุ่นเดียวกัน หรือจากกระบวนการทำเหล็กโครงสร้างรุ่นเดียว กัน จำนวน 3 ท่อน"
- 9. ให้ยกเลิกความในข้อ 8.2.2.1 และให้ใช้ความต่อไปนี้แทน
	- "8.2.2.1 ใช้ตัวอย่างที่เป็นไปตามเกณฑ์ที่กำหนดในข้อ 8.2.1.2 แล้วทั้ง 3 ท่อน มาตัดปลายใด ปลายหนึ่ง ยาวประมาณ 0.30 เมตร ท่อนละ 1 แท่ง เพื่อทดสอบลักษณะทั่วไป"
- 10. ให้ยกเลิกความในข้อ 9.1.1.2 และให้ใช้ความต่อไปนี้แทน
	- $49.1.1.2$  วิธีวัด
		- ให้วัด ณ บริเวณที่ท่างจากปลายทั้งสองไม่น้อยกว่า 150 มิลลิเมตร"
- 11. ให้ยกเลิกความใน (2) ของข้อ 9.1.3.1 และให้ใช้ความต่อไปนี้แทน "(2) ไม้บรรทัดเหล็ก ที่วัดได้ละเอียดถึง 0.5 มิลลิเมตร"
- 12. ให้ยกเลิกค**วามใ**นข้อ 9.1.3.4 และให้ใช**้ความต่อไปนี้**แทน "9.1.3.4 การรายงานผล
	-

รายงานค่าความได้อากเป็นมิลลิเมตร"

- 13. ให้ย<mark>กเ</mark>ลิกความใน (2) <mark>ของข้อ 9.1.4.1 และให้ไช้ความต่อไปนี้แทน</mark> "(2) ไม้บรรทัดเหล็ก ที่วัดได้ละเอียดถึง 0.5 มิลลิเมตร"
- 14. ให้ยกเลิกความในข้อ 9.1.5.1 และให้ใช้ความต่อไปนี้แทน "9.1.5.1 เครื่องมือ

ไม้บรรทัดเหล็ก ที่วัดได้ละเอียดถึง 0.5 มิลลิเมตร"

- 15. ให้ยกเลิกความใน (2) ของข้อ 9.1.6.1 และให้ใช้ความต่อไปนี้แทน "(2) ไม้บรรทัดเหล็ก ที่วัดได้ละเอียดถึง 0.5 มิลลิเมตร"
- 16. ให้ยกเลิกความใน (2) ของข้อ 9.1.7.1 และให้ใช้ความต่อไปนี้แทน "(2) ไม้บรรทัดเหล็ก ที่วัดได้ละเอียดถึง 0.5 มิลลิเมตร"
- 17. ให้ยกเลิกคว**ามใน**ข้อ 9.1.7.4 และให้ใช**้ความต่อ**ไปนี้แทน
	- "9.1.7.4 การรายงานผล

รายงานค่าความได้ฉากของปลายตัดที่มากที่สุดเป็นมิลลิเมตร ตามแนว B หรือตามแนว  $H''$ 

- 18. ให้เพิ่มความต่อไปนี้เป็นข้อ 9.4
	- $9.4$  การดัดโค้ง (เฉพาะชั้นคุณภาพ SS400 SS490 และ SS540)

ให้ปฏิบัติตาม มอก.244 เล่ม 11 โดยให้มีมุมการดัดโค้ง 180 องศา และรัศมีภายในของ การดัดโค้ง 1.5 เท่าของความหนาชิ้นทดสอบสำหรับชั้นคุณภาพ SS 400 และ 2 เท่าของความ หนาชิ้นทดสอบสำหรับชั้นคุณภาพ SS490 และ SS540"

ทั้งนี้ ให้มีผลเมื่อพ้นกำหนด 60 วัน นับแต่วันที่ประกาศในราชกิจจานุเบกษา เป็นต้นไป

ประกาศ ณ วันที่ 19 กันยายน พ.ศ. 2539 สนธยา คุณปลี้ม รัฐมนตรีช่วยว่าการกระทรวงอุตสาหกรรม รักษาราชการแทนรัฐมนตรีว่าการกระทรวงอุตสาหกรรม

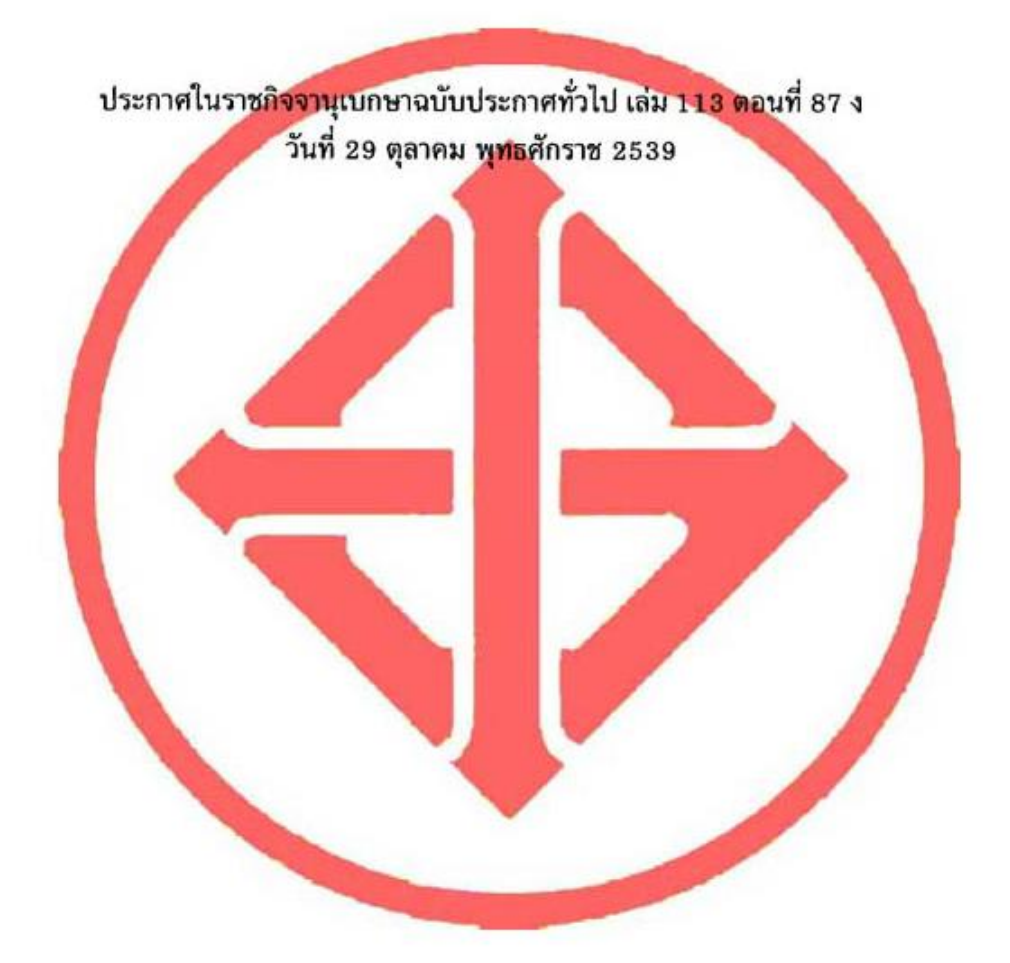

# ใบแก้คำผิด

มอก.1227-2537 มาตรฐานผลิตภัณฑ์อุตสาหกรรม เหล็กโครงสร้างรูปพรรณรีตร้อน

หน้า -8- ตารางที่ 5 สดมภ์ที่ 1 ให้แก้ไข "411 x 405" เป็น "414 x 405"

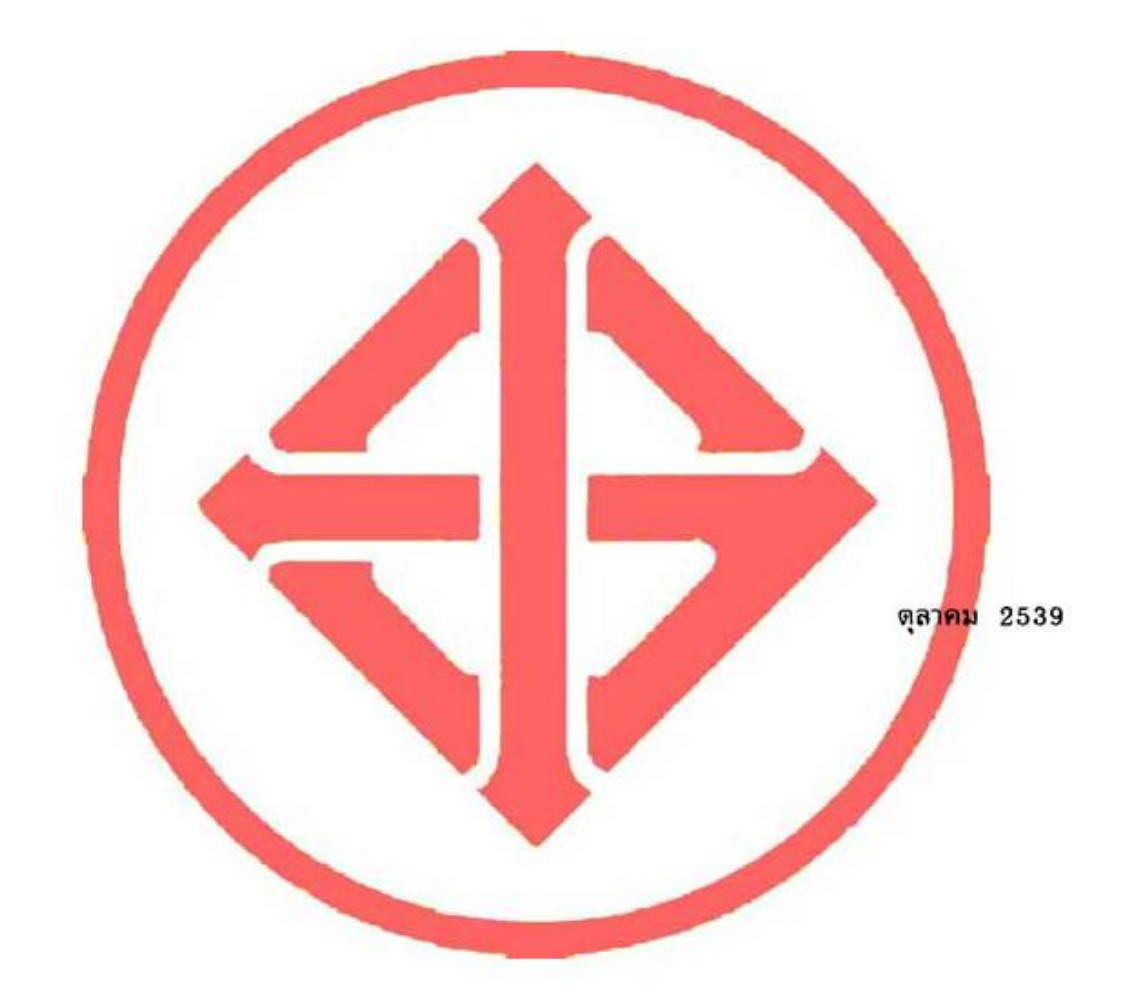

# มาตรฐานผลิตภัณฑ์อุตสาหกรรม เหล็กโครงสร้างรูปพรรณรีดร้อน

1. ขอบข่าย

- 1.1 มาตรฐานผลิตภัณ<mark>ฑ์อุตสาหกรรมนี้กำหนด</mark> ี แบบและฮันคุณภาพ ขนาด ความหนา และเกมท์ความคลาด เคลื่อน ส่วนประกอบทางเคมี คนลักษณะที่ต้องการ เครื่องหมายและฉลาก การชักด้วยย่างและเกมท์ ดัดสิน และ<mark>การทดสอบเหล็กโครงสร้างรูปพรรณรีตร้อน</mark> ซึ่งต่อไปในมาตรฐานนี้จะเรียกว่า "เหล็กโครง ล่ร้าง"
- 1.2 มาตรฐาน<mark>ผลิตภัณ</mark>ฑ์อุตสาหกรรมนี้ครอบคลุมถึงเหล็กโครงสร้างที่ทำจากเหล็กกล้าละมุน (mild steel) โดยการรัดร้อนอันอาจนำไปใช้ในงานโครงสร้างได้
- 1.3 มาตรฐานผลิตภัณฑ์อุตสาหกรรมนี้ <mark>ใม่ครอบค</mark>ลุมถึง เหล็กรูปพรรณซึ่งมีประกาศกาหนคม<mark>าตร</mark> ฐานผลิตภัณฑ์ อตสำหกรรมโดยเฉพาะ

### 2. บทนิยาม

ความหมายของคำที่ใช้ในมาตรฐ<mark>านผลิตภัณ</mark>ฑ์อุตสาหกรรมนี้ มีตังต่อไปนี้

- 2.1 เหล็กโครงสร้างรูปพรรณ หมายถึง เหล็กที่ผลิตออกมามีหน้าตัดเป็นรูปลักษณะต่างๆ ใช้ในงานโครงสร้าง
- 2.2 การรีคร้อน (hot rolling) หมายถึง การรีคและแปรรูปที่อุณหภูมิสูงกว่าอุณหภูมิวิกฤต (critical temperature) ให้เป็นเหล็กโครงสร้างรูปพรรณ

### 3. แบบและชั้นคุณภาพ

- 3.1 เหล็กโครงสร้างแบ่งตามรูปภาคตัดออกเป็น 5 แบบ ตามตารางที่ 1
- 3.2 เหล็กโครงสร้างแบ่งตามส่วนประกอบทางเคมีและสมบัติทางกลออกเป็น 4 ชื่นคูณภาพ คือ SM 400 SM 490 SM 520 และ SM 570 ตามตารางที่ 11 และคารางที่ 12

## ตารางที่ 1 แบบและรูปภาคตัด

### $(\frac{1}{10}a\ 3.1)$

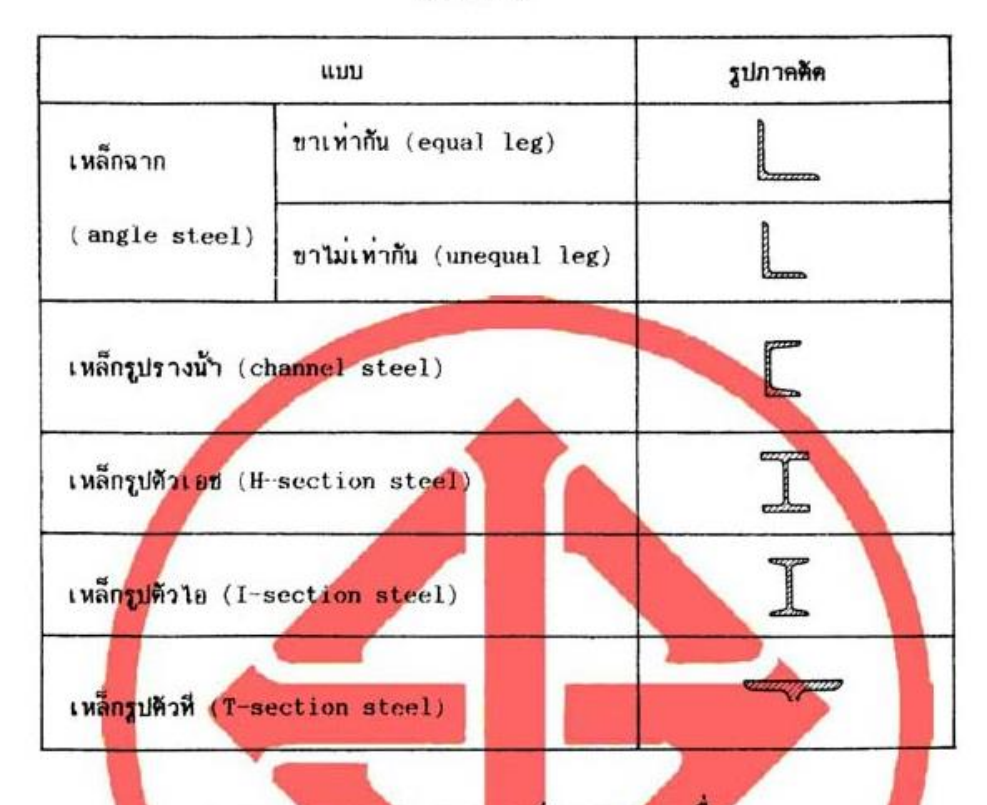

### 4. ขนาด ความหนา และเกณฑ์ความคลาดเคลื่อน

4.1 ขนาดและความหนาของเหล็กโครงสร้าง ให้เป็นไปตามตารางที่ 2 ถึงตารางที่ 7 โดยมีเภทพ์ความ คลาดเคลื่อนของขนาด ความหนา ความยาว ความได้ฉาก ความโก่งและระยะเยื้องศูนย์สำหรับเหล็ก จาก เหล็กรูปรางน้ำ เหล็กรูปตัวไอและเหล็กรูปตัวที่ตามตารางที่ 8 และเกมต์ความคลาดเคลื่อนของ ขนาด ความหนา ความยาว คว<mark>ามไ</mark>ด้ฉาก ความโก่ง ระยะเยื้องศูนย์ ความเว้าของลำตัวและความได้ ฉากของปลายตัดสำหรับเหล็กรูปตัวเอชตามตารางที่ 9

การหดสอบให้ปฏิบัติตามข้อ 9.1

หมายเหตุ 1. มวลต่อความยาว 1 เมตร คำนวณได้จากสูตร

- มวลต่อความยาว 1 เมตร = 0.785 a กิโลกรัม
	- เมื่อ a คือ ฟื้นที่หน้าศัคของเหล็กโครงสร้าง เป็นตารางเซ่นติเมตร ตามตารางที่ 2 ถึง ดารางที่ 7 หรือคำนวณได้จากสูตรตามภาคผนวก ก.
- 2. รัศมีล่วนใค้ง พื้นที่หน้าตัด มวลต่อเมตร ระยะจากศูนย์ถวง ใมเมนต์ความเฉื่อย รัศมี ไจเรชิน tan∝ และมอดูลีสภาคคิด ตามตารางที่ 2 ถึงตารางที่ 7 และตารางที่ 10 **ให้ไว้เป็นเพียงข้อมูล**

 $-2-$ 

4.2 ความยาวของเหล็กโครงสร้างต้องเท่ากับ 6 เมตร หรือเป็นไปตามที่ผู้ทำกำหนด เกมท์ความคลาดเคลื่อนให้เป็นไปตามตารางที่ 8 และตารางที่ 9 การหดสอบให้ปฏิบัติตามข้อ 9.1.2

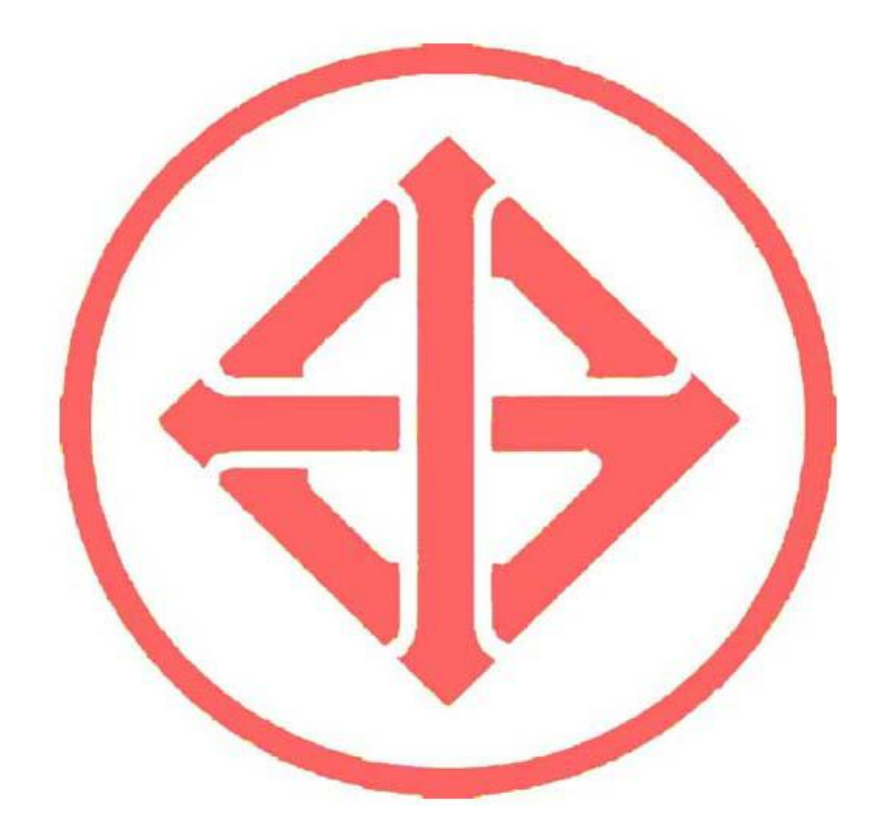

![](_page_97_Figure_2.jpeg)

![](_page_97_Picture_20.jpeg)

## ตารางที่ 2 ขนาดและความหนาของเหล็กฉากขาเท่ากัน

![](_page_98_Picture_16.jpeg)

### ตารางที่ 2 ขนาดและความหนาของเหล็กฉากขาเท่ากัน (ต่อ)

ตารางที่ 3 ขนาดและความหนาของเหล็กฉากขาไม่เท่ากัน<br>(ข้อ 4.1)

![](_page_99_Figure_1.jpeg)

![](_page_99_Figure_2.jpeg)

ţ  $\frac{\zeta}{\Psi}$ 

![](_page_99_Figure_3.jpeg)

![](_page_99_Figure_4.jpeg)

Ĉ

![](_page_99_Figure_5.jpeg)

![](_page_99_Figure_6.jpeg)

![](_page_99_Picture_34.jpeg)

 $\frac{-5}{\sqrt{25}}$ 

มอก. 1227-2537

### ตารางที่ 4 ขนาดและความหนาของเหล็กรูปรางน้ำ

### $(\tilde{u}_0, 4, 1)$

![](_page_100_Picture_281.jpeg)

0 2.40 4 180

4 680

6 440

2.28 7 870

2.41 14 500

2.33 15 600

2.54 17 600

 $0 \t 2.40$ 

43.8 0 2.34 7 410

38.1 0 2.22

 $\mathbf{0}$ 

 $9.74$   $2.58$ 

 $11.5$  2.54

11.3 2.48

9.56 2.54 374

11.5 2.52 429

14.5 2.78 763

14.1 2.67 823

14.3 2.76 926

334

494

525

294

329

309

360

379

535

565

655

44.5

49.9

 $45.7$ 

 $54.1$ 

56.4

 $70.5$ 

73.6

87.8

14  $\overline{\bf 7}$ 

 $\overline{14}$ 

19  $9.5$ 

18  $\boldsymbol{9}$ 

 $24|12$ 

 $\overline{7}$ 

 $\overline{9}$ 

 $\overline{11}$ 

 $\overline{9}$ 

10

 $12$ 

13

10.5 16

250 x 90

 $300 \times 90$ 

380 x 100 13

13

 $13$ 

16

14.5  $17$  $8.5$ 

15.5 19  $9.5$ 

16.5  $18$  $\overline{9}$ 

 $20\,$ 

44.07

51.17

48.57

55.74

61.90

69.39

78.96

85.71

 $34.6$ 

 $40.2$ 

48.6  $\vert$  0

 $54.5$  $\overline{0}$ 

 $62.0$ 

67.3  $\boxed{0}$ 

## ตารางที่ 5 ขนาดและความหนาของเหล็กรูปตัวเอช

![](_page_101_Figure_2.jpeg)

![](_page_101_Picture_30.jpeg)

## $(\frac{1}{20}a 4.1)$

![](_page_102_Picture_13.jpeg)

# ตารางที่ 5 ขนาดและความหนาของเหล็กรูปตัวเอช (ต่อ)

88

![](_page_103_Picture_14.jpeg)

## ตารางที่ 5 ขนาดและความหนาของเหล็กรูปตัวเอช (ต่อ)

## ตารางที่ 6 ขนาดและความหนาของเหล็กรูปตัวไอ

 $(\frac{5}{100} 4.1)$ 

![](_page_104_Figure_3.jpeg)

![](_page_104_Picture_26.jpeg)

![](_page_105_Figure_0.jpeg)

иал. 1227-2537

90

### ตารางที่ 8 เกณฑ์ความคลาดเคลื่อนของขนาด ความหนา ความยาว ความได้ฉาก ความโก่ง และระยะเยื้องศูนย์สำหรับเหล็กฉาก เหล็กรูปรางน้ำ เหล็กรูปตัวไอและเหล็กรูปตัวที  $(\overline{\mathbf{v}}\overline{\mathbf{a}}\ \overline{\mathbf{a}}\ \$

หน่วยเป็นมิลลิเมตร

![](_page_106_Figure_3.jpeg)

i.

92

# ตารางที่ 9 เกณฑ์ความคลาดเคลื่อนของขนาด ความหนา ความยาว ความได้ฉาก ความโก่ง ระยะเยื้องศูนย์ ความเว้าของลำตัวและความได้ฉากของปลายตัดสำหรับเหล็กรูปตัวเอช  $(\stackrel{\bullet}{\mathfrak{n}}\mathfrak{g}$  4.1  $\mathfrak{u}\mathfrak{a}z\stackrel{\bullet}{\mathfrak{n}}\mathfrak{g}$  4.2)

![](_page_107_Picture_23.jpeg)
# ตารางที่ 10 เกณฑ์ความคลาดเคลื่อนของมวลต่อเมตร

#### $(\frac{1}{100} 4.1)$

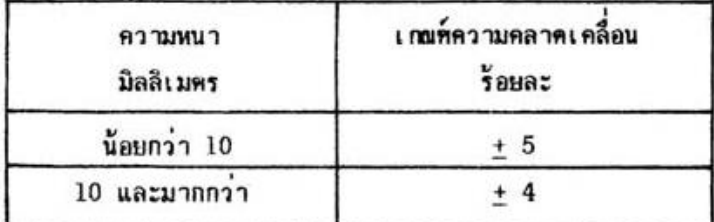

หมายเหตุ 1. ให้ใช้ความหนายองค**้านที่หนาที่สุดเป็นเก**มท์

2. เกมท์ความคลาดเคลื่อน ให้ใช้ในการซื้อขายเหล็ก ใครงสร้างหนึ่งชุดที่มีขนาดและความหนาเดียวกัน มี จำนวนไม่น้อยกว่า 10 ขึ้น และมีมวลไม่น้อยกว่า 1 000 กิโลกรัม

### 5. ส่วนประกอบทางเคมี

5.1 ส่วนประกอบทางเคมีของเหล็กโครงสร้างเมื่อวิเคราะห์จากเบ้าให้เป็นไปตามตารางที่ 11 การทดสอบใ<mark>ห้ปฏิบัติตามข้อ 9.2</mark>

# ดารางที่ 11 ชันคุณภาพ และส่วนประกอบทางเคมีเมื่อวิเคราะห์จากเบ้า

(ชื่อ 3.2 และชื่อ 5.1)

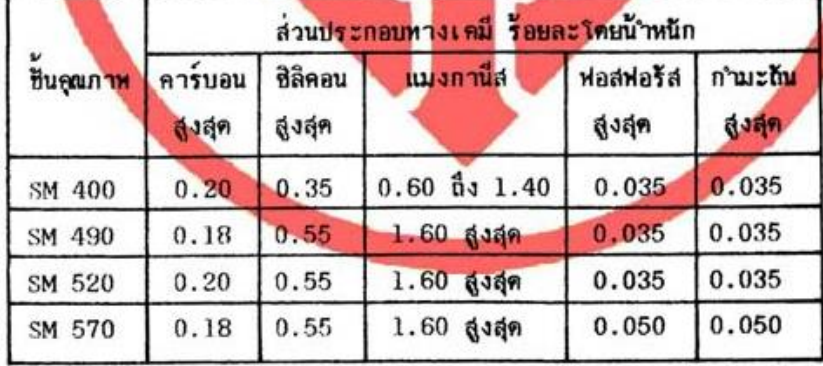

หมายเหตุ หากวีเคราะห์จากผลิตภัณฑ์ ปริมาณชาตูต่าง ๆ ยอมให้มากกว่าที่<br>กำหนดในตารางที่ 11 ได้อีกดังนี้

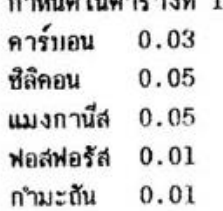

94

มอก. 1227-2537

# 6. คุณลักษณะที่ต้องการ

#### $6.1$  ลักษณะหัวไป

เหล็กโครงสร้างต้องมีผิวหิ้งหมดเรียบเกลี้ยง ไม่มีรอยปริ แตกร้าว การทดสอบให้ทำโดยการตรวจพินิจ

- 6.2 สมบัติทางกล
	- 6.2.1 ความต้านแรงดึงที่จุดคราก ความต้านแรงดึงและความยึด

ต้องเป็นไปตามดารางที่ 12

การหคสอบให้ปฏิบัติคามข้อ 9.3

 $6.2.2$  ความต้านการกระแ<mark>หก (เฉ</mark>พาะความหนาไม่น**้อ**ยกว่า 12 มิลลิเมตร) ต้องเป็นไปตามตารางที่ 12

การทดสอบให้ปฏิบัติตาม มอก. 244 เล่ม 8 โดยขึ้นคุณภาพ SM 400 SM 490 และ SM 520 ให้ ทดสอบที่ 0 องศาเซลเซียส ส่วนขั้นคุณภาพ SM 570 ให้ทดสอบที่ -5 องศาเซลเซียส

ตารางที่ 12 ชั้น<mark>คุณ</mark>ภาพ ความด้านแรงดึงที่จุดคราก ค<mark>วามด้</mark>านแรงดึงและความยืด และความด้า<mark>นก</mark>ารกระแทก  $(1083.2 \text{ ms})$  6.2)

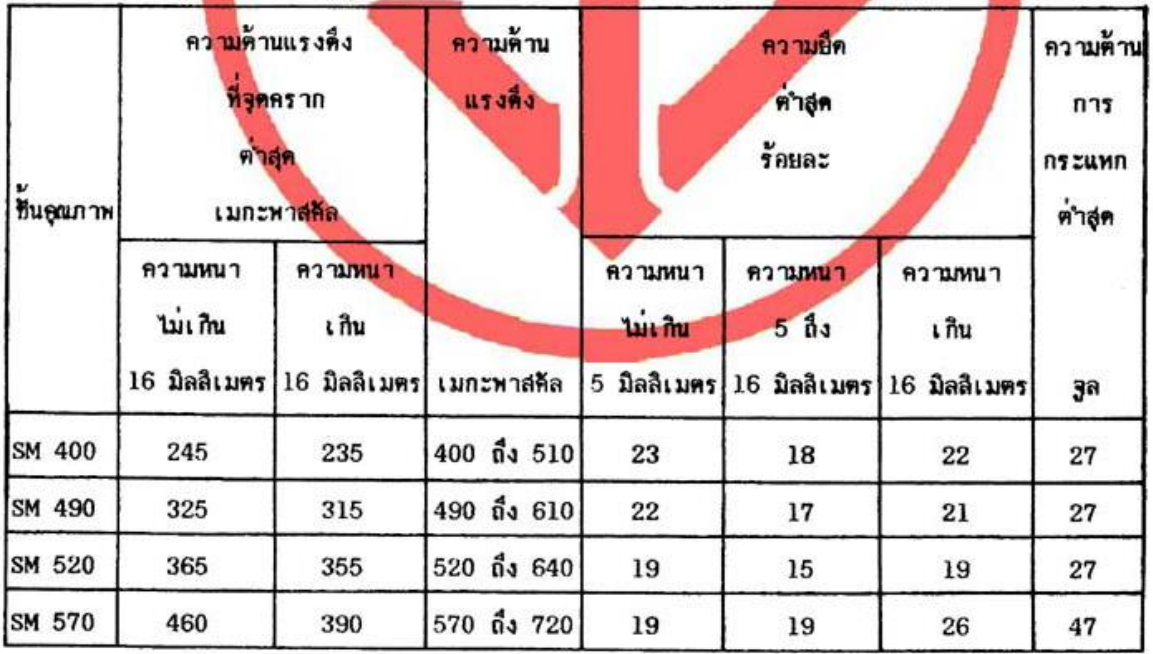

## 7. เครื่องหมายและอลาก

- 7.1 ที่เหล็กโครงสร้างทุกท่อน อย่างน้อยต้องมีเลข อักษร หรือเครื่องหมายแจ้งรายละเอียดต่อไปนี้ให้เห็นได้ ง่าย ชัดเจน
	- $(1)$  ขั้นคณภาพ
	- (2) ขนาด ความหนา และความยาว
	- (3) หมายเลขการหลอมแต่ละครั้ง หรือเครื่องหมายอื่นใดที่แสดงถึงการหลอมแต่ละครั้ง
	- (4) ชื่อผู้ทำหรือโรงงานที่ทำ หรือเครื่องหมายการค้าที่จดทะเบียน

หมายเหตุ การแจ้งรายละเอียดตามข้อ 7.1(1) และ (4) ที่คงไม่ลมเลือนง่าย ในกรณีที่ใช้ภาษาต่างประเทศ ต้องมีความหมายตรงกับภาษาไทยที่กำหนดไว้ข้างต้น

7.2 ผู้ทำผลิตภัณฑ์อุตสาหกรรมที่เป็นไปตามมาตรฐานนี้ จะแสดงเครื่องหมายมาตรฐานกับผลิตภัณฑ์อุตสาหกรรม นับได้ ต่อเมื่<mark>อได้</mark>รับใบอนุญาตจากคนะกรรมการมาตรฐานผลิตภัณฑ์อุตสาหกรรมแล้ว

#### 8. การชักตัวอย่างและเกณฑ์ตัดสิน

- 8.1 รุ่น ในที่นี้ หมายถึง เหล็กโครงสร้างแบบ ขึ้นคุณภาพ ขนาดและความหนาเดียวกัน ที่ทำหรือส่งมอบหรือ ชื้อขายในระยะเวลาเคียวกัน
- 8.2 การชีกตัวอย่างและการยอมรับ ให้เป็นไปตา<mark>มแผนการชีกตัวอย่างที่ก<sup>ร</sup>หนดต่อไปนี้ หรืออ</mark>าจใช้แผนการ ชีกตัวอย่างอื่นที่เหียบเท่ากันทางวิชาการกับแผนที่กำหนดไว้
	- 8.2.1 การชีกคีวอย่างและการยอมรับสำหรับกา<mark>รทดสอบขนาด ความหนา ความยาว ควา</mark>มได้ฉาก ความ โก่ง ระยะเ<u>ชื่องศูนย์</u> ความเว้าของลำด้ว และความได้ฉากของปลายตั<del>ด</del>
		- 8.2.1.1 ให้ชีกด้วยยางโดยวิธีสุ่มจากรุ่นเดียวกันจำนวน 3 ท่อน
		- 8.2.1.2 ด้วอย่างทุกตัวอย่างต้องเป็นไปตามข้อ 4.1 และข้อ 4.2 จึงจะถือว่าเหล็กโครงสร้างรุ่นนั้น เป็นไปตามเกมท์ที่กำหนด
	- 8.2.2 การชักตัวอย่างและการยอมรับสำหรับการทดสอบลักษณะทั่วไป
		- 8.2.2.1 ใช้ตัวอย่างที่เป็นไปตามเกมท์ที่กำหนดในข้อ 8.2.1.2 แล้วทั้ง 3 ท่อน มาตัดปลายใดปลาย หนึ่ง ยาวประมาณ 1.50 เมตร ท่อนละ 1 แห่ง เพื่อทดสอบลักษณะทั่วไป
		- 8.2.2.2 ตัวอย่างทุกตัวอย่างต้องเป็นไปตามข้อ 6.1 จึงจะถือว่าเหล็กโครงสร้างรุ่นนั้นเป็นไปตาม เกมท์ที่กำหนด

มan. 1227-2537

#### 8.2.3 การชักตัวอย่างและการยอมรับสำหรับการทดสอบส่วนประกอบทางเคมี และสมบัติทางกล

- 8.2.3.1 ใช้ตัวอย่างที่เป็นไปตามเกมท์ที่กำหนดในข้อ 8.2.2.2 แล้วทั้ง 3 แห่ง นำมา 1 แห่งตัดเป็น ์<br>ชิ้นทดสอบ 2 ชิ้น เพื่อทดสอบส่วนประกอบทางเคมี 1 ชิ้น และทดสอบสมบัติทางกล 1 ชิ้น และสำรองไว้เพื่อหคลอบซ้ำอื่ก 2 แห่ง
- 8.2.3.2 ชิ้นหดสอบต้องเป็นไปตามข้อ 5.1 และข้อ 6.2 แล้วแต่กรณี จึงจะถือว่าเหล็กโครงสร้างรุ่น นันเป็นไปตามเกมท์ที่กำหนด

หากตำแหน่งที่ขาดอยู่ห่างจากจุดพิกัดที่อยู่ใกล้ น้อยกว่าหนึ่งในสี่ของความยาวพิกัด ให้ทดสอบ ใหม่โดยใช้ชิ้นหดสอบใหม่อีก 1 ชิ้นจากตัวอย่างแทงเดียวกัน

หากชิ้นทดสอบไม่เป็นไปตามข้อ 6.2.1 ให้นำด้วอย่างสารองอื่ก 2 แห่งไปเตรียมเป็นชิ้น ทคสอบ แห่งละ 1 ชิ้น แล้วนำไปหคสอบช้า ผลการทคสอบช้ำต้องเป็นไปตามข้อ 6.2.1 ทุก ชิ้น จึงจะถือว่าเหล็กโครงสร้างรุ่นนั้นเป็นไปตามเกมท์ที่กำหนด

 $8.3$  เกมท์ตัดสิน

ด้วอย่างเหล็กโครงสร้างต้องเป็นไปตามข้อ 8.2.1.2 ข้อ 8.2.2.2 และข้อ 8.2.3.2 ทุกข้อ จึงจะ ฉือว่าเหล็ก<mark>ใคร</mark>งสร้างรุ่นนับเป็นไปตามมาตรฐาน<mark>ผลิตภัณ</mark>ฑ์อุตสาหกรรมนี้

#### 9. การทดสอบ

- 9.1 ขนาด ความหนา ความยาว ความได้ฉาก ความใก่ง ระยะเยื้องศูนย์ ความเว้าของลำดัว และความได้ ุจากของปลา<del>มศัต</del>
	- 9.1.1 A B H ustanumun
		- $9.1.1.1$   $103000$

เครื่องวัดที่วัดได้ละเอียดถึง 0.5 มิลลิเมตรสาหรับวัดมิติ A B และ H และเครื่องวัดที่วัด ได้ละเอียดถึง 0.05 มิลลิเมตรสำหรับวัดความหนา

 $9.1.1.2$  31%

ให้วัด ณ บริเวณที่ห่างจากปลายหังสองไม่น้อยกว่า 150 มิลลิเมตร และตรงกลาง

 $9.1.1.3$  การรายงานผล

รายงานค่าที่วัดได้ทุกค่า

9.1.2 ความยาว

วัตความยาวของด้วอย่างด้วยสายวัดโลหะที่วัดได้ละเอียดถึง 1 มิลลิเมตร และยาวพอที่จะวัดความ <u>ษาวของเหล็กโครงสร้างหนึ่งท่อนได้โดยตลอดในครั้งเดียว</u>

#### $9.1.3$  ความได้จาก

 $9.1.3.1$   $10<sup>2</sup>$   $9.13n$ 

- (1) เหล็กฉาก ที่ขาด้านยาวมีความยาวมากกว่าด้านที่จะวัด
- (2) ไม้บรรทัดเหล็ก ที่วัดได้ละเอียดถึง 1 มิลลิเมตร

#### $9.1.3.2$  วิที่หตุสอบ

- (1) วางตัวอย่างบนฟื้นราบและเรียบ ให้ต้าน B ตั้งฉากกับฟื้น
- (2) วัดความกว้างของด้าน B เป็นมิลลิเมตร
- (3) วางเหล็กฉากให้ขา<del>ด้านยาวดึงฉากกับพื้น</del> <mark>และเ</mark>ลื่อนเหล็กฉากให้ขอบมาสัมผัสกับผิว คืวอย่างค้าแหื่จะวัด
- (4) วัดระยะห่างตั้งฉากระหว่างปล<mark>ายตัวอย่</mark>วงกับขอบของเหล็กฉากเป็นมิลลิเมตร (T)

#### $9.1.3.3<sup>3</sup>$ de manu

คำนวณค่าความได้ฉาก จากสตร

ความใค้จาก ร้อยละ $=$   $\frac{1}{x} \times 100$ 

- $9.1.3.4$  n<sub>155</sub> 1931 2020</sub> รายงานค่าความได้ฉากเป็นร้อยละ
- 9.1.4 ความโคง
	- $9.1.4.1$   $\sqrt{39}}$ 
		- (1) เส้นต้ายที่มีความยาวมากกว่าความยาวของตัวอย่าง
		- (2) ไม้บรรทิดเหล็ก ที่วัดได้ละเอียดอึง 1 มิลลิเมตร
	- $9.1.4.2$  วิธีวัด
		- (1) วางตัวอย่างบนที่นราบ ให้ค้านใคล้านหนึ่งแนบกับพื้นราบ และวัตความยาวของตัวอย่าง เป็นมิลลิเมตร (L)
		- (2) ซึ่งเส้นค้ายระหว่างปลายทั้งสองของค้านที่อยู่ในแนวตั้ง และวัคระยะห่างตั้งฉากที่มากที่ สุดระหว่างเส้นด้ายกับผิวตัวอย**่างในแนวนอนเป็นมิลลิเมตร (c)**
		- (3) กลีบตัวอย่างให้ด้านอื่นวางแนบกับฟื้นราบ และหดสอบเช่นเดียวกับช้อ 9.1.4.2(2) จน ครบหกด้าน

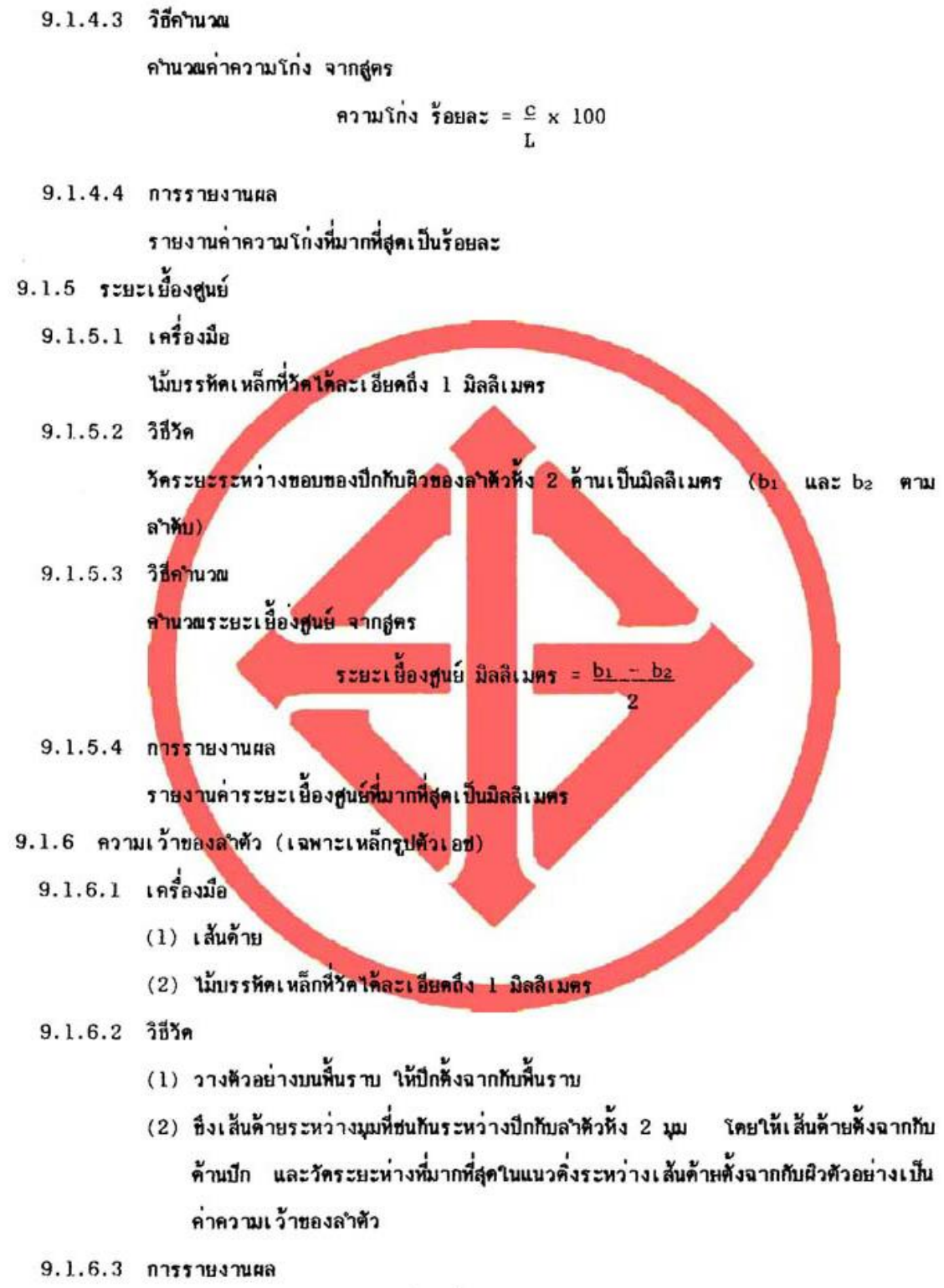

รายงานค่าความเว้าของลำดัวที่มากที่สุดเป็นมิลลิเมตร

- 9.1.7 ความได้ฉากของปลายตัด (เฉพาะเหล็กรูปตัวเอช)
	- $9.1.7.1$  เครื่องนี้อ
		- (1) เหล็กจาก ที่ขาด้านยาวมีความยาวมากกว่าด้านที่จะวัด (B หรือ H)
		- (2) ใม้บรรหัดเหล็ก ที่วัดได้ละเอียดถึง 1 มิลลิเมตร
	- $9.1.7.2$  38%
		- (1) วางคัวอย่างให้ค้านใคล้านหนึ่งวางอยู่บนฟื้นราบและเรียบ
		- (2) วัคความกว้างของด้านที่ตั้งฉากกับพื้นเป็นมิลลิเมตร (B หรือ H)
		- (3) วางเหล็กฉากให้ขา<u>ค้านยาวศังฉากกับพื้น และเลื่อ</u>นเหล็กฉากให้ขอบมาสัมผัสกับผิวหน้า ของปลายตัดของตัวอย่าง
		- (4) วัคระยะหางตั้งฉากระหว่างปลายด้วยน่างกับขอบของเหล็กฉากเป็นมิลลิเมตร (e)
	- 9.1.7.3 วิบีคำนวย

คำ<mark>นว</mark>นความได้นากของปล<mark>ายคิด จากสูตร</mark>

B หรือ R 100 ความใค้ฉากของปลายตัด ร้อยละ

การรายงานผล  $9.1.7.4$ 

รายงานค่าความใต้ฉากของปลายคิดที่มากที่สุดเป็นมิลลิเมตรและเป็นร้อยละของ B หรือ H

- $9.2$  ส่วนประกอบพางเคมื
	- $9.2.1$  วิธีวิเคราะห์

ให้ใช้วิธีวิเ คราะห์หางเ คมีโดยหัวไป<mark>หรือวิธีอื่นใดที่ให้ผลเ</mark>พียบเท่า

9.2.2 การรายงานผล

รายงานผลการวิเคราะห์ของตัวอย่างแต่ละตัวอย่าง

- 9.3 ความต้านแรงดึงที่จุดคราก ความตานแรงดึงและความยึด
	- $9.3.1$   $\overline{193}$ องมือ

ที่สามารถจายแรงได้อย่างสม่ำเสมอและต่อเนื่องโดยตลอดในอัตราเร็วที่ เครื่องทดล่อบแรงคึง กำหนด

- 9.3.2 การเตรียมชื้นทดลอบ
	- 9.3.2.1 คัดค้วอย่างเป็นชิ้นหดสอบด้วยกรรมวิธีหางกล ตามแนวยาวของเหล็กโครงสร้างตามตำแหน่งที่ แสดงในรูปที่ 1 เป็นรูปสี่เหลี่ยมฝืนผ้า โดยไม่ทำให้อุฆหภูมิของชิ้นทดสอบสูงชิ้นมากเกินไป มี

อัตราล่วนของความกว้างต่อความหนาไม่เกิน 8 : 1 แล้วทำเป็นขึ้นทดสอบที่มีรูปร่างและมิติ ตามตารางที่ 13

- หมายเหตุ ถ้าไม่สามารถติดตัวอย่างตามตำแหน่งที่กำหนดในรูปที่ 1 ได้ ให้ตัดตัวอย่างใกล้<br>ตำแหน่งที่กำหนดเท่าที่จะทำได้ และในกรณีเหล็กรูปตัวเอชที่ไม่สามารถตัดตัวอย่าง ตามรูปที่ 1 ได้ ให้ตัดตัวอย่างตามตำแหน่งของเหล็กรูปตัวไอ
- 9.3.2.2 ชิ้นทดสอบต้องเป็นไปตามสภาพเดิมของเหล็กโครงสร้าง โดยไม่ผ่านกรรมวิธีทางความร้อนแต่ อย่างใด ถ้าจะทำให้ตรงให้ใช้วิธีตัดเย็น และถ้ามีการบิดโค้งมากเกินไปให้คัดทิ้ง

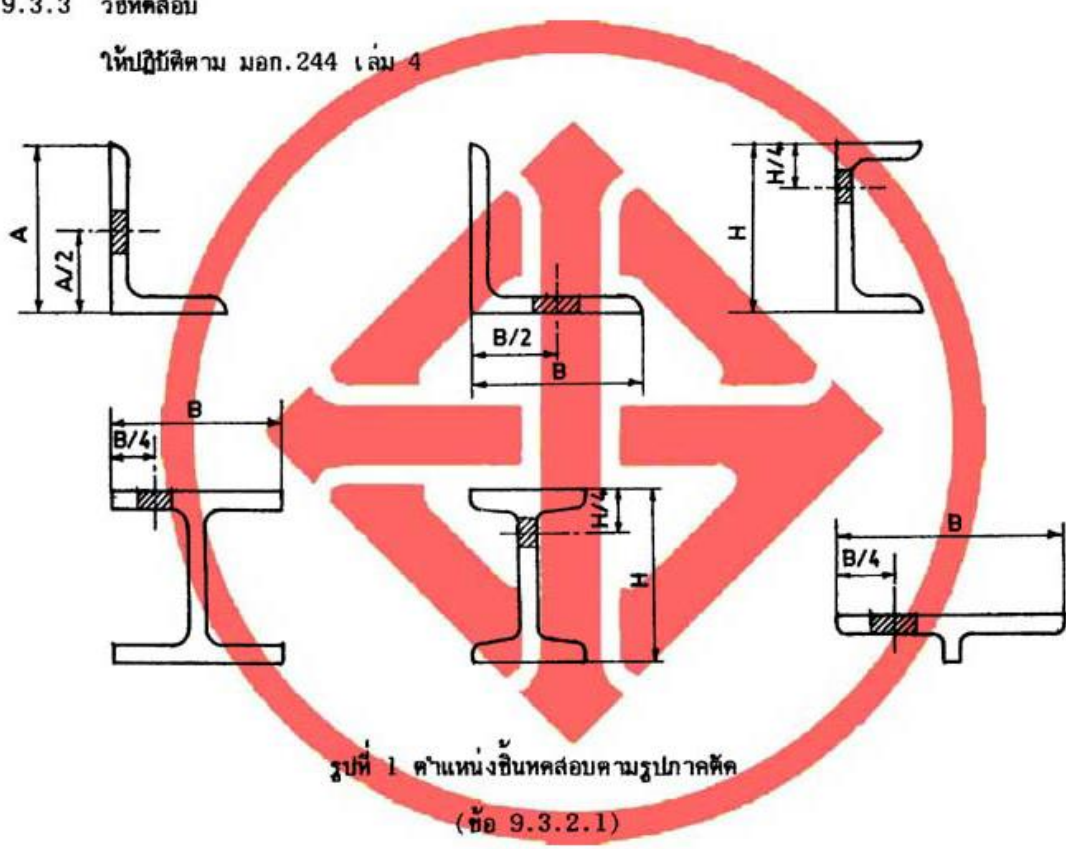

 $9.3.3<sup>3</sup>$ d*nadau* 

# ตารางที่ 18 รูปร่างและมิติของชิ้นทดสอบสำหรับทดสอบความต้านแรงดึงที่จุดคราก ความต้านแรงดึงและความยืด

 $(209.3.2.1)$ 

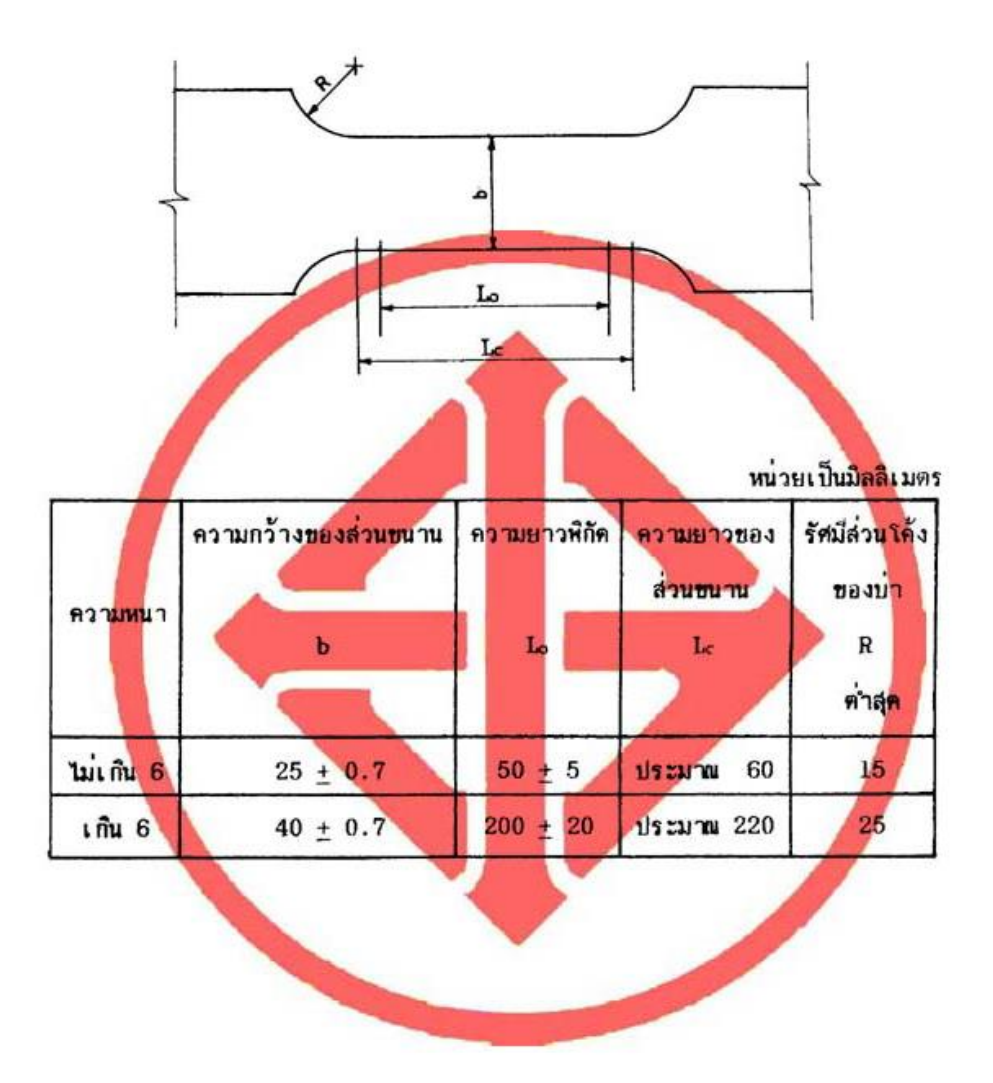

### ภาคผนวก ก. การคำนวณพื้นที่หน้าตัด  $(\frac{v}{200} 4.1)$

- n.1 การคำนวณฟื้นหี่หน้าคีด (a) เป็นตารางเช่นดิเมตรของเหล็กโครงสร้าง คำนวณได้จากสูตรดังต่อไปนี้ แล้วบัดเศษให้เหลือเลขนัยสำคัญ 4 ตำแหน่ง
	- n.1.1 พื้นที่หน้าศัคของเหล็กฉาก

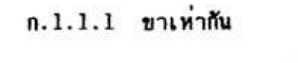

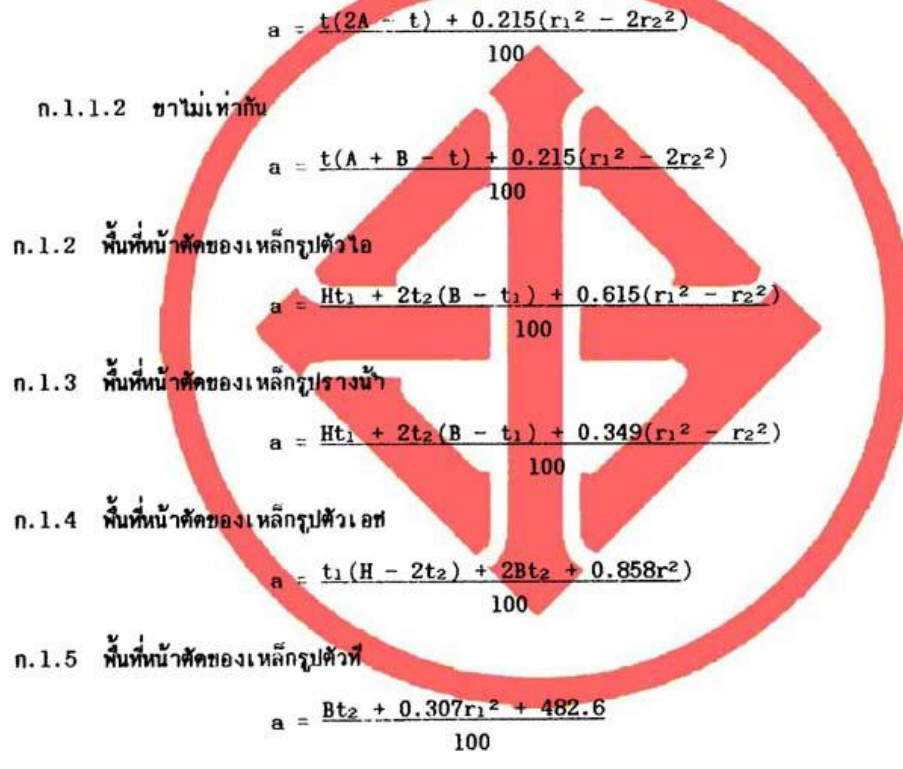

102

**ภาคผนวก ข**

**เหล็กที่ขายในท้องตลาดตามมาตรฐานเหล็ก**

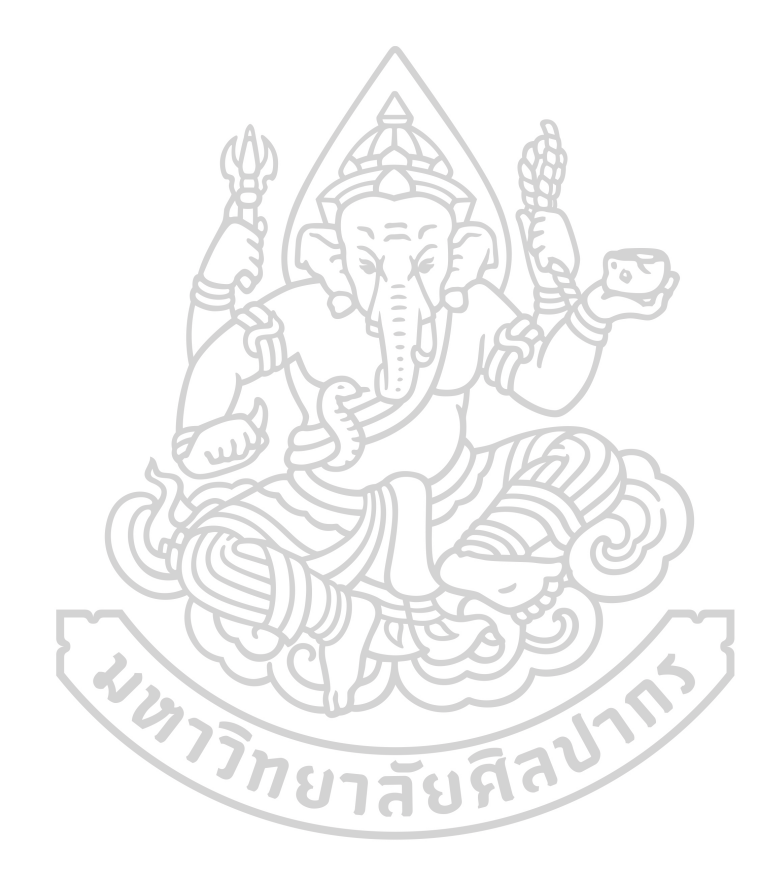

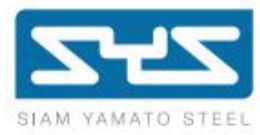

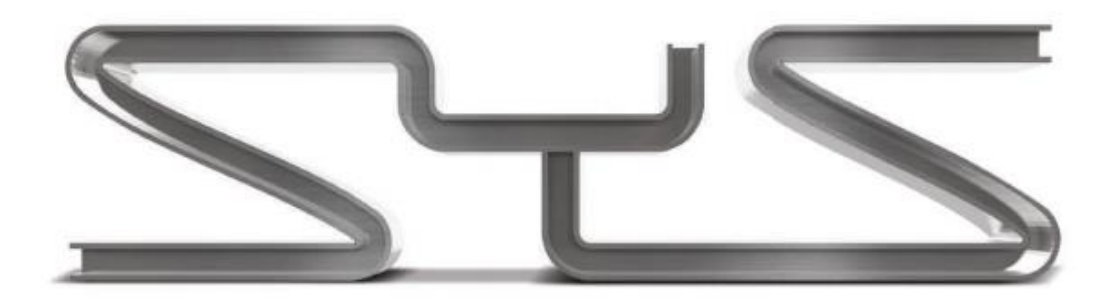

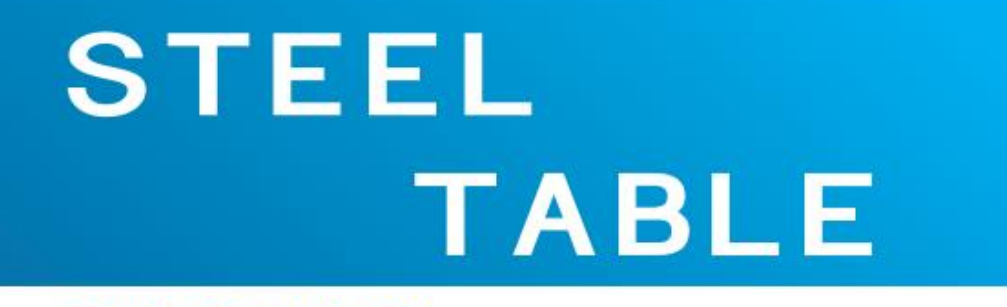

**THAI STANDARD** 

Steel you can trust

# **PRODUCT SPECIFICATIONS**<br>(Structural Steel and Steel Sheet Pile)

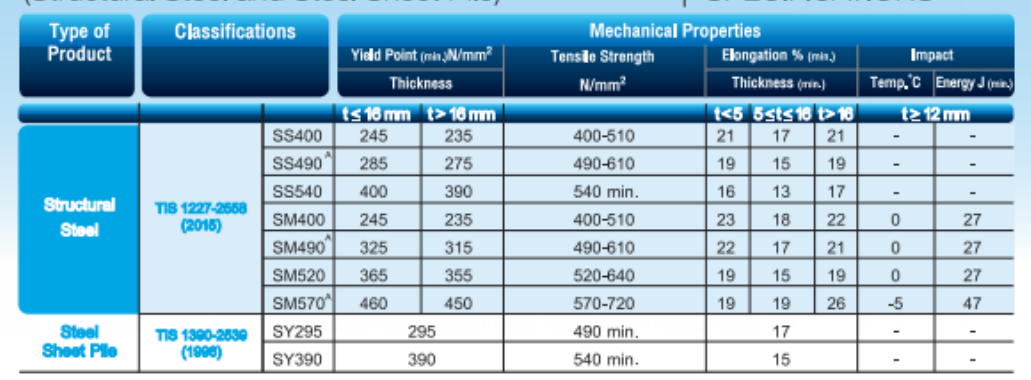

SPECIFICATIONS

**Remark A-repudees Sys move mush mudu dwelvenmans!**<br>(Please contact us in advance for these items)<br>-**nonoves-dove dwelviturings 85400, 86490 ass 85540**<br>(Bend test on material grades \$5400, \$5460 and \$5540)

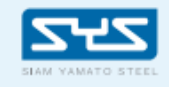

บริษัท เหล็กสอามอามาโตะ จำกัด<br>เลทำ 1 ก.ปูเชิมมเกิทย เทสบางชื่อ กรุงเทพฯ 10800<br>โทรศัพท์ 0-2586-7777 : wimi 0-2586-2687<br>Emai : sysgayssteel.com<br>www.syssteel.com

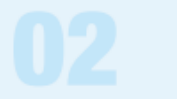

# **PRODUCT SPECIFICATIONS**

(Structural Steel and Steel Sheet Pile)

**SPECIFICATIONS Classifications Chemical Compositions (ladle analysis), % Type of**<br>**Product**  $\begin{array}{c} C \\ \text{(max)} \end{array}$  (mex.) Cu<br>Iss than Mn  $\frac{P}{(max)}$   $\frac{S}{(max)}$ Ni<br>less tha Cr<br>ess tha Mo<br>ess tha SS400 0.050 0.050  $0.40 \ 0.30$  $0.30 0.08$ 0.0008  $0.05$ SS490 0.050 0.050  $0.40$ 0.30  $0.30$  $0.08$  $0.05$ 0.0008 SS540  $0.30$ 1.60 max. 0040 0.040  $0.40$  $0.30$  $0.30$  $0.08$  $0.05$  $0.0008$ Structural TIS 1227-2<br>(2015) SM400 0.20 0.35  $0.60 - 1.40$ 0.035 0.035  $0.40$ 0.30  $0.30$  $0.08$  $0.05$ 0.0008 Steel SM490 0.18 0.55 1.60 max. 0.035 0.035  $0.40$  $0.30$  $0.30$  $0.08$  $0.05$ 0.0008 SM520 0.20 0.55  $1.60$  max. 0.035 0.035 0.0008  $0.40$  $0.30$  $0.08$  $0.05$  $0.30$ SM570 0.18 0.55 1.60 max. 0.035 0.035  $0.40$  $0.30$  $0.30$  $0.08$  $0.05$ 0.0008

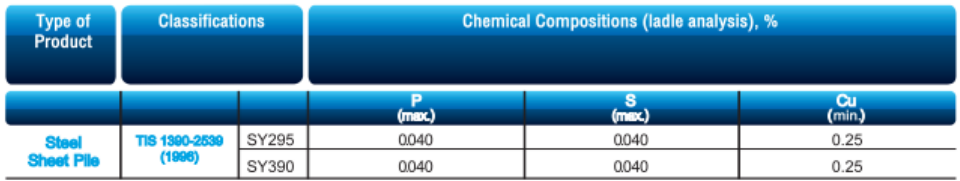

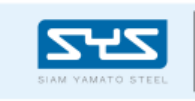

บริษัท เหล็กสลามสามาโตะ จำกัด บรอยา เหลน และ และ และ พ.ศ. 19800<br>และที่ 1 กปูนเริ่มนนี้ใหม่ แตนางใช้อ กรุงเทพฯ 10800<br>โทรศัพท์ 0-2586-7777 แฟกซ์ 0-2586-2667<br>Email : sys@syssteel.com<br>www.syssteel.com

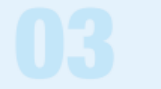

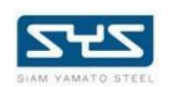

# <u>เหล็กและวัสดุที่ใช้ประกอบโครงสร้างเหล็กที่ใช้ในประเทศไทย</u> รับสาวเพราะ

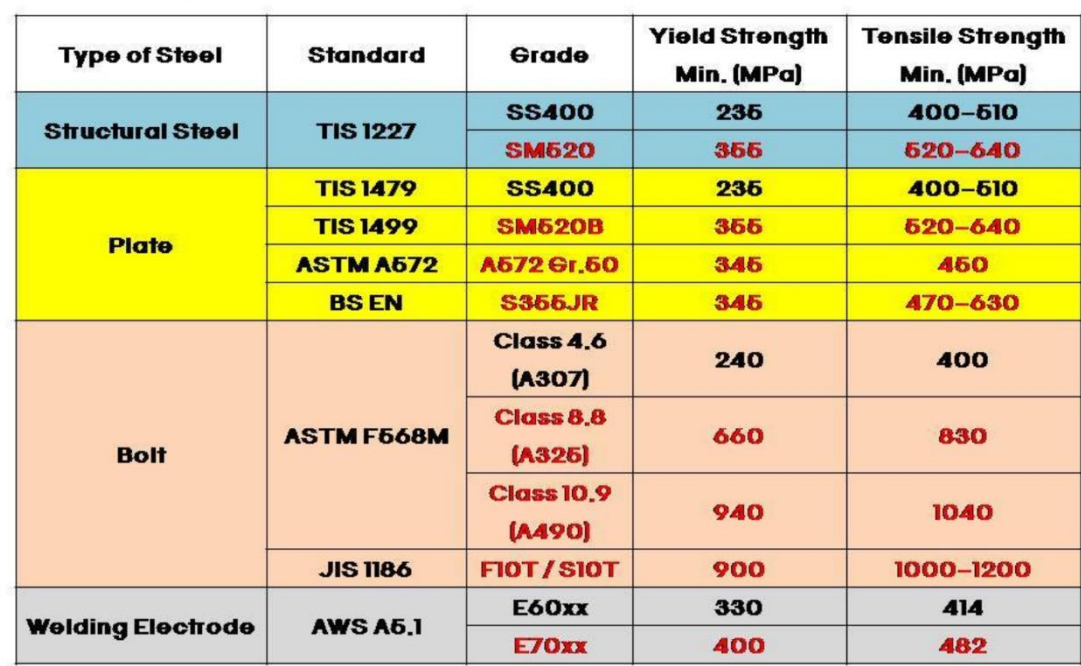

# \*High Strength Grade

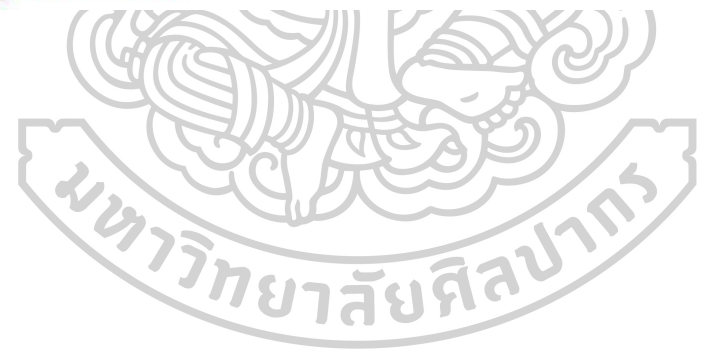

# **ประวตัิผู้เขยีน**

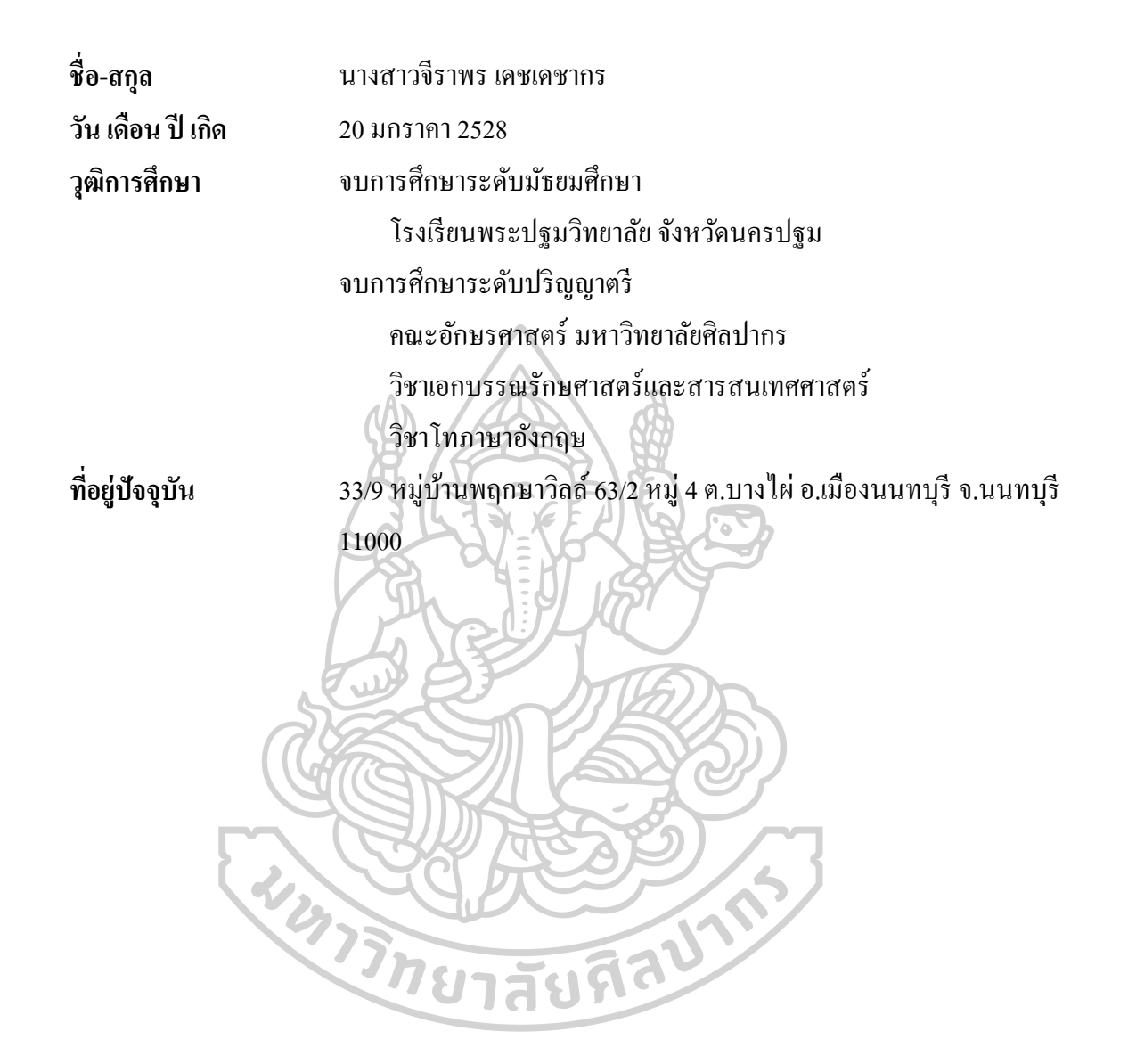